ISSN 0286-4630

# 建 築 研 究 資 料

## *Building Research Data*

No. 128 November 2010

# 大地震動時における木造軸組構法住宅の 倒壊解析手法の開発

Development of Analysis Method for Collapsing Behavior of

Wooden Post-and-beam Houses during Earthquake

中 川 貴 文 Takafumi Nakagawa

# 独立行政法人 建 築 研 究 所

Published by

Building Research Institute

Incorporated Administrative Agency, Japan

#### はしがき

近年の大規模な地震による既存木造住宅の大きな被害により、木造住宅の耐震性能があらため て注目されるようになった。研究においても振動台を用いた木造住宅の実大実験が行われるよう になり、建物全体の耐震性能評価が行われるようになってきている。地震力に対して木造住宅が どの程度の耐力を有するかについては、これまでさまざまな実験手法を用いて研究されてきたが、 大地震の際に、それらがどの程度の負荷まで耐えるのか、どこが最初に破壊するのか、建物が倒 壊する場合にはどのような過程を経て倒壊に至るのか、等を確認するためには実大振動台実験が 欠かせない。しかし、振動台実験には膨大な費用と労力が必要となる。そこで、木質構造の研究 分野では数値解析によってコンピュータ上で木造住宅の破壊・崩壊過程をシミュレートする試み が、最近行われるようになってきた。しかし従来の有限要素法のような数値解析手法では、極端 な非線形を考慮した、柱の折損等の倒壊に至るまでの挙動を追跡することが困難とされてきた。

建築研究所では基盤研究課題(「部材の強度分布を考慮した木造軸組躯体の破壊シミュレーショ ン法の開発(H17~19)」及び「倒壊解析プログラムを利用した木造住宅の耐震性能評価システム の開発(H20~22)」)の中で、接合部、部材レベルの構成要素の実験データをあらかじめ与えて、 地震時の木造軸組構法住宅の倒壊に至るまでの動的応答、破壊状況を再現する数値解析手法の開 発を行った。この中では、土質工学の分野で用いられている個別要素法を基本理論とした建築研 究所独自の数値解析プログラムを開発した。個別要素法はバラバラな物体の挙動を計算する非連 続体解析法であり、柱の折損や、部材の飛散といった建物の終局時の挙動を容易に追跡すること ができる。この特徴によって、解析対象の木造住宅が連続体である内は、従来の解析手法と同様 に応答解析を行うが、建物が一部破壊し、さらに倒壊して部材がバラバラになっても計算を続行 することが可能である。本課題ではこの特徴に着目し、木造軸組構法住宅の倒壊解析に適用を行 った。数多くの解析的検討と実験との比較からプログラムの改良を行い、実大の木造住宅の振動 台実験における倒壊に至るまでの挙動に対して、精度の高い解析を行うことが可能となった。個 別要素法を木造建築の構造解析に適用したことは世界的にも初めての試みである。

研究課題の成果として建築研究所のホームページから公開されている倒壊解析ソフトウェアは、 パソコン上で木造軸組構法住宅の数値解析モデルを作成し、基礎レベルに任意の地震動を与える ことで、仮想の振動台実験を行うように、解析モデルの変形の大きさ、損傷状況、倒壊の有無を シミュレーションによって確認することが可能である。研究分野において新たに開発された耐震 性評価手法の検証や、振動台実験が難しい建物のシミュレーション等への活用法が考えられ、構 造研究者や技術者にとって有用な解析ツールとなることが期待される。本研究課題の成果が、わ が国の木造住宅の耐震性評価の精度向上に寄与し、地震に対する安全性がより向上することを願 ってやまない。

平成 22 年 11 月

独立行政法人建築研究所 理事長 村上周三

#### 概要

木造住宅の大地震時の動的挙動を振動台実験や数値計算によって把握する試みは、特に兵庫県 南部地震以降、研究分野で盛んに行われるようになった。また近年のコンピュータの高性能化に 伴って、建築物の地震時の挙動を、汎用の計算ツールを用いた数値計算によって知ることが身近 になってきている。しかしながら、建物が倒壊に至るまでを計算によって追跡するには、著しい 非線形性を考慮する必要があり、現状の計算ツールでは解析が難しいのが現状である。

建築研究所では倒壊までを追跡できる解析手法の確立を目指して、下記の 2 つの基盤研究課題 を実施してきた。

「部材の強度分布を考慮した木造軸組躯体の破壊シミュレーション法の開発(H17~19)」 「倒壊解析プログラムを利用した木造住宅の耐震性能評価システムの開発 (H20~H22)」

この基盤研究の中で、地震時の木造軸組構法住宅の動的挙動及び、倒壊過程を、接合部、部材 レベルの構成要素の実験データを入力することでシミュレーションできる解析手法の開発を行っ た。この解析手法は個別要素法を基本理論として用い、立体骨組モデルの時刻歴応答解析を行う 数値計算プログラムを作成した。このプログラムによる解析結果はいくつかの振動台実験により 信頼性の検証を行った。

その結果、構面と接合部の要素実験の結果から解析モデルを構築し、木造軸組構法住宅の振動 台実験における倒壊過程を精度よく再現することが、本解析手法によって可能であることが分か った。本研究で開発された解析手法の計算プログラムは倒壊解析ソフトウェアとしてまとめられ 建築研究所のホームページで公開されている。

#### Summary

After the South Hyogo prefecture earthquake in 1995, the researches to investigate the dynamic response of wooden houses during large earthquake by the numerical analysis became active. And the numerical analysis of the generalized computer for earthquake structural response of software became popular with progress of recent computer technology. However, it is difficult to simulate the collapsing process by the commonly used calculating software, because the collapsing behavior includes large deformation of structural elements and consideration of material nonlinearity and geometrical nonlinearity is needed for numerical calculation.

The following two fundamental research topics were carried out at Building Research Institute, aiming for establishing the collapsing process analyzing method.

- 1. Development of Collapsing Simulation Method of Timber Frame Structures with the Strength Distribution of the Components and the Joints
- 2. Development of Assessment System for Seismic Performance of Wooden Houses using Collapsing Analyzing Program

In these research topics, we developed a numerical analysis method to be able to trace collapsing process of wooden post-and-beam houses during earthquake by input experimental results of the components like the joints and the frames. The distinct element method was used for fundamental theory and the calculating program that can carry out the time-history response analysis of three dimensional frame models. The analysis results were verified by some shaking table test results.

As a result, it was found that our new analysis method can carry out the collapsing process simulation of shaking table tests of wooden houses by using the element test results of the walls and the joints. The collapsing analysis software was produced as the achievement of this research and the user interface and the manual of the software was improved. This software is able to be downloaded without charge at the website of Building Research Institute.

### 大地震動時における木造軸組構法住宅の倒壊解析手法の開発

### 目次

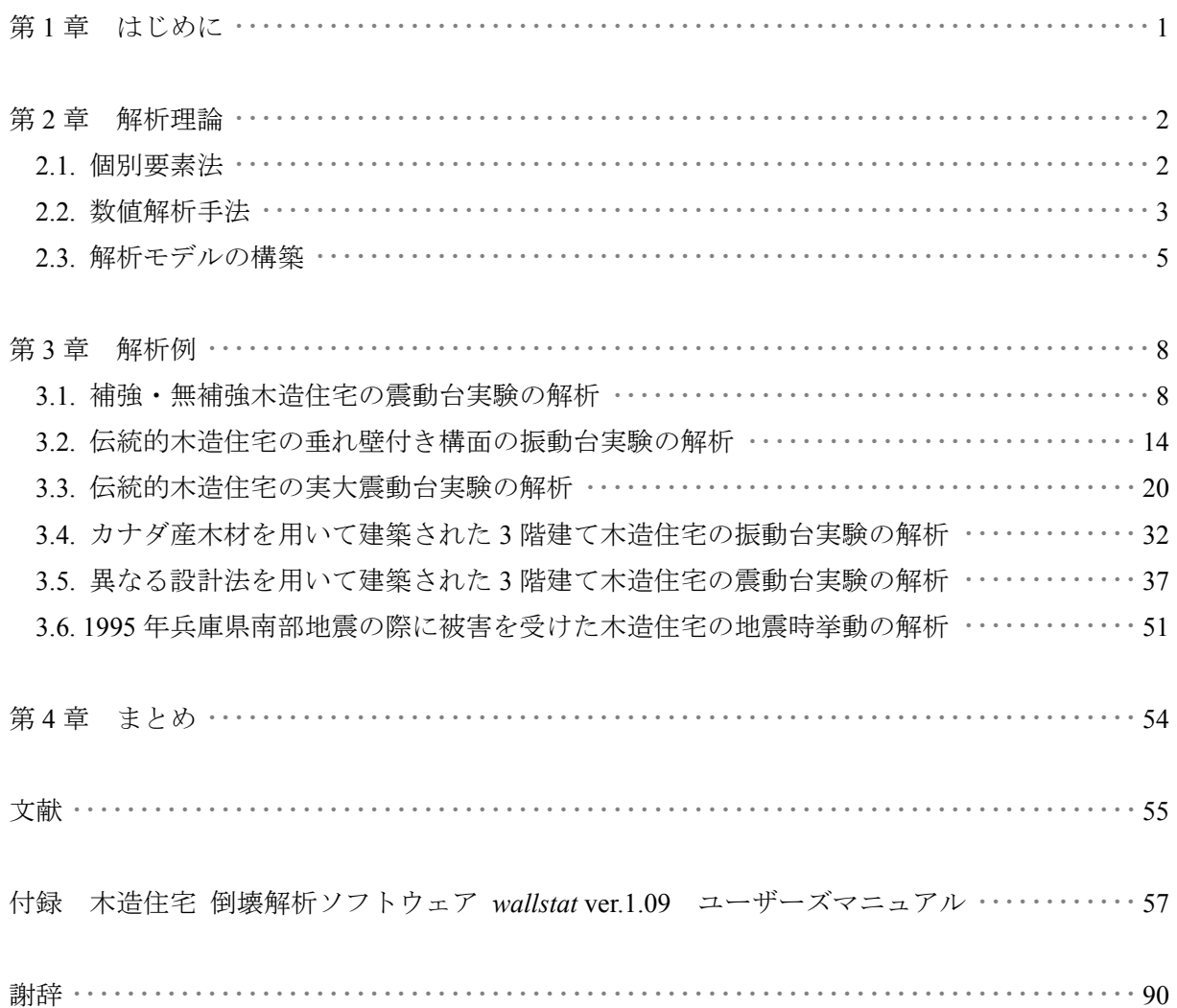

#### 第1章 はじめに

 近年の大規模な地震よる既存木造住宅の大きな被害により、木造住宅の耐震性能が注目される ようになった。研究においても震動台を用いた木造住宅の実大実験が行われるようになり、住宅 全体の耐震性能評価が行われるようになって来ている。一方で、実大実験はコストが大きい為、 多くの仕様を実験することは困難であり、地震時の動的応答挙動を計算機シミュレーションで予 測する手法の確立が試みられている。本研究は地震時の木造軸組構法住宅の動的挙動及び、倒壊 過程を、接合部、部材レベルの構成要素の実験データを入力値としてシミュレーションを行う計 算機プログラムの開発を目的として実施された。

 建築分野における構造解析では有限要素法が広く用いられているが、倒壊までを追跡すること は一般的な有限要素法解析ツールでは不可能である。本研究では建物が完全に倒壊に至る過程を 追跡できる解析手法として、個別要素法を基本理論として用いた。第 2 章では個別要素法の概要 と、本研究で開発した数値計算プログラム(以下、本プログラムと呼ぶ)の計算理論について説 明する。また各構成部材のモデル化手法について述べる。

 本プログラムによる計算結果の妥当性を検証するために、実大の木造住宅の振動台実験や、大 地震の際の木造建物の被害調査の結果と比較し、信頼性の検証を行った。第 3 章では、その概要 について下記の 6 つのプロジェクトに分けて述べる。

- (1) 補強・無補強木造住宅の震動台実験の解析
- (2) 伝統的木造住宅の垂れ壁付き構面の振動台実験の解析
- (3) 伝統的木造住宅の実大震動台実験の解析
- (4) カナダ産木材を用いて建築された 3 階建て木造住宅の振動台実験の解析
- (5) 異なる設計法を用いて建築された 3 階建て木造住宅の震動台実験の解析
- (6) 1995 年兵庫県南部地震の際に被害を受けた木造住宅の地震時挙動の解析

 本プログラムは、構造研究者や技術者が利用できるように、倒壊解析ソフトウェア「*wallstat*」 としてまとめられた。本報告の巻末には、*walllstat* のマニュアルと、ソフトウェアが収録された CD-ROM を付録として添付した。

#### 第 2 章 解析理論

#### 2.1. 個別要素法

建築物の時刻歴応答解析にはマトリックス法に代表される有限要素法(Finite Element Method: 以下 FEM)を用いた数値計算が広く用いられている。FEM は連続体の応力解析を目的として開発 されたツールであるため、破壊までを解析的に追跡するためには、幾何学非線形、材料非線形を 考慮する必要があり、汎用のソフトを用いる場合でも、研究用に自作したプログラムの場合でも、 相当の計算テクニックを要する。特に部材の破断(木材の折損)、亀裂の進展といった極端な破壊 が進行する場合には、計算の中で不釣合い力をどう処理するかという問題が生じる。これらの問 題を解決し、倒壊までを追跡できる解析手法として、本研究では個別要素法<sup>1,2)</sup>(Distinct Element Method)を基本理論として採用した。個別要素法は、元来、図 2.1.1 に示したような土壌や岩盤の 崩壊を計算する為に開発された「非連続体解析法」(バラバラな物体の挙動を計算する手法)であ るので、大変形・倒壊解析を自然に行うことが可能である。個別要素法は数値解析手法の中では 動的陽解法のカテゴリーに入る。個別要素法では、元々は図 2.1.2 に示したように、物体と物体が 接触した際にその反発力と摩擦力を計算するのみであった。形状が複雑な場合や、物体の数が多 い場合は計算時間の大半は接触判定と、接触後の挙動の計算に費やされる。

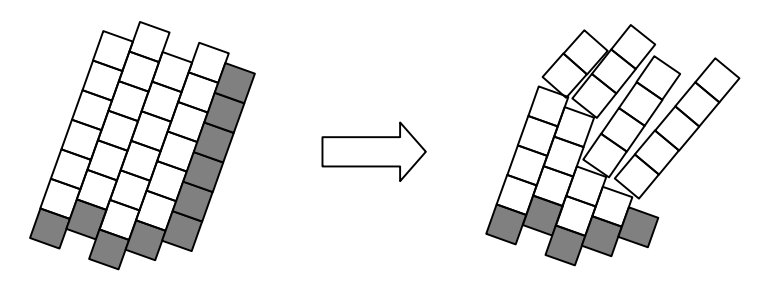

図 2.1.1 岩盤の崩壊シミュレーション

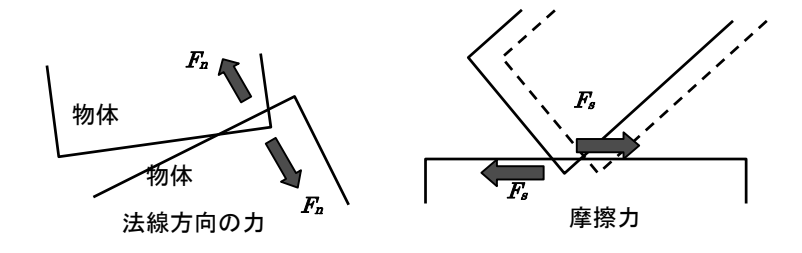

図 2.1.2 個別要素法で計算する力

建築分野で個別要素法を用いた研究例は少なく、現状では木造建築を対象とした市販の解析ツ ールは無い状況である。本研究では個別要素法を木造軸組構法建築物に適用するために、梁要素 やせん断バネなどの建築の構造解析では一般的に用いられている構造要素を、個別要素法の解法 の中に組み込む作業を行った。反面、元々の個別要素法で行われている接触判定は本解析手法で は行わず、部材のめり込み等の接触に伴う現象は全て連結されたバネによって表現することとし た。接触判定を行わないため、計算時間は大幅に短縮されることとなる。

#### 2.2. 数値解析手法

下記に個別要素法の数値解析法を示す。モデルはマトリックス法と同様、節点とバネを組み合 わせていくことで構築する。あるバネ *i* において両端の節点 1、2 間の時刻 *t*-1 における全体座標 系での変位ベクトル、応力ベクトルを

$$
[Di]_{t-1} = [\{Di_1\}, \{Di_2\}]_{t-1}
$$
  
\n
$$
= [X_1, Y_1, Z_1, \Theta_1, \Theta_{Y_1}, \Theta_{Z_1}, X_2, Y_2, Z_2, \Theta_{X_2}, \Theta_{Y_2}, \Theta_{Z_2}]_{t-1}
$$
  
\n
$$
[Fi]_{t-1} = [\{Fi_1\}, \{Fi_2\}]_{t-1}
$$
  
\n
$$
= [Px_1, Py_1, Pz_1, Mx_1, My_1, Mz_1, Px_2, Py_2, Pz_2, Mx_2, My_2, Mz_2]_{t-1}
$$
\n(2.1)

バネ *i* の変位ベクトル[ *Di* ]*t*-1、応力ベクトル[ *Fi* ]*t*-1の時刻 *t*-1 における部材座標系での変位ベクト ル、応力ベクトルを

$$
[di]_{t-1} = [\{di_1\}, \{di_2\}]_{t-1}
$$
  
\n
$$
= [x_1, y_1, z_1, \theta x_1, \theta y_1, \theta z_1, x_2, y_2, z_2, \theta x_2, \theta y_2, \theta z_2]_{t-1}
$$
  
\n
$$
[fi]_{t-1} = [\{fi_1\}, \{fi_2\}]_{t-1}
$$
  
\n
$$
= [px_1, py_1, pz_1, my_1, mz_1, px_2, py_2, pz_2, m x_2, my_2, mz_2]_{t-1}
$$
  
\n(2.2)

各ベクトルの時刻 *t*-1 ~ *t* の *Δt* 間の増分を

$$
[Adi]_t = [\{Adi_1\}, \{Adi_2\}]_t
$$
  
=  $[Ax_1, Ay_1, Az_1, A\theta x_1, A\theta y_1, A\theta z_1, Ax_2, Ay_2, Az_2, A\theta x_2, A\theta y_2, A\theta z_2]_t$   

$$
[Afit]_t = [\{Af_1\}, \{Af_2\}]_t
$$
  
=  $[Ay_1, Apy_1, Apz_1, Amx_1, Amy_1, Amz_1, Apx_2, Apy_2, Apz_2, Amx_2, Amy_2, Amz_2]_t$  (2.3)

とする。

時刻*t*-1において外力の作用によりバネ*i*の両端の節点1、2に[*Δdi* ]*t*の変位増分があったとすると、 要素剛性マトリックス[ K*i* ]*t*、減衰マトリックス[ C*i* ]*t*のバネ *i* では下記式によって[ *fi* ]*<sup>t</sup>* を算出する。

$$
[\Delta f_i]_t = [K_i]_t [\Delta di]_{t-1}
$$
  

$$
[f_i]_t = [f_i]_{t-1} + [\Delta f_i]_t + [Ci]_t [\Delta di]_{t-1}
$$
 (2.4)

全体座標系 → 部材座標系の座標変換マトリックスを[ T*i* ]*<sup>t</sup>* とすると

$$
[Fi]_t = [Ti]_t^{-1} [fi]_t \tag{2.5}
$$

上記式を各バネにおいて計算し、各節点における応力ベクトル[fi]<sub>d</sub>、[fi]<sub>Ω</sub>を算出する。この応力 ベクトルを、ある節点 A に接続されるすべてバネにおいて加算することで、節点 A に作用する応 力ベクトル[ *FA* ]*<sup>t</sup>* を算出する。

$$
[F_A]_t = \{Px_A, Py_A, Pz_A, Mx_A, My_A, Mz_A\}_t = -\sum \{Fi_A\}_t \tag{2.6}
$$

この式によって算出された応力ベクトルを Newmark のβ法 (平均加速度法 β=1/4)によって数 値積分を行い、時刻 *t* における加速度[ *aA* ]*t*、速度[ *vA* ]*t*、変位増分[*ΔDA* ]*<sup>t</sup>* を算出する。

\n
$$
\begin{aligned}\n &\left[a_A\right]_t = \{ax_A, ay_A, az_A, \theta ax_A, \theta ay_A, \theta az_A\}_t \\
&= \{Px_A/m_A, Py_A/m_A, Pz_A/m_A, Mx_A/Lx_A, My_A/Ly_A, Mz_A/Lz_A\}_t \\
&\left[v_A\right]_t = [v_A]_{t-1} + \left([a_A]_t + [a_A]_t\right) \Delta t/2 \\
&\left[\Delta D_A\right]_t = [\Delta D_A]_{t-1} + \left([v_A]_t + [v_A]_t\right) \Delta t/2 \\
&\leq \mathcal{L} \leq \mathcal{L}, \ m_A \downarrow \exists \mathcal{B} \neq \mathcal{R} \ \Delta \mathcal{O} \equiv \mathbb{E}, \ Lx_A, \ Lx_A, \ Lx_A \downarrow \exists \mathcal{B} \neq \mathcal{R} \ \Delta \mathcal{O} \equiv \mathbb{E} \left\{x_A - x_A\right\}.\n \end{aligned}
$$
\n

以上の計算を各要素、各時刻についておこなうことで、外力に対するモデル全体の応答を算出 していく。全体剛性マトリックスを解かずに各要素で個別に応力を算出する点が個別要素法の特 徴である。時刻が進むことによる要素間の応力の伝播によって釣り合いを保つため、不釣合い力 の処理や、崩壊後の挙動などは特別な処理をすることなく解析をすることができる。

#### 2.3. 解析モデルの構築

以下、本研究で用いた各構成部材のモデル化手法について詳細を解説する。

#### 2.3.1. 軸組のモデル化

 軸組は折損を考慮するために図 2.3.1 に示したような弾塑性回転バネ(塑性ヒンジ)+弾性梁要 素でモデル化を行った。履歴特性は図 2.3.2 に示した履歴則 3を用いた。部材の曲げ強度を文献な どにより設定し、断面係数に従い最大曲げモーメントを決定した。

骨格曲線の曲げモーメントがゼロの回転角に達すると、部材が折損したとみなし、部材間の回 転バネをピン接合に変更する。このように設定することで、通し柱の折損や、垂れ壁がついた柱 の横架材接合部での折損現象を解析で表現することが可能となった。

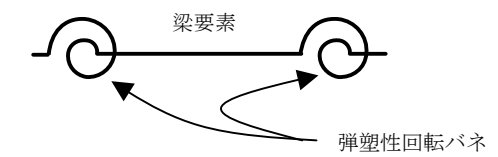

図 2.3.1 軸組の概念図

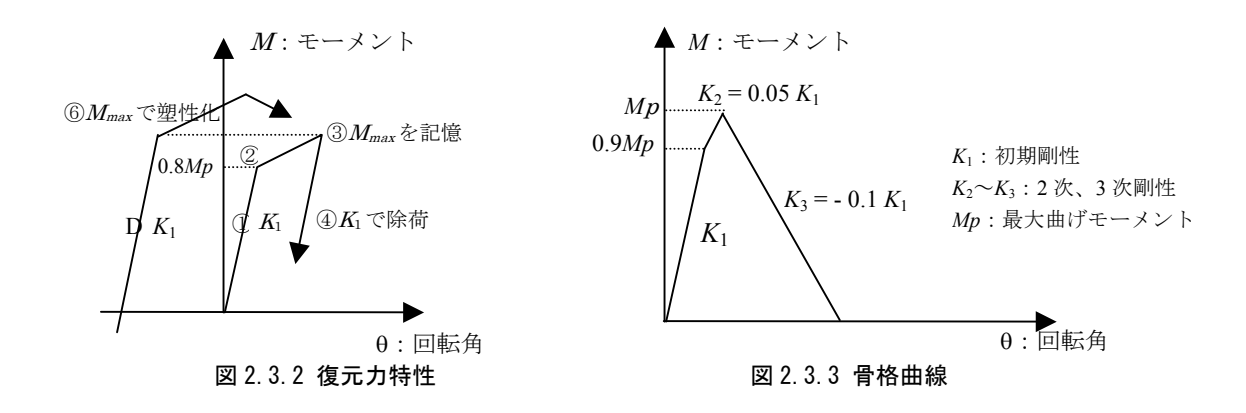

#### 2.3.2 接合部のモデル化

軸組間の接合部は図 2.3.4(a)に示したような回転バネ+弾塑性バネ(せん断に対しては剛)を用 いてモデル化を行った。圧縮引張の弾塑性バネの履歴特性は図 2.3.4(b)に示したような片側弾性+ 片側スリップ型で、骨格曲線は実験データを元にして設定した。回転バネの履歴特性は図 2.6(c) に示したようなスリップ型を用い、文献から骨格曲線を決定した。回転バネは強軸、弱軸の各方 向に独立に作用するように設定した。

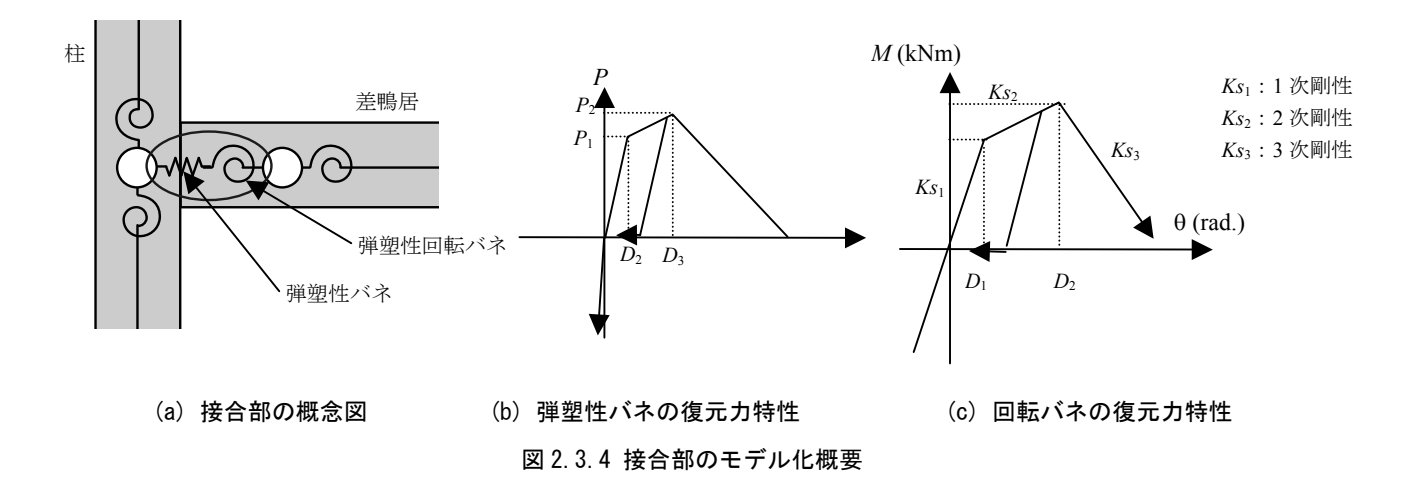

#### 2.3.3 鉛直構面、水平構面のモデル化

鉛直構面は図 2.3.5 に示した通り、トラスバネでブレース置換することでせん断力のモデル化を 行った。履歴特性は図 2.3.6 に示したバイリニア+スリップ型履歴則を用いた。水平構面も同様に トラス要素でブレース置換することでモデル化し、履歴特性も同様にバイリニア+スリップ型履 歴則を用いた。骨格曲線は文献の文献や実験結果を参考に設定した。第 3 章の解析例では解析に 用いた骨格曲線を各解析モデルにおいて示した。

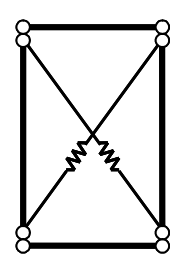

図 2.3.5 トラスバネによるブレース置換

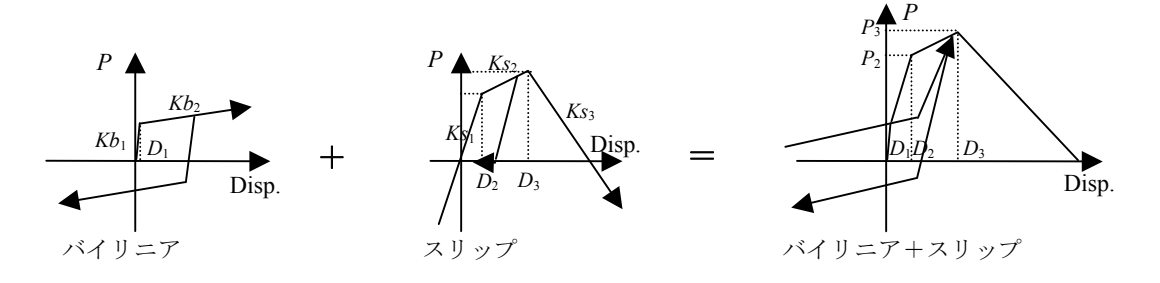

#### 図 2.3.6 鉛直構面の履歴特性

#### 2.3.4 筋かいのモデル化

 筋かい構面は図 2.3.7 に示したように 1 本の筋かいに対して圧縮と引張の 2 本のトラス要素を配 置することでモデル化を行った。圧縮筋かいのバネは引張り方向の力には作用せず、引張筋かい のバネは圧縮方向のバネには作用しない。この特性により、筋かい耐力壁の非対称な水平復元力 を表現した。また、圧縮筋かいはフレームとの接合点を横架材に設定することで、圧縮筋かいに よる梁・桁の突き上げ挙動をモデル化した。履歴特性は構面のバネと同様にバイリニア+スリッ プ型の履歴則で表現した。

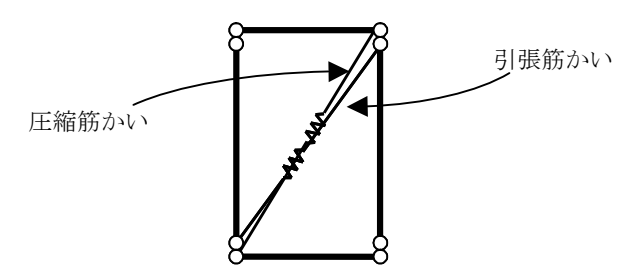

図 2.3.7 筋かいのモデル化

#### 2.3.4 その他

 数値積分は平均積分法とし、粘性減衰は瞬間剛性比例型の 2%で、下り勾配では 0%になるもの と設定した。個別要素法では粘性減衰を、全体剛性マトリックスではなく、要素剛性マトリック スで与える。

#### 第3章 解析例

 第 2 章で説明した本研究の解析手法の信頼性を検証することを目的として、木造住宅の振動台 実験や、地震時の被害調査の結果と、解析結果の比較を行った。本章ではその検討結果について プロジェクトごとに報告する。

#### 3.1 補強・無補強木造住宅の震動台実験の解析

 本節で検証の対象とした実験は文部科学省補助事業「大都市都市大震災軽減化特別プロジェク ト(以下、大大特)」の一環として平成 17 年度に(独)防災科学技術研究所 兵庫耐震工学研究セ ンター・実大三次元震動破壊実験施設(以下、E-ディフェンス)で実施されたものである。実験 の詳細は文献<sup>4)</sup>を参照されたい。

#### 3.1.1 解析対象の試験体

 解析対象の試験体は 2 棟あり、兵庫県明石市で実在した築約 30 年の木造軸組構法 2 階建て住宅 で、平面のサイズは玄関の突出部分を除き約 5.5m×5.5m、外壁は木ずり下地のラスモルタル、内 壁は土塗り壁であった。両棟共に震動台上に移築され、片方を耐震補強し、片方はそのままの状 態で実験に供した。無補強の試験体を A 棟、補強試験体を B 棟と呼ぶ。両試験体の外観を図 3.1.1、 平面図を図 3.1.2 に示した。

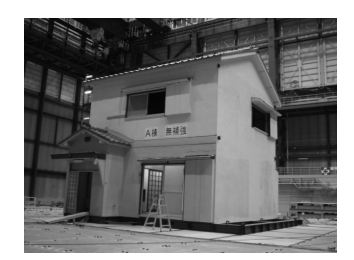

(a) A 棟(無補強試験体) (b) B 棟(補強試験体)

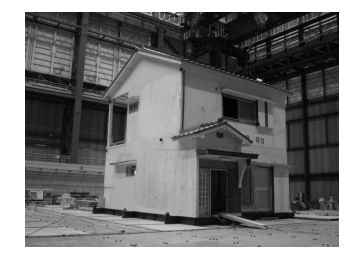

図 3.1.1 対象試験体の概観

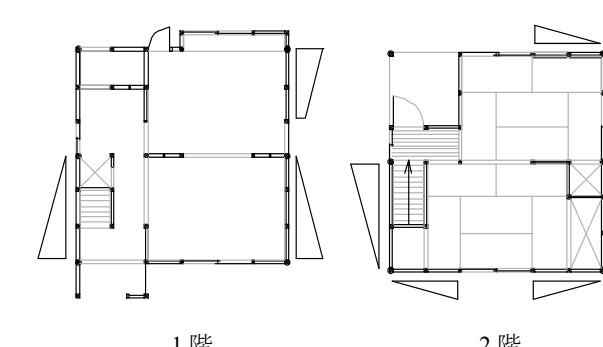

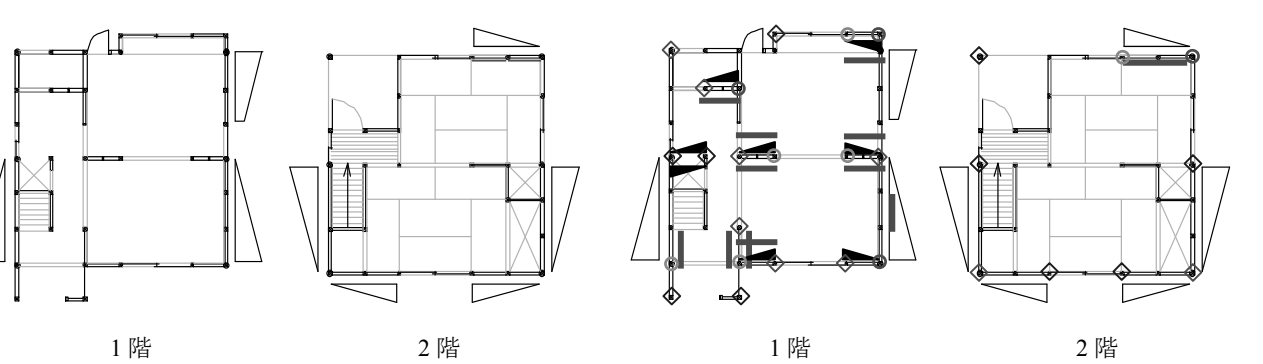

(a) A 棟平面図 (b) B 棟平面図

#### 図 3.1.2 対象試験体の平面図

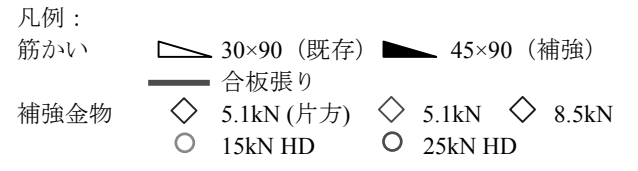

#### 3.1.2 解析モデル

2 章のモデル化手法に基づき、図 3.1.3 に示したとおりの解析モデルを作成した。本解析モデル ではモルタル壁の連層効果、寸法効果による耐力増加現象を表現するために図 3.1.4 に示したよう な外装材の新たなモデル化手法を提案した。2 章のブレース置換によって鉛直構面のせん断耐力 をモデル化する手法とは異なり、パネル要素として外装材を定義してフレームから分離し、2 本 のせん断バネによってパネル要素と軸材を連結する方法である。モデル化手法の詳細は文献<sup>5)</sup>を 参照されたい。

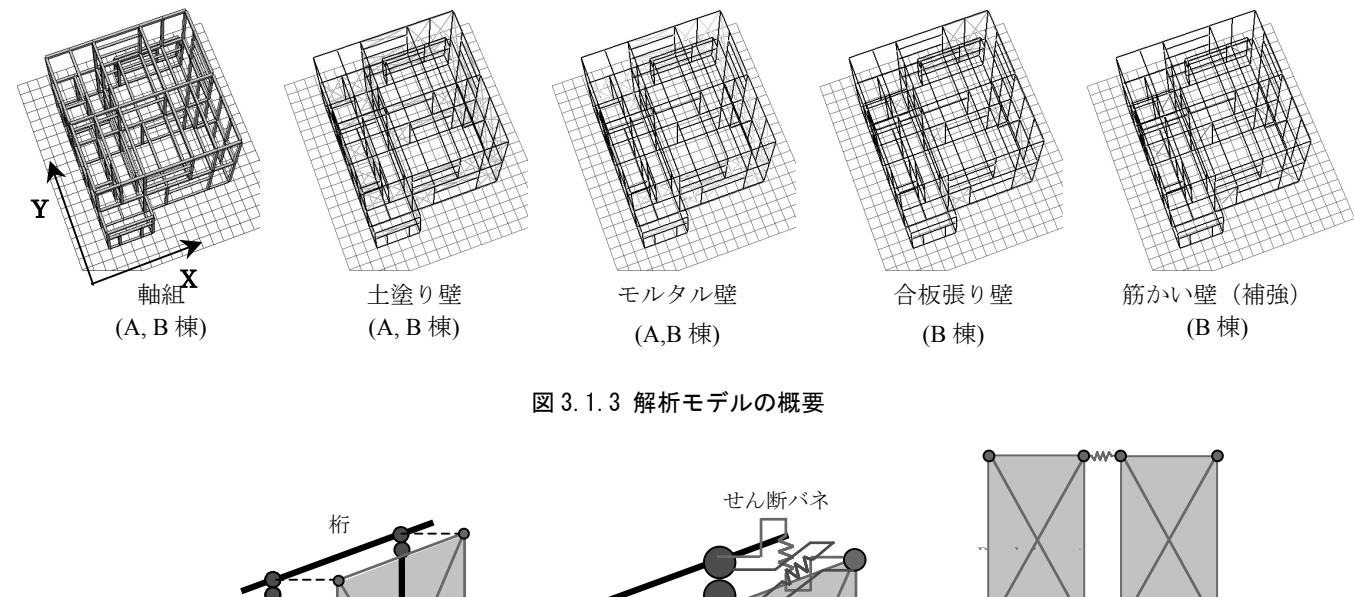

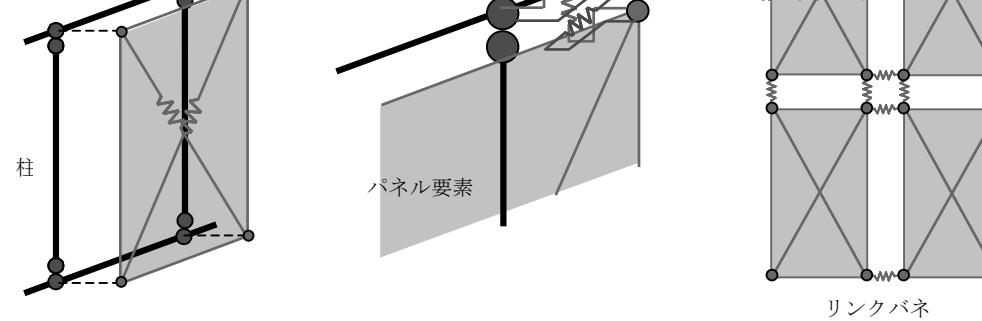

図 3.1.4 外装材の新たなモデル化手法の概要

解析モデルはモルタル外壁を従来のブレース置換でモデル化したものと、図 3.1.4 のパネル要素を 用いたものの両方について検討を行った。表 3.1.1 にモデルの名前を示した。

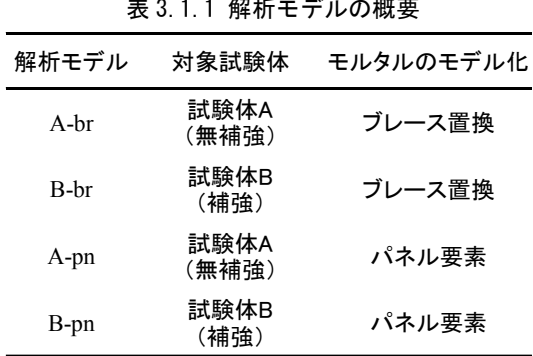

表 3.1.1 解析モデルの概要

3.1.3 入力パラメータ

接合部の引張バネ、構面のバネの骨格曲線は要素実験の結果 <sup>6</sup>と文献 4), 17)の実験結果から図 3.1.5、図 3.1.6 の通り設定した。図中の凡例の Guideline は建築防災協会の耐震診断法 17)に記載さ れている荷重変形関係で、Analysis は解析で用いた荷重変形関係を示す。

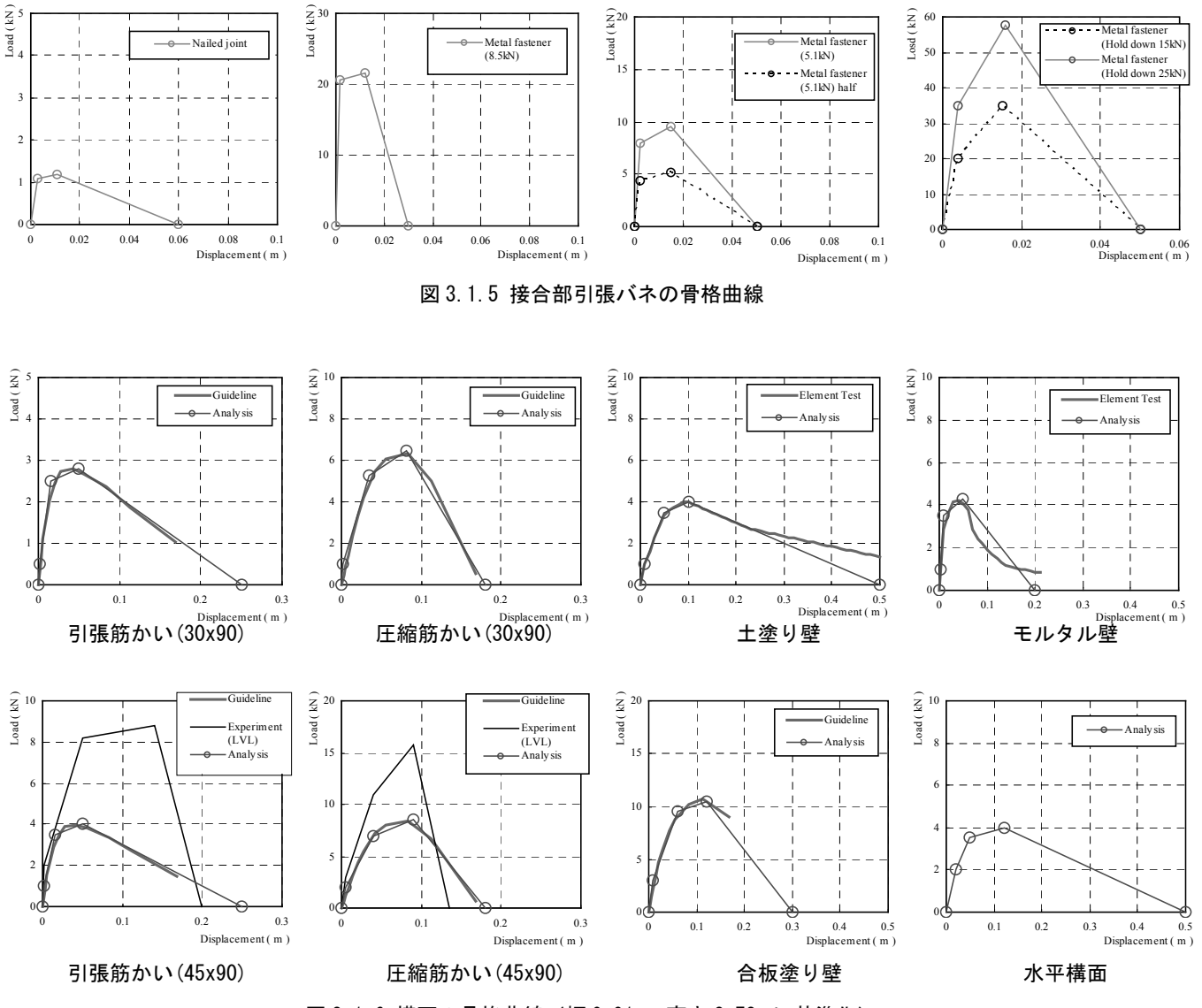

図 3.1.6 構面の骨格曲線(幅 0.91m×高さ 2.73m に基準化)

#### 3.1.4 解析用重量

A 棟、B 棟ともに震動台実験の際に計測した試験体の実績重量に基づき、下記の通りの各層の 床レベルを中心とした串団子モデルに置換した場合の各質点重量を、各階の要素に配分した。

1F:88.7kN 2F:108.3kN RF:46.8kN

#### 3.1.5 入力地震波

 入力地震波は震動台実験と同様に兵庫県南部地震の際に JR 鷹取駅で観測された波形(以下、JR 鷹取)を用いた。

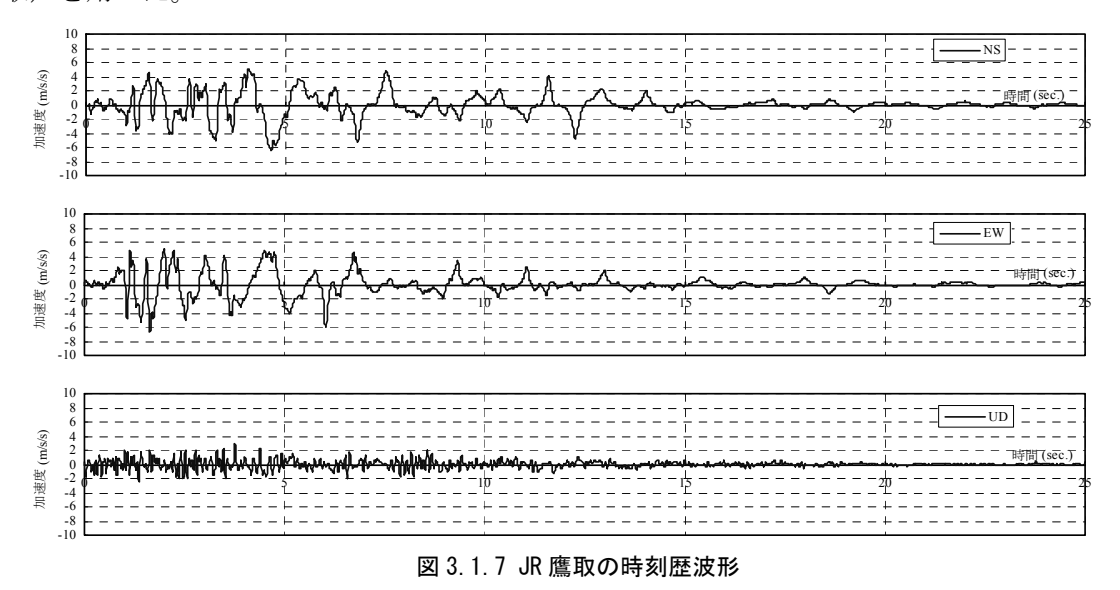

 $\mathbf{0}$ 5 10 15 20 25 30 0 1 2 3 周期(sec)  $h = 0.02$ 加速度(m/s/s) N<sub>S</sub> EW

図 3.1.8 JR 鷹取の加速度応答スペクトル(h=0.02)

#### 3.1.6 プッシュオーバー解析

 解析モデルの地盤レベルを固定し、2F 床レベルを X 方向、Y 方向にそれぞれ強制変位を与える プッシュオーバー解析を行った。各モデル各方向の 1 階の荷重変形関係を図 3.1.9 に示した。どの モデルでも Y 方向の耐力が、X 方向よりも強く、B 棟の解析モデルの方が A 棟よりも大きな耐力 を示した。また、モルタルのパネル要素を用いたモデルは、ブレース置換を用いた解析モデルよ り大きな耐力を示した。パネル要素によってモルタルの連層効果、寸法効果が表現されたことが わかった。解析モデルの X 方向は開口が多く、モルタルの面積は Y 方向の壁のほうが大きいため、 連層効果、寸法効果の影響は Y 方向のほうが顕著に現れた。

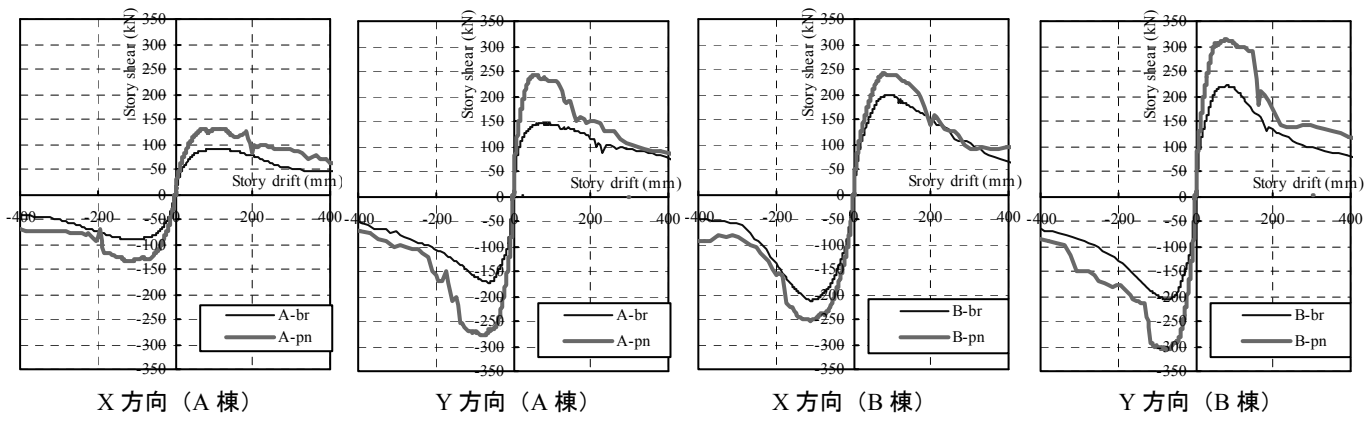

図 3.1.9 プッシュオーバー解析の際の 1F の荷重変形関係

#### 3.1.7 解析結果(地震波入力)

JR 鷹取を 100%スケールで入力した際の各解析モデルの層せん断力-層間変位の関係をそれぞ れ震動台実験で記録された結果と比較して図 3.1.10 に示した。震動台実験では JR 鷹取の加振で A 棟が倒壊し、B 棟は大きな損傷を受けたものの、倒壊は免れた。A 棟の解析モデルでは、どちら も倒壊したが、パネル要素を用いた解析モデルが、より震動台実験に近い、層せん断力-層間変 位の関係を示した。B 棟の解析モデルでは、ブレース置換を用いた解析モデルは倒壊したが、パ ネル要素を用いた解析モデルは倒壊せず、X 方向、Y 方向ともに震動台実験に近い結果を示した。 図 3.1.11 に各解析モデルの 1F の層間変位の時刻歴波形を震動台実験と比較して示した。パネル要 素を用いた解析モデルが、震動台実験と近い波形を示していることがわかる。

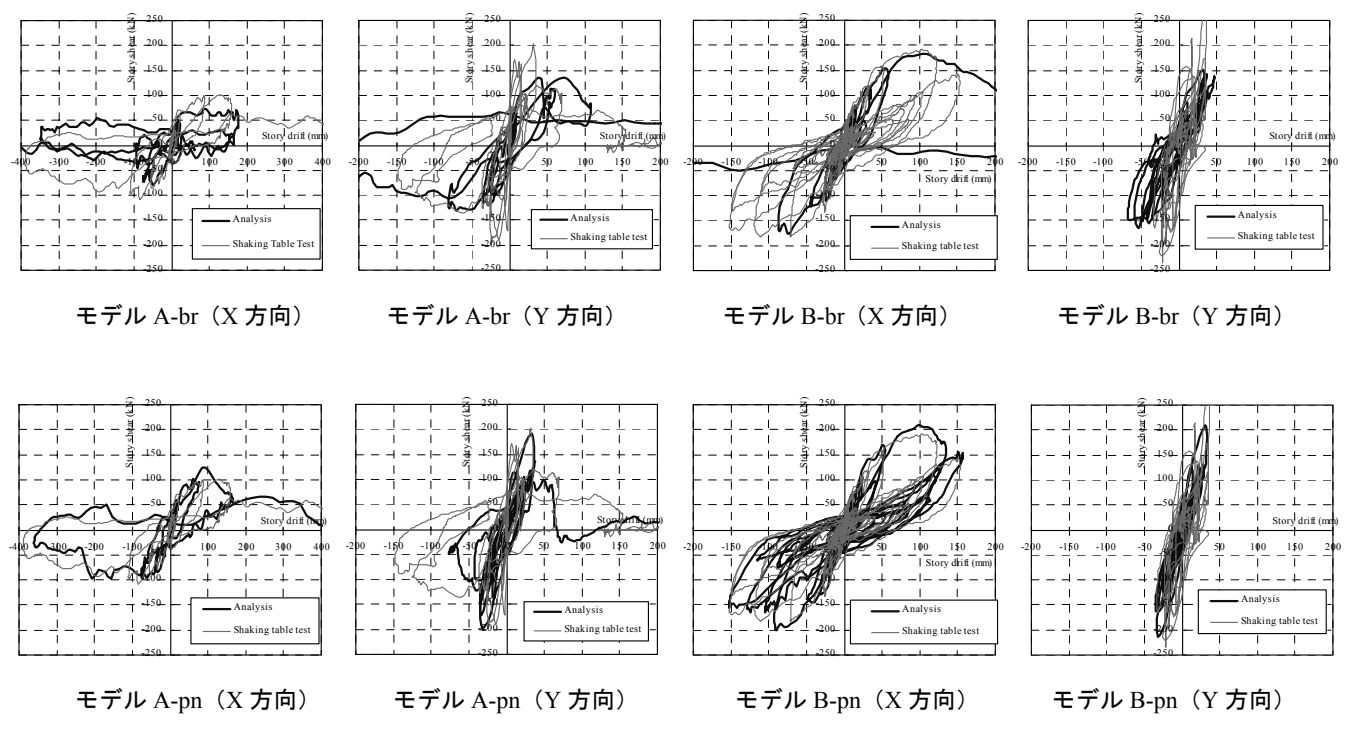

図 3.1.10 JR 鷹取 100%入力の際の解析モデルと震動台実験の層せん断力と層間変位の関係

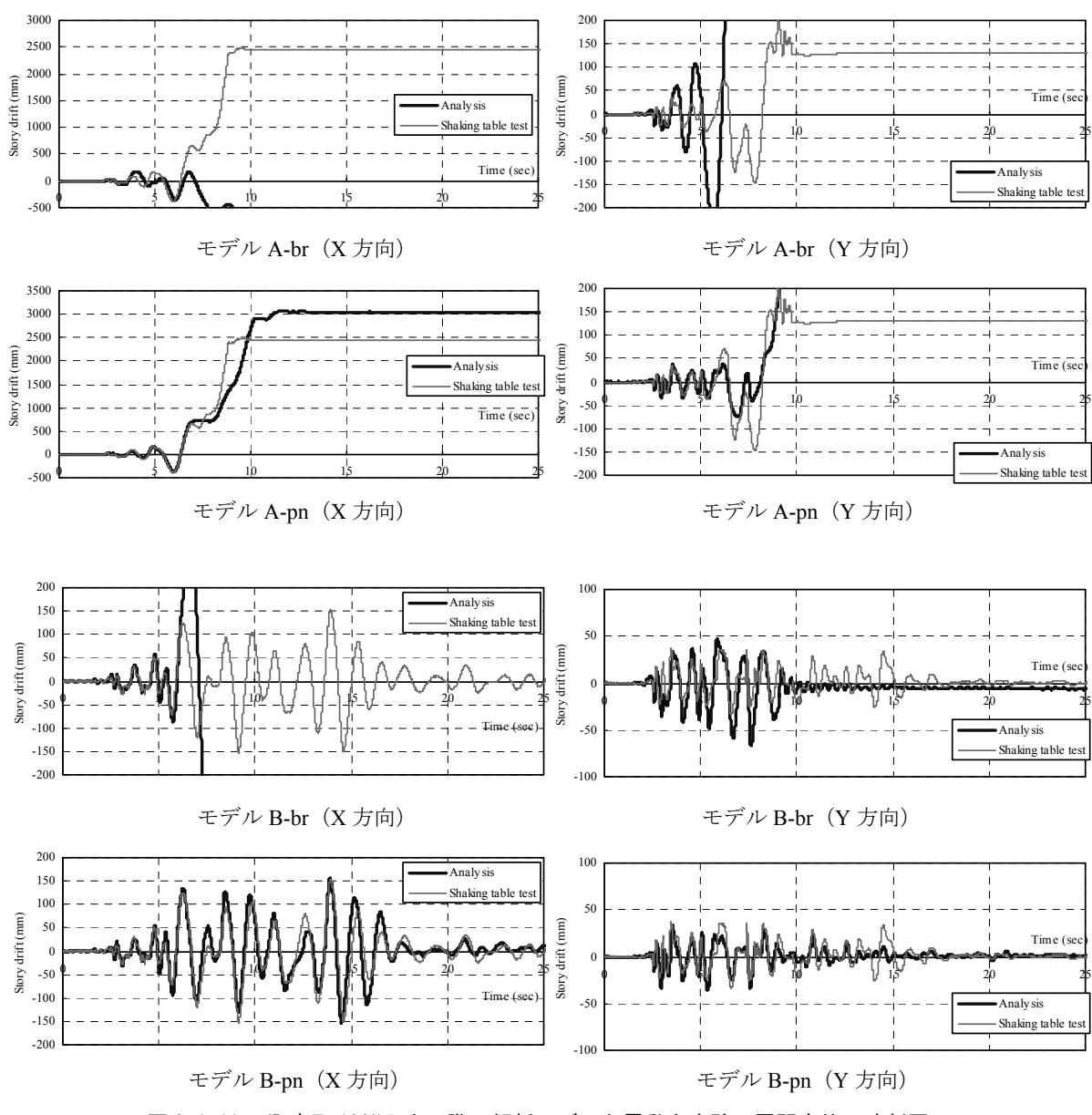

図 3.1.11 JR 鷹取 100%入力の際の解析モデルと震動台実験の層間変位の時刻歴

#### 3.1.8 まとめ

震動台実験に用いられた補強・無補強の木造住宅の解析モデルを作成し、時刻歴応答解析を行 った。解析モデルではモルタルの連層効果、寸法効果を表現するため、パネル要素を用いた新た なモデル化手法を用いた。JR 鷹取の入力結果では A 棟、B 棟共にパネル要素を用いた解析モデル が震動台実験に近い層せん断力、層間変位を示した。本研究で提案したモデル化手法によって、 軸組構法の木造住宅の補強効果、モルタルの連層効果、寸法効果が精度良く再現できる可能性が 示唆された。

#### 3.2. 伝統的木造住宅の垂れ壁付き構面の振動台実験の解析

本節で検証の対象とした実験は建築研究所重点的研究開発課題「伝統的木造建築物の保全に資 する構造・防火関連の技術開発」の一環として、平成 19~20 年度に防災科学技術研究所との共同 研究でつくばの大型振動台で実施されたものである。実験の詳細は文献 7)を参照されたい。

#### 3.2.1 解析対象の試験体

 解析対象の試験体は伝統的木造建築物の耐震要素となる垂れ壁と柱からなる構面について、柱 脚を固定した場合と、柱脚を固定せずに礎石の上に立てただけの場合の 2 通りについて検討を行 った。平成 19 年度に柱が 150mm 角の試験体の実験を行い、平成 20 年度に柱が 135mm 角の試験 体の実験を行った。試験体の概要を図 3.2.1 に示した。

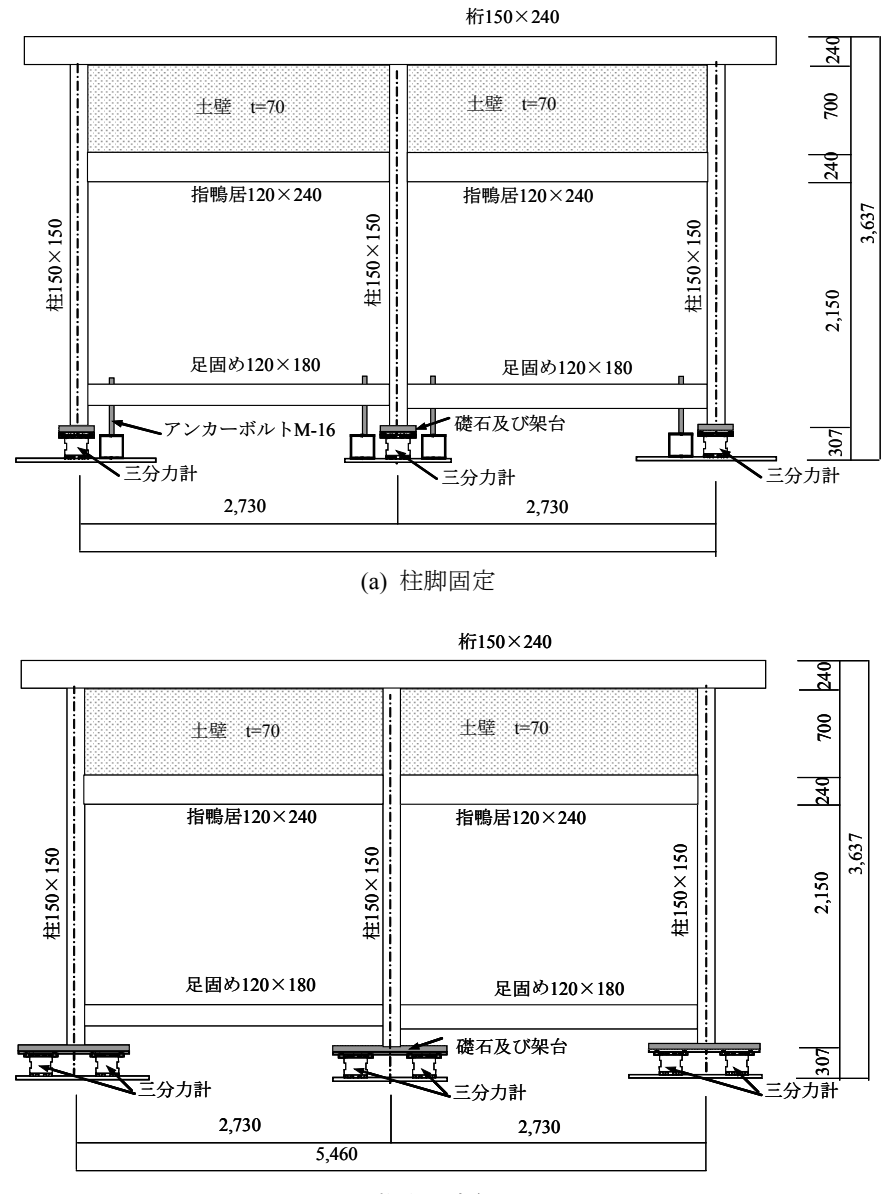

(b) 柱脚固定無し

図 3.2.1 試験体概要(柱が 150mm 角の試験体)

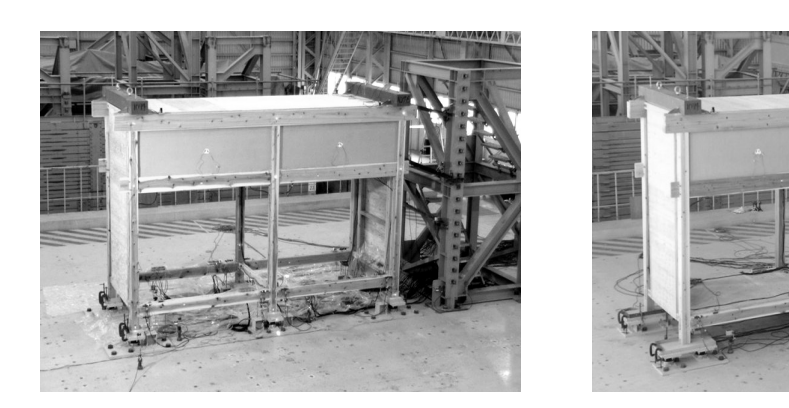

(a) 柱脚固定 (b) 柱脚固定無し

図 3.2.2 試験体外観

#### 3.2.2 解析モデル

軸組(柱・桁・差し鴨居・足固め)は図 3.2.3 に示したような塑性回転バネ(塑性ヒンジ)+弾 性梁要素でモデル化を行った。骨格曲線はスギの文献<sup>8</sup>における曲げ強度の平均値(甲種構造用 I -1 級)を元に、断面係数に従い最大曲げモーメントを設定した。曲げヤング係数は事前に実施 した部材調査の平均値を設定した。断面係数・断面 2 次モーメントは仕口部の断面欠損を考慮し た。

- ・スギの曲げ強度平均値 43.2 N/mm2
- ・最大曲げモーメント Mp = 43.2×Z

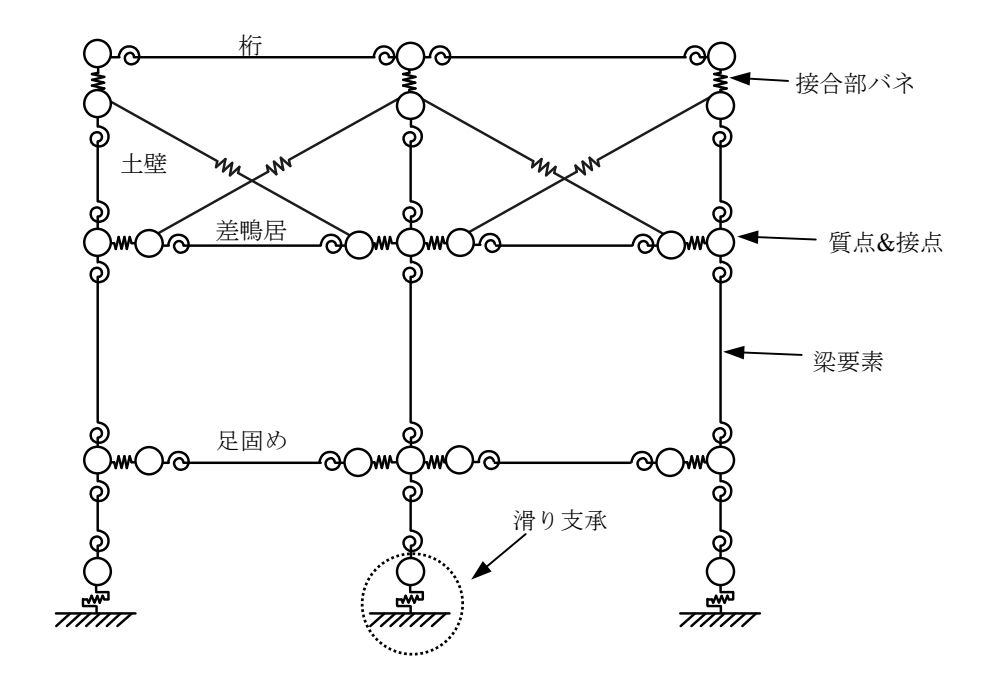

図 3.2.3 解析モデルの概要

#### 3.2.3 接合部、土塗り壁の入力パラメータ

軸組間の接合部(長ほぞ+込栓・鼻栓・車知栓)の回転バネの骨格曲線は文献<sup>9</sup>から長ほぞ+ 込栓 接合部の実験結果より設定した。引張バネの骨格曲線は図 3.2.4 に示したように別途実施し た要素実験の結果から、仕口の仕様に応じて終局耐力の平均値を最大引張耐力として設定した。 圧縮はほぼ剛と設定した。

土塗り壁はトラス要素でブレース置換することでモデル化を行い、骨格曲線は厚さ 70mm の土 塗り壁のせん断試験の結果 10)から荷重―変位関係を設定した。

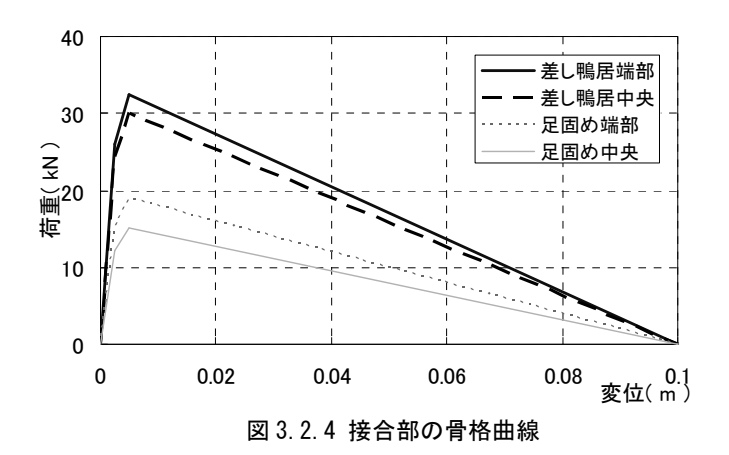

#### 3.2.3 柱脚のモデル化

「柱脚固定」試験体は足固めを併進固定として、地震動を足固めの要素に直接入力した。「柱脚 固定無し」試験体の柱脚は滑り支床として、各計算ステップにおいて各柱の下端部に加わる鉛直 荷重 N から摩擦力を算出し、柱脚要素に加わる水平力 *Px*との比較から滑りの有無を判定した。礎 石-柱脚間の静止摩擦係数μ1は実験結果(柱脚 3分力計)から判断し 0.6 とした。動摩擦係数μ2 は静止摩擦係数の 70%に設定した。

・試験体が滑り出す条件 μ1×N<P<sub>r</sub> (地盤との相対速度の符号が反転した場合に停止)

・滑り中に柱脚要素にかかる摩擦力 μ<sub>2</sub> × N (符号は水平力と逆方向)

#### 3.2.4 重量

試験体重量は試験前に計測した各部材の比重の平均値に体積を乗じて各部材の重量を算出し、 各質点に配分した。載荷重量は 10.54 kN(「柱脚固定」は 3t の場合も計算)を桁の両端要素に配 分した。土壁の重量はとし 3.29 kN (910 N/m<sup>2</sup> より計算)とし、桁、柱の上部、差鴨居の要素に配 分した。層せん断力算出用重量は 15.89 kN とした。重量載下後の解析モデルの桁行方向の 1 次固 有振動数は柱が 150mm 角のモデルで「柱脚固定」:3.17 Hz、「柱脚固定無し」:1.76 Hz であった。

#### 3.2.4 入力地震波

解析モデルに入力した地震波は振動台実験と同様に下記の順に入力した。

JMA Kobe NS 25% →JMA Kobe NS 50% →BCJ Lv.2 100% →(JMA Kobe NS 50% R:柱脚固定無) →JMA Kobe NS 100% R → (JMA Kobe NS 100% R2 : 柱脚固定有り)

各地震波の強制外乱入力終了後の解析モデルの塑性状態を保存し、続けて次の加振波の入力を

行った。粘性減衰は瞬間剛性比例型 2%とした。

#### 3.2.4 プッシュオーバー解析

図 3.2.5 に各試験体のプッシュオーバー解析の結果を示した。JMA Kobe 100%の応答スペクトル の Sa-Sd も合わせて示した。柱脚固定無しの解析モデルでは、150mm、135mm の両方の解析モデ ルで層せん断力が一定値を超えると滑り始めて移動する現象がみられた。

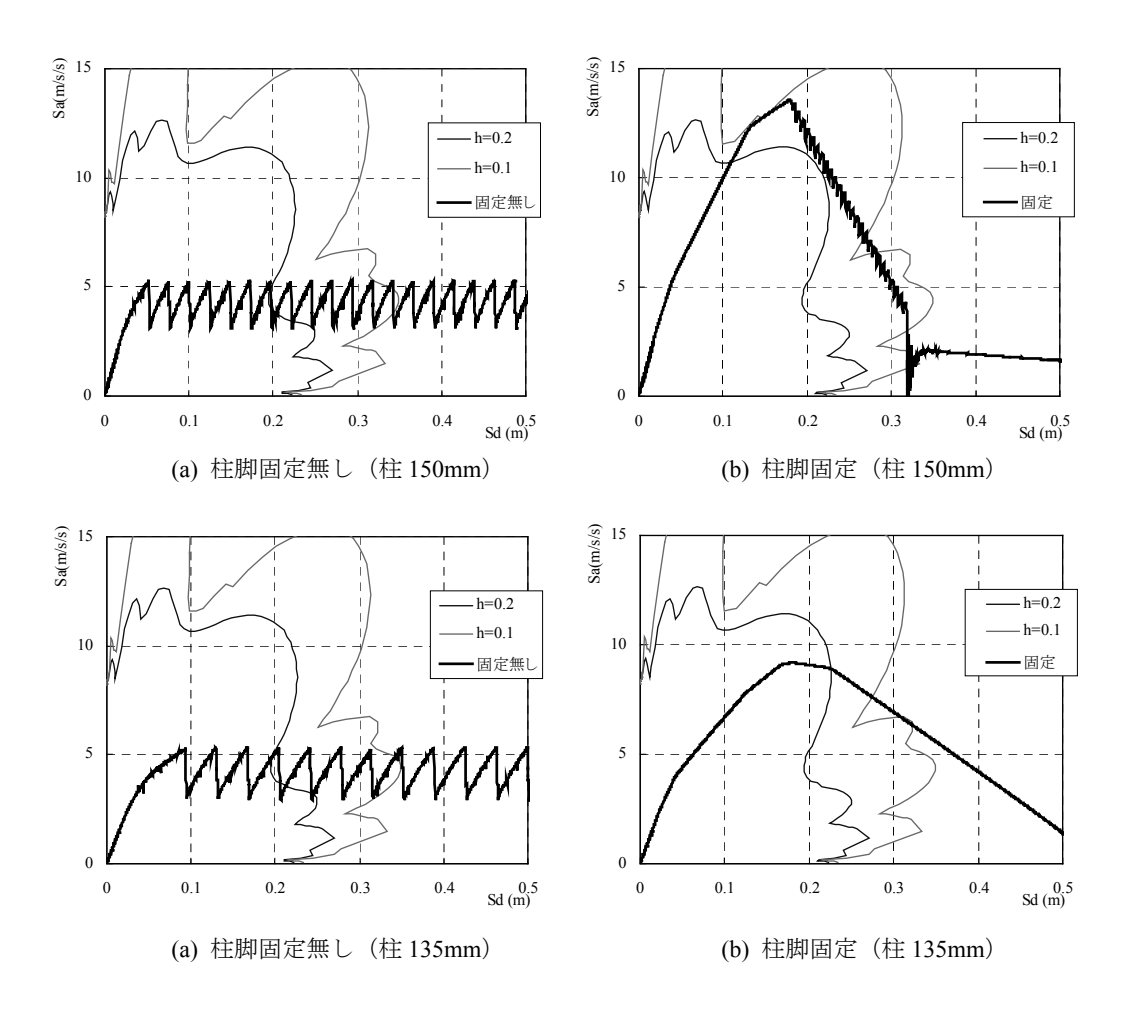

図 3.2.5 プッシュオーバー解析における層せん断力と層間変位の関係

#### 3.2.5 解析結果(地震波入力)

表 3.2.1、表 3.2.2 に各入力波における最大層せん断力・破壊状況を示した。「柱脚固定」の入力 波⑤において、解析モデルは柱の折損により崩壊に至ったが、実験では柱1本の折損のみであっ た。その他の入力波の実験の破壊状況は解析モデルと良く一致した。図 3.2.6、図 3.2.7 に最大層 間変位、「柱脚固定無し」の柱脚最大滑り量を、解析と実験を比較して示した。解析の最大層間変 位は実験と概ね一致しているが、柱脚滑り量は入力波によって相違がみられた。実験に用いた試 験体の載荷重量の左右不均衡等の影響が考えられるが、一致させるには滑り支承モデルの精緻化 が必要であることが分かった。

#### 表 3.2.1 柱が 150mm 角の解析モデルと実験結果の比較

| 地震波 |                | 層間変位(mm) |         | 層せん断力(kN) |          | 柱脚滑り量(mm) |          | 損傷状況 |
|-----|----------------|----------|---------|-----------|----------|-----------|----------|------|
|     |                | 正        | 負       | 正         | 負        | 正         | 負        |      |
| 解析  | JMA Kobe 25%   | 44.8     | $-47.8$ | 7.50      | $-7.62$  | 2.9       | $-9.7$   | 損傷無し |
|     | JMA Kobe 50%   | 64.8     | $-72.9$ | 9.41      | $-9.49$  | 76.0      | $-28.1$  | 損傷無し |
|     | BCJ Lv.2       | 72.4     | $-75.7$ | 9.94      | $-10.10$ | 162.5     | $-33.2$  | 損傷無し |
|     | JMA Kobe 50%R  | 39.2     | $-41.9$ | 9.84      | $-9.90$  | 0.4       | $-94.8$  | 損傷無し |
|     | JMA Kobe 100%R | 75.0     | $-82.6$ | 10.02     | $-9.40$  | 64.9      | $-124.1$ | 損傷無し |
|     | JMA Kobe 25%   | 29.5     | $-25.2$ | 8.19      | $-7.73$  | 1.6       | $-0.6$   | 損傷無し |
| 実験  | JMA Kobe 50%   | 39.9     | $-35.3$ | 12.04     | $-9.91$  | 168.8     | $-0.4$   | 損傷無し |
|     | BCJ Lv.2       | 45.3     | $-43.8$ | 15.20     | $-12.29$ | 113.3     | $-41.2$  | 損傷無し |
|     | JMA Kobe 50%R  | 38.8     | $-44.9$ | 12.57     | $-11.15$ | 0.6       | $-97.6$  | 損傷無し |
|     | JMA Kobe 100%R | 44.4     | $-57.4$ | 16.31     | $-15.88$ | 30.4      | $-230.5$ | 損傷無し |

(a) 柱脚固定無し(柱 150mm)

(b) 柱脚固定(柱 150mm)

| 地震波 |                | 層間変位(mm) |          | 層せん断力(kN) |         | 柱脚滑り量(mm) |   | 損傷状況     |
|-----|----------------|----------|----------|-----------|---------|-----------|---|----------|
|     |                | 正        | 負        | 正         | 負       | 正         | 負 |          |
|     | JMA Kobe 25%   | 58.4     | $-57.0$  | 8.9       | $-8.7$  |           |   | 損傷無し     |
| 解析  | JMA Kobe 50%   | 129.9    | $-123.3$ | 14.6      | $-14.2$ |           |   | 損傷無し     |
|     | BCJ Lv.2       | 156.6    | $-164.2$ | 15.9      | $-16.6$ |           |   | 損傷無し     |
|     | JMA Kobe 100%R | 188.9    | $-174.0$ | 28.7      | $-28.3$ |           |   | 土壁       |
|     | JMA Kobe 100%2 |          |          |           |         |           |   | 倒壊       |
|     | JMA Kobe 25%   | 23.6     | $-21.2$  | 8.3       | $-7.6$  |           |   | 損傷無し     |
| 実験  | JMA Kobe 50%   | 68.2     | $-61.4$  | 16.9      | $-15.4$ |           |   | 損傷無し     |
|     | BCJ Lv.2       | 88.6     | $-91.0$  | 20.3      | $-18.6$ |           |   | 損傷無し     |
|     | JMA Kobe 100%R | 135.3    | $-148.5$ | 24.5      | $-29.3$ |           |   | 十壁       |
|     | JMA Kobe 100%2 | 342.4    | $-219.5$ | 23.0      | $-18.0$ |           |   | 土壁、柱1本ひび |

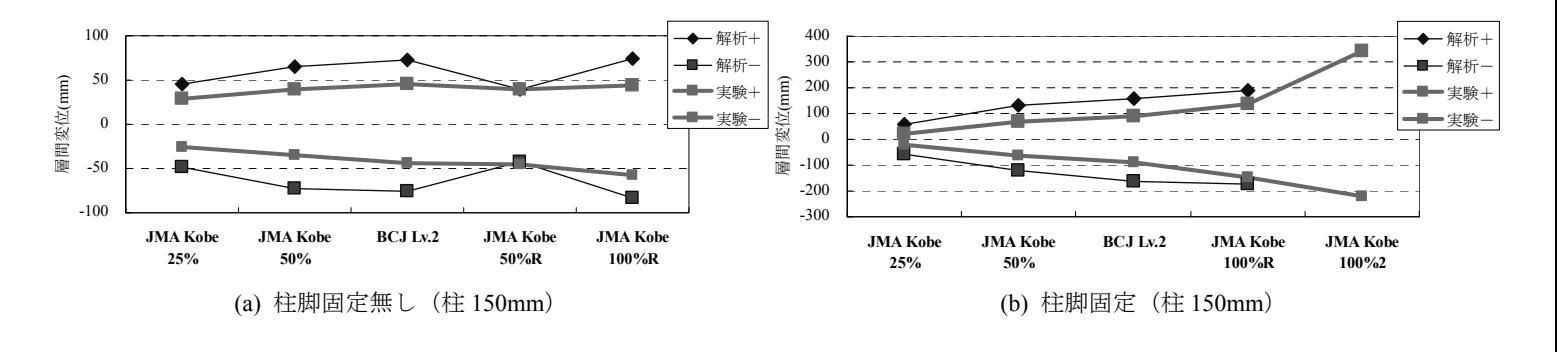

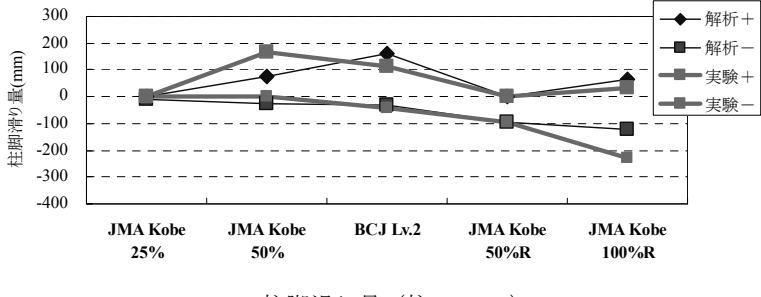

(c) 柱脚滑り量(柱 150mm)

図 3.2.6 柱が 150mm 角の解析モデルと実験結果の比較

#### 表 3.2.2 柱が 135mm 角の解析モデルと実験結果の比較

|  | 地震波 |                | 層間変位(mm) |          | 層せん断力(kN) |          | 柱脚滑り量(mm) |          | 損傷状況 |
|--|-----|----------------|----------|----------|-----------|----------|-----------|----------|------|
|  |     |                | 正        | 負        | 正         | 負        | 正         | 負        |      |
|  |     | JMA Kobe 25%   | 44.8     | $-47.8$  | 7.50      | $-7.62$  | 2.9       | $-9.7$   | 損傷無し |
|  | 解析  | JMA Kobe 50%   | 64.8     | $-72.9$  | 9.41      | $-9.49$  | 76.0      | $-28.1$  | 損傷無し |
|  |     | BCJ Lv.2       | 72.4     | $-75.7$  | 9.94      | $-10.10$ | 162.5     | $-33.2$  | 損傷無し |
|  |     | JMA Kobe 100%R | 75.0     | $-82.6$  | 10.02     | $-9.40$  | 64.9      | $-124.1$ | 損傷無し |
|  | 実験  | JMA Kobe 25%   | 30.2     | $-30.0$  | 6.61      | $-6.84$  | 0.7       | $-0.7$   | 損傷無し |
|  |     | JMA Kobe 50%   | 63.0     | $-58.7$  | 11.90     | $-11.38$ | 74.9      | $-0.9$   | 損傷無し |
|  |     | BCJ Lv.2       | 81.9     | $-86.1$  | 13.41     | $-13.04$ | 256.7     | $-2.8$   | 損傷無し |
|  |     | JMA Kobe 100%R | 87.6     | $-100.8$ | 14.92     | 15.61    | 48.5      | $-150.1$ | 損傷無し |

(a) 柱脚固定無し(柱 135mm)

#### (b) 柱脚固定(柱 135mm)

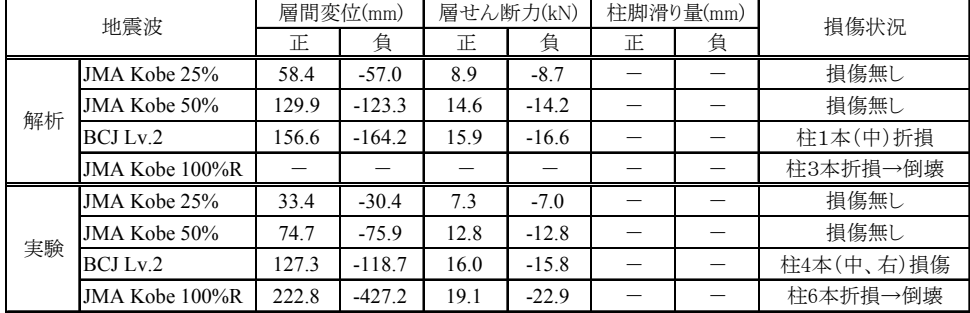

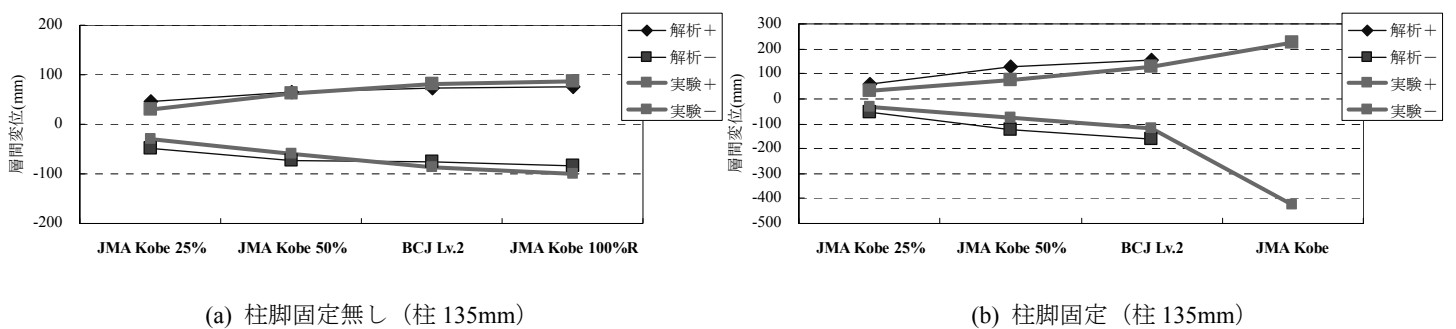

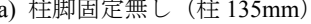

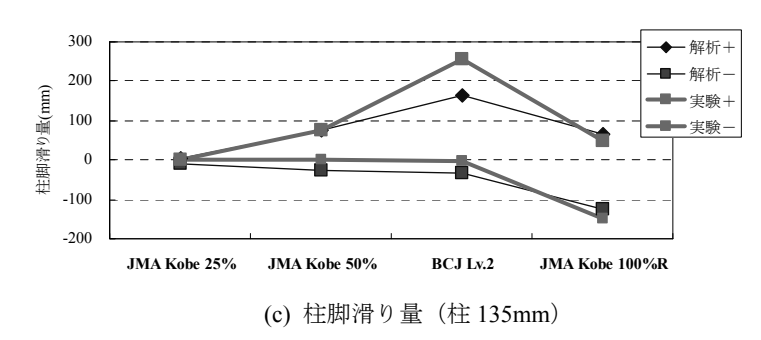

図 3.2.7 柱が 150mm 角の解析モデルと実験結果の比較

#### 3.3. 伝統的木造住宅の実大震動台実験の解析

本節で検証の対象とした実験は国土交通省補助事業「伝統的木造軸組住宅の耐震性能検証実験」 の一環として、平成 20 年度に E-ディフェンスで実施されたものである。実験の詳細は文献 11)を 参照されたい。本項では事前解析として実施した解析であるため、実験結果との比較は未検討で ある。

#### 3.3.1 解析対象の試験体

 解析対象の試験体は 2 棟あり、表 3.3.1 に示したとおり A 棟は郊外型の伝統的構法で建てられ た試験体で、モジュールは 985mm で、土塗り壁は京都の土を用いて施工された。B 棟は都市型の 伝統的構法で垂れられた試験体で、モジュールは 909mm、土塗り壁は関東の土を用いて施工され た。主な耐震要素は A 棟は土塗り壁で、B 棟は貫軸組中心といえる。1F の柱脚は両試験体ともに 水平方向への移動を拘束し、浮き上がりを許容する仕様とした。

|       | A 棟 (郊外型)                 | B 棟 (都市型)                 |  |  |  |
|-------|---------------------------|---------------------------|--|--|--|
| モジュール | 985 <sub>mm</sub>         | $909$ mm                  |  |  |  |
| 面積    | 1,2F : 69.9m <sup>2</sup> | 1,2F : 59.5m <sup>2</sup> |  |  |  |
|       | 延床面積: $140m^2$            | 延床面積: $119m^2$            |  |  |  |
| 壁仕上げ  | 土塗り壁(京都仕様)                | 土塗り壁(関東仕様)                |  |  |  |
|       | 十壁中心                      | 貫軸組中心                     |  |  |  |

表 3.3.1 試験体の主な仕様

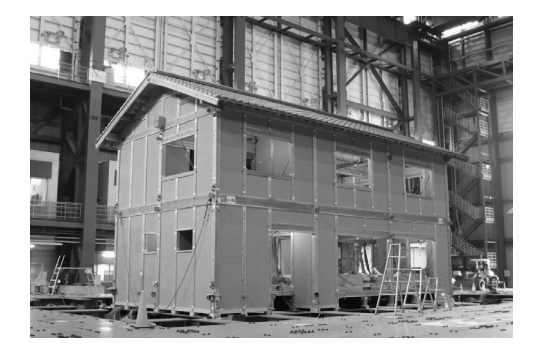

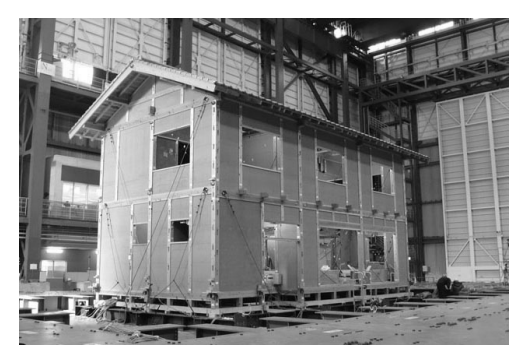

 $(a)$  A 棟外観

図 3.3.1 試験体の外観と柱脚仕様

#### 3.3.2 解析モデル

 解析モデルの概要を図 3.3.2 に示した。土塗り壁、水平構面は、弾塑性のトラス要素でブレース 置換によりモデル化を行った。図中に振動台の X、Y、Z 方向、地震波の N-S、E-W、U-D 方向を 示した。軸組は曲げ強度を 40 N/mm2 として断面係数に従い最大曲げモーメントを設定した。ヤン グ係数は 6.5 kN/mm2 とした。通し柱は断面欠損を考慮し、断面係数を全断面の 75%とした。

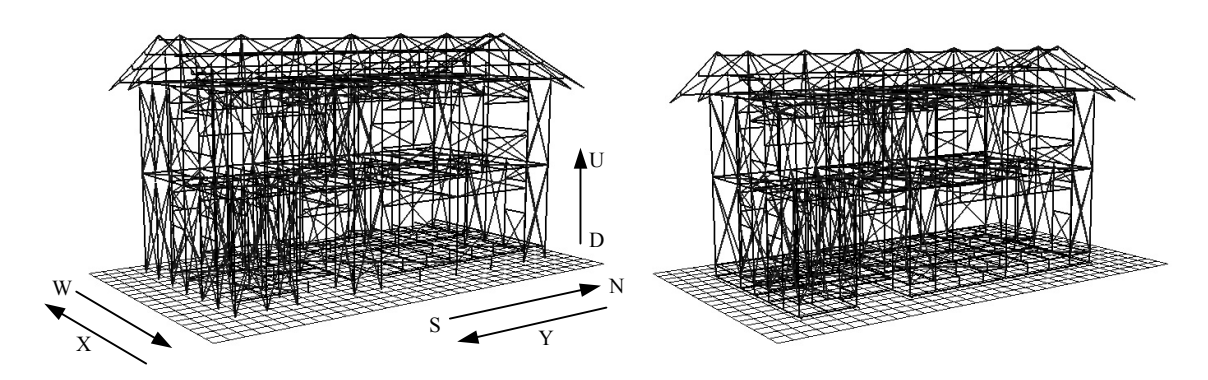

(a) A 棟 接合点数 1,663 バネ数 2,252 (b) B 棟 接合点数 1,797 バネ数 2,412

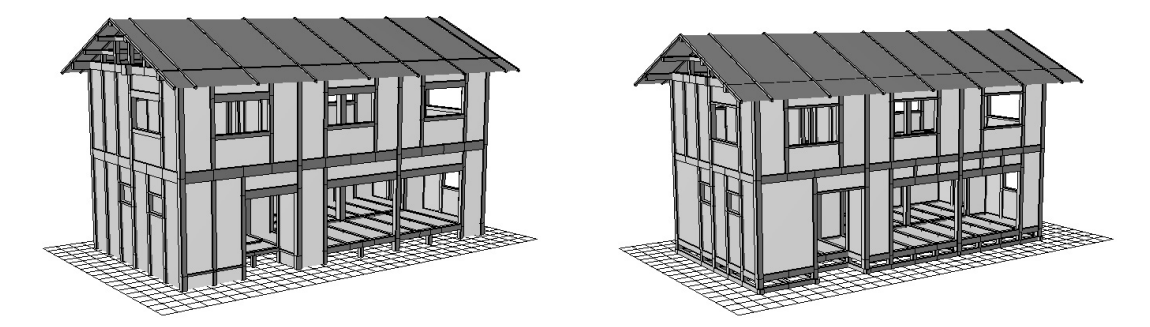

図 3.3.2 解析モデルの概要

#### 3.3.3 接合部の入力パラメータ

 軸組間の接合部の骨格曲線は建築研究所で実施した接合部試験のデータを元にして、図 3.3.3 に 示したように「長ほぞ+込栓」と「鼻栓×2」「鼻栓×1(鼻栓×2 の 50%の耐力)」の 3 種類を用 いた。「鼻栓×2」は試験体 A、B の四通りにある成 300mm の差鴨居の両端部に設定し、「鼻栓×1」 はそれ以外の横架材間の接合部に設定した。柱脚・柱頭の接合部は全て「長ほぞ込栓」を設定し た。1F の柱脚に関しては、浮き上がりを許容した。せん断の拘束は引張側に 200mm 変形するま で続き、それ以上になると破断する条件とした。回転バネの骨格曲線は図 3.3.4 に示したとおり、 文献 9)から長ほぞ+込栓 接合部の実験結果を近似して一律設定した。回転バネは強軸、弱軸の各 方向に独立に作用する。

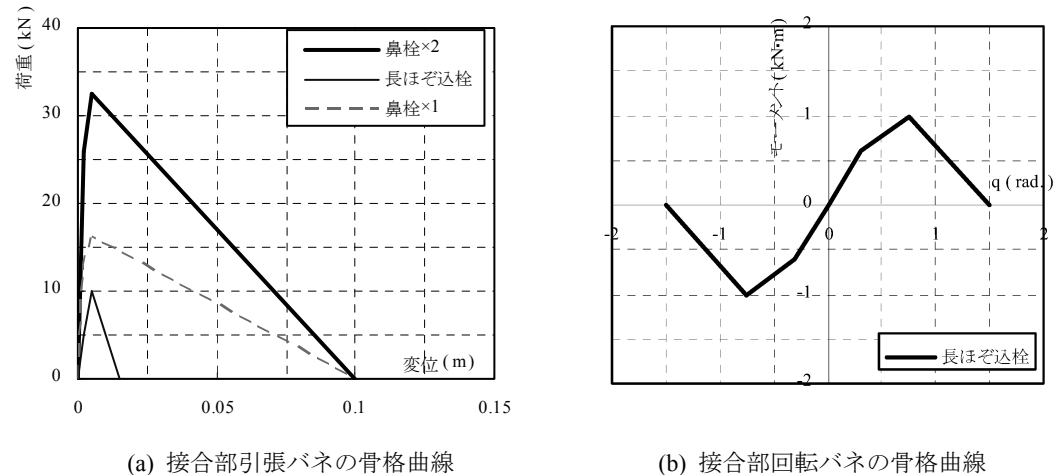

図 3.3.3 接合部の入力パラメータ

#### 3.3.4 土塗り壁の入力パラメータ

土塗り壁の骨格曲線は、図 3.3.4 に示した通り A 棟は文献 10)を参考に関西の土塗り壁の実験デ ータを、B 棟は文献 12)を参考に 4 段貫の土塗り壁の実験データを設定した。壁の幅が異なる壁は 1 間の耐力を基準にした、幅の比によって耐力を補正した。垂れ壁、腰壁と全面壁の耐力の補正・ A 棟、B 棟との壁の塗り厚の違いによる補正は行っていない。

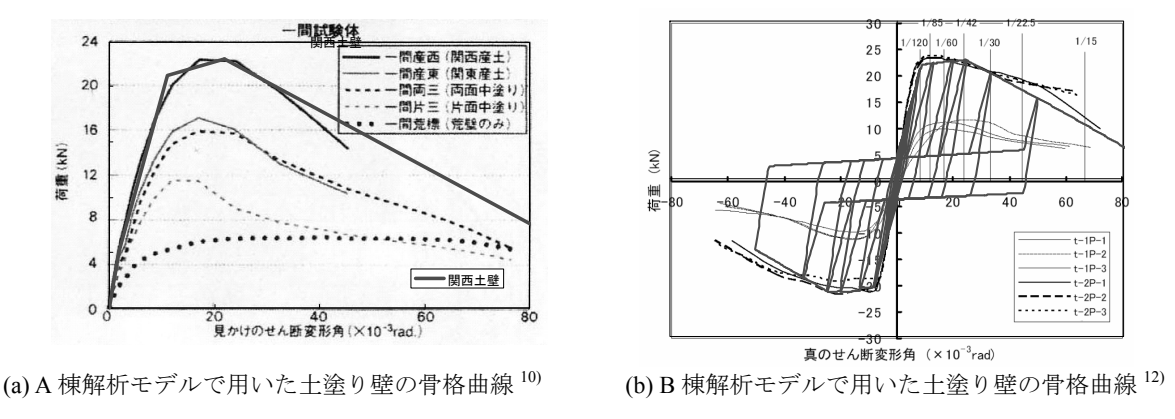

図 3.3.4 土塗り壁の骨格曲線

#### 3.3.5 水平構面の入力パラメータ

水平構面は土塗り壁と同様にトラス要素でブレース置換することでモデル化し、履歴特性も同 様にバイリニア+スリップ型履歴則を用いた。骨格曲線は図 3.3.5 に示したとおり、文献 13)の実験 結果を参考に品確法床倍率 0.7(転ばし根太)の床の実験結果を近似することで設定した。

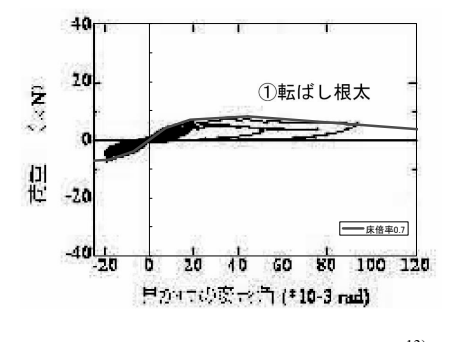

図 3.3.5 水平構面の骨格曲線 13)

#### 3.3.6 柱脚のモデル化

A 棟は柱脚の礎石に接地する要素の浮き上がりを考慮し、接地要素の「鉛直方向の絶対変位が 地盤レベルと同じか下回った場合」は地震波の速度に従い、「絶対変位が地盤レベルより上部の場 合」は拘束無しとした。水平方向はほぞの拘束を考慮して地震波と同様の強制変位を与えた。

B 棟は土台に接合される柱脚接合部の引張バネの剛性を 0 として浮き上がりを考慮した。水平 方向にはほぞを考慮して接合部と同様の拘束を設定した。地盤の跳ね返り係数は 0 とした。(柱が 弾性体なので跳ね返り現象は起こる)

両解析モデルの浮き上がりを拘束した場合の検討も行った。

#### 3.3.6 重量

解析モデルの重量は実験実施に際して設けられた委員会の資料から各階の重量(下記)を、各 階の要素に均等に配分して設定した。

A 棟 1F 合計重量: 134.4 kN 2F 合計重量: 208.4 kN RF 合計重量: 135.0 kN B 棟 1F 合計重量: 124.0 kN 2F 合計重量: 175.8 kN RF 合計重量: 119.5 kN

解析モデルの各方向の 1 次固有振動数は下記の通りであった。(三角波を入力し、モデルの加速 度応答スペクトルから算出)

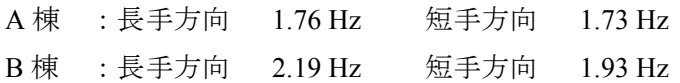

#### 3.3.7 入力地震波

①BCJ Lv.2 波

日本建築センターBCJ Lv.2 加速度波形からハイパスフィルターをかけた波形((独)防災科学技術 研究所 箕輪親宏の作成による)の前半 60 秒間を取り出したものを変位入力。試験体の長手、短 手方向にそれぞれ入力(震動台 X、Y の正方向に地震波の正を入力)。

②JMA Kobe

気象庁観測の加速度波形原波(最大加速度 818Gal の波形とは異なる)を、速度が加振後にゼロ となるように基線補正、かつ変位が兵庫県南部地震後、測量された結果を参考に波形の最後の絶 対変位をドリフトさせて補正された地震波  $^{14)}$ を変位入力した。試験体の N-S、E-W、U-D 方向に 同時入力。地震波は下記順番で入力し、各地震波の入力終了時の塑性状態が次の地震波入力開始 時に繰越されるものとした。

①BCJ Lv.2 短手方向→ ②BCJ Lv.2 長手方向→ ③JMA Kobe 3 方向同時

#### 3.3.7 プッシュオーバー解析

地盤接地部の要素を固定し、2F 床レベルの全要素に強制変位を与えることでプッシュオーバー 解析を行った。(※RF レベルには強制変位なし)図 3.3.6 に荷重変形関係を示した。A 棟は脚部の 浮き上がりを自由にしても浮き上がりが見られなかった。A 棟は水平力のみでは浮き上がらない ことが示唆された。B 棟は脚部の浮き上がり自由のモデルでは、最大耐力は低下するが、大変形 域でロッキングによる復元力上昇がみられ、通し柱が折損する変位も増加した。浮き上がりの拘 束は 1F 柱脚接合部の引張バネに長ほぞ込栓の骨格曲線を設定することで実施した。

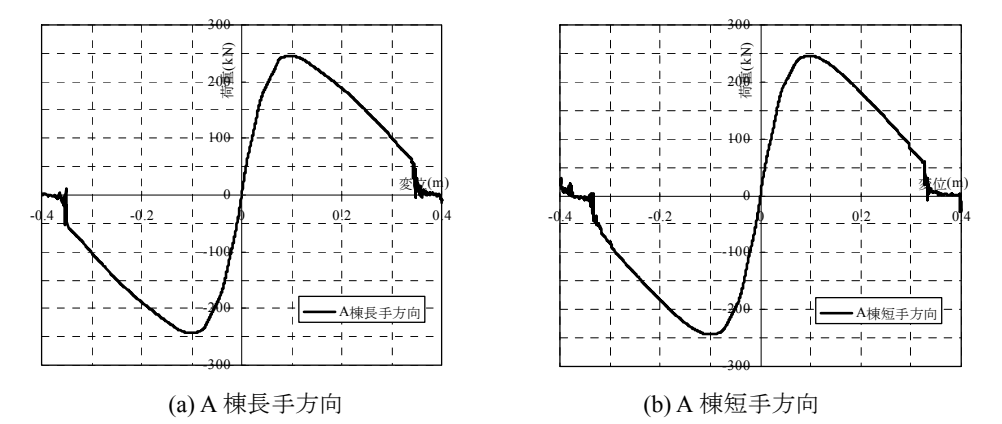

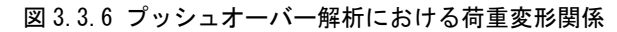

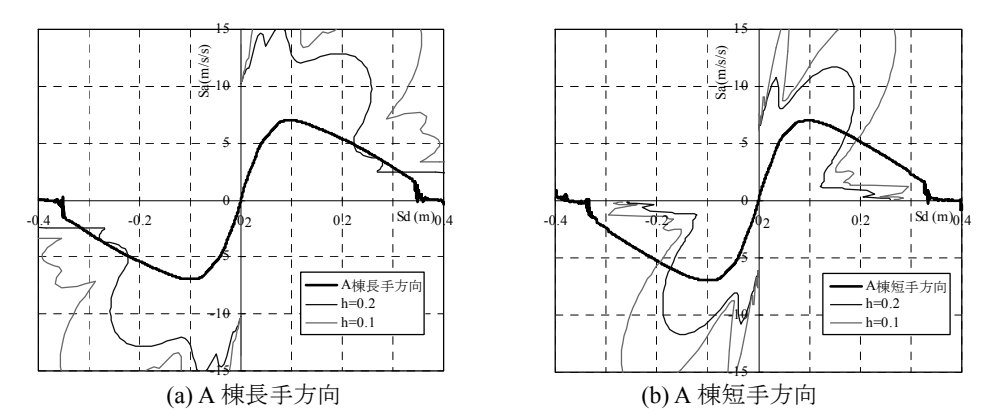

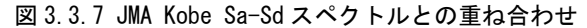

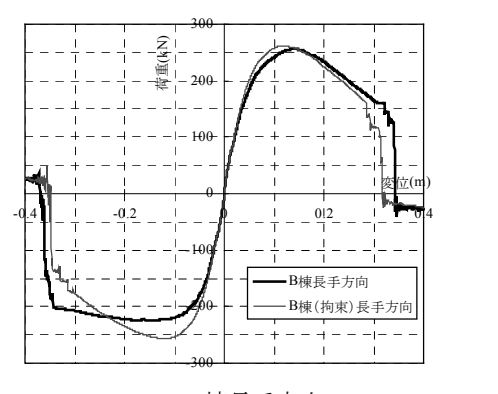

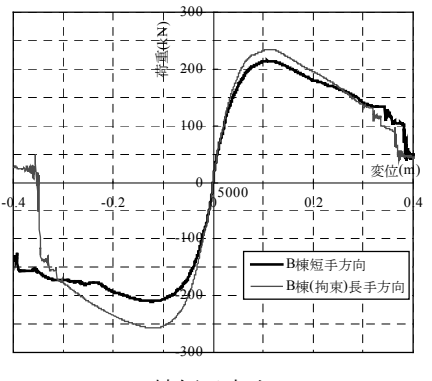

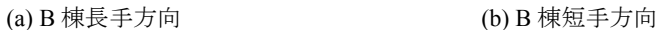

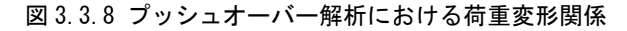

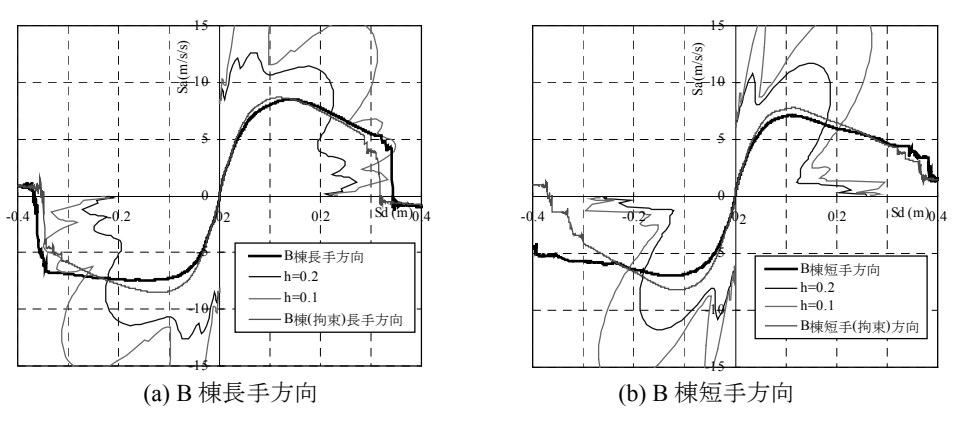

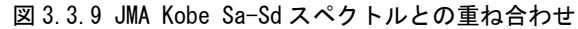

#### 3.3.8 解析結果(地震波入力)

各解析モデルの応答値を表 3.3.2、図 3.3.10~3.3.15 に示した。また各 JMA Kobe 入力では A 棟 は浮き上がりの自由・拘束の差があまりなく重心位置で 190~200mm 程度の応答変位。B 棟は浮 き上がりの自由で 200mm 程度、拘束で 160~170mm 程度の応答変位であった。A 棟の層せん断力 には浮き上がりの自由・拘束の差があまりなかった。B 棟では浮き上がりを拘束した方が層せん 断力は大きくなった。

#### 表 3.3.2 地震波入力時の各試験体の応答

(a) BCJ Lv.2 入力時の最大層間変位

層間変位最大値

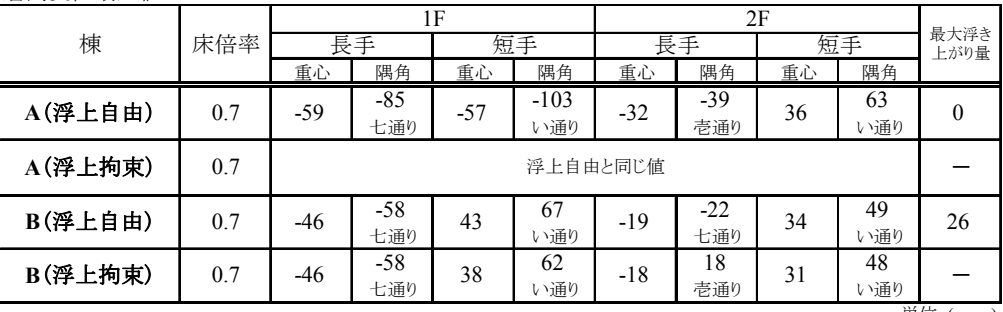

単位:( mm )

#### (b) JMA Kobe 入力時の最大層間変位

層間変位最大値

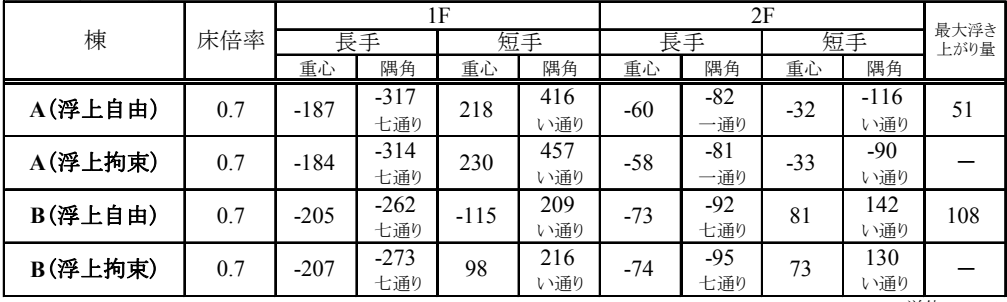

単位:( mm )

(c) BCJ Lv.2 入力時の最大層間変位

| 層せん断力最大値 |     |     |        |          |               |  |
|----------|-----|-----|--------|----------|---------------|--|
|          |     |     | 1 F    | 2F       |               |  |
| 棟        | 床倍率 | 長手  | 短手     | 長手       | 短手            |  |
|          |     | 重心  | 重心     | 重心       | 重心            |  |
| A(浮上自由)  | 0.7 | 220 | $-206$ | $-115$   | -83           |  |
| A(浮上拘束)  | 0.7 |     |        | 浮上自由と同じ値 |               |  |
| B(浮上自由)  | 0.7 | 156 | 120    | 81       | -62           |  |
| B(浮上拘束)  | 0.7 | 174 | 132    | 84       | -69           |  |
|          |     |     |        |          | <b>畄帯</b> イレロ |  |

単位:( kN )

(b) JMA Kobe 入力時の最大層間変位

#### 層せん断力最大値

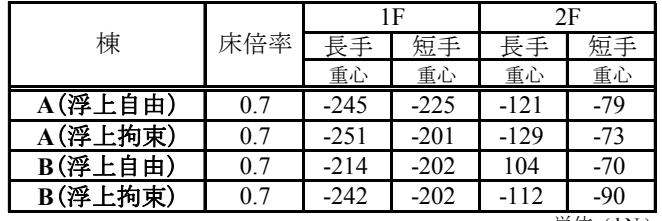

単位:( kN )

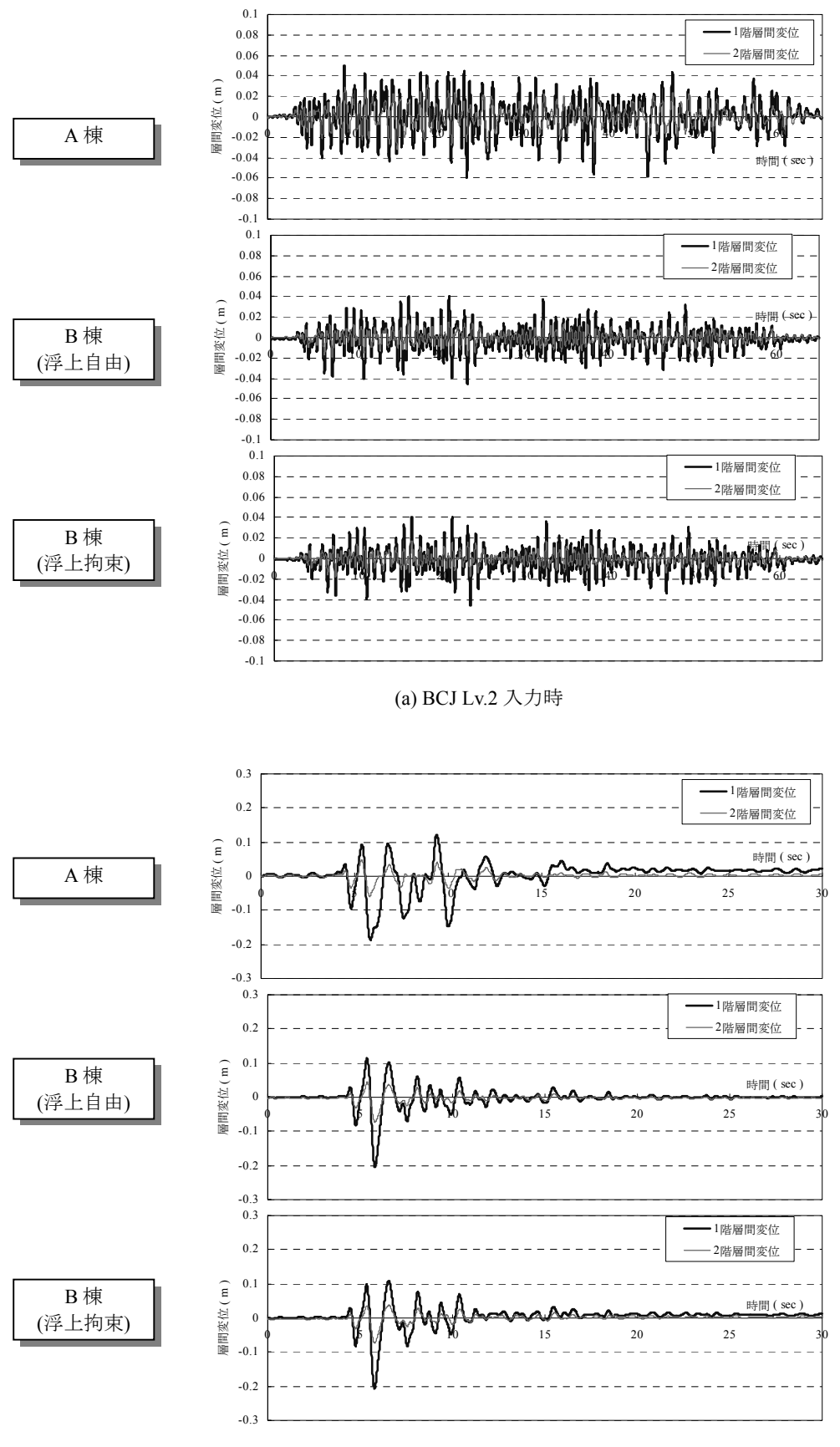

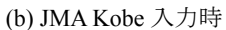

図 3.3.10 地震波入力時の各解析モデルの各階の層間変位時刻歴

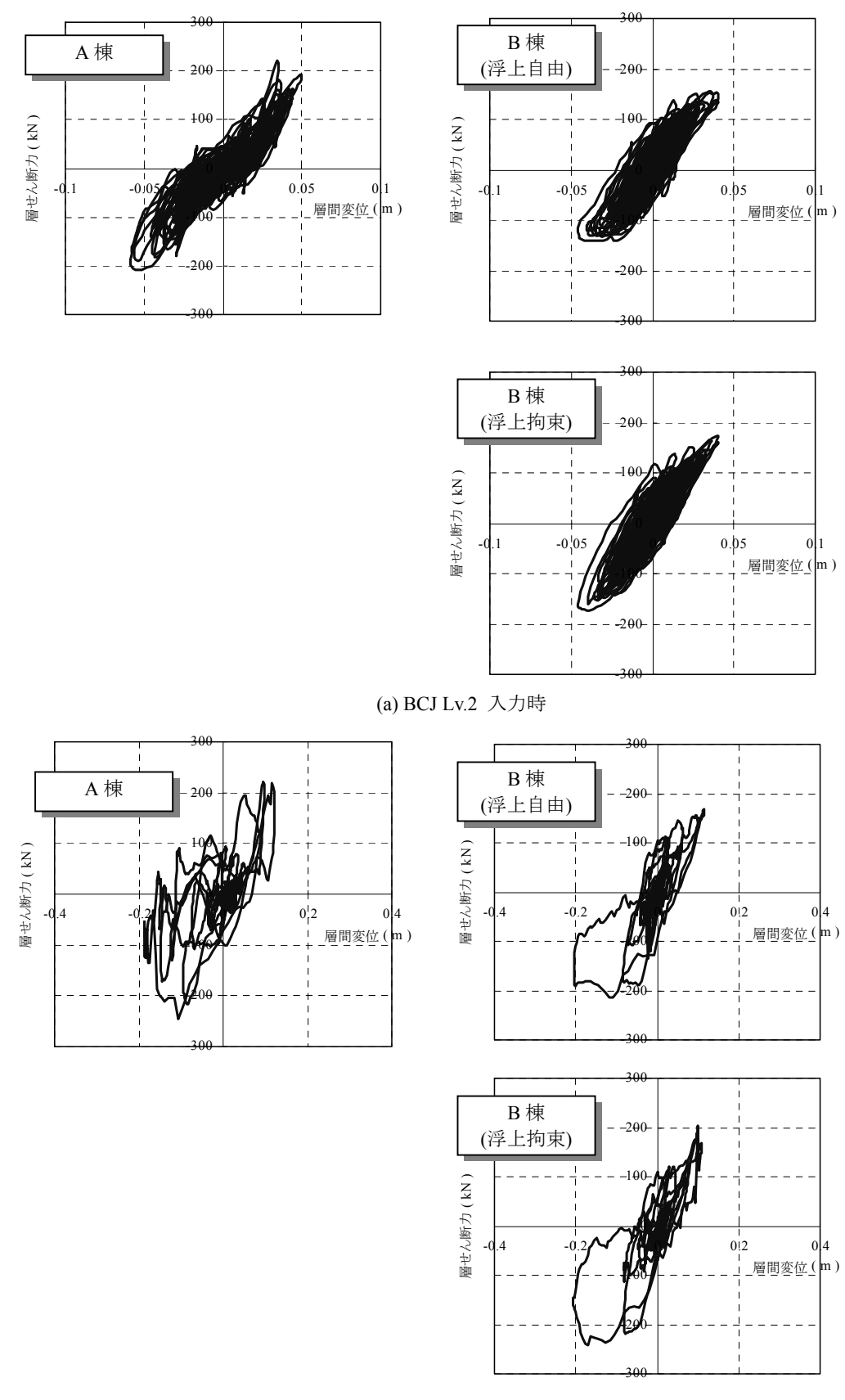

#### (b) JMA Kobe 入力時

図 3.3.11 地震波入力時の各解析モデルの 1 階の層せん断力と層間変位の関係

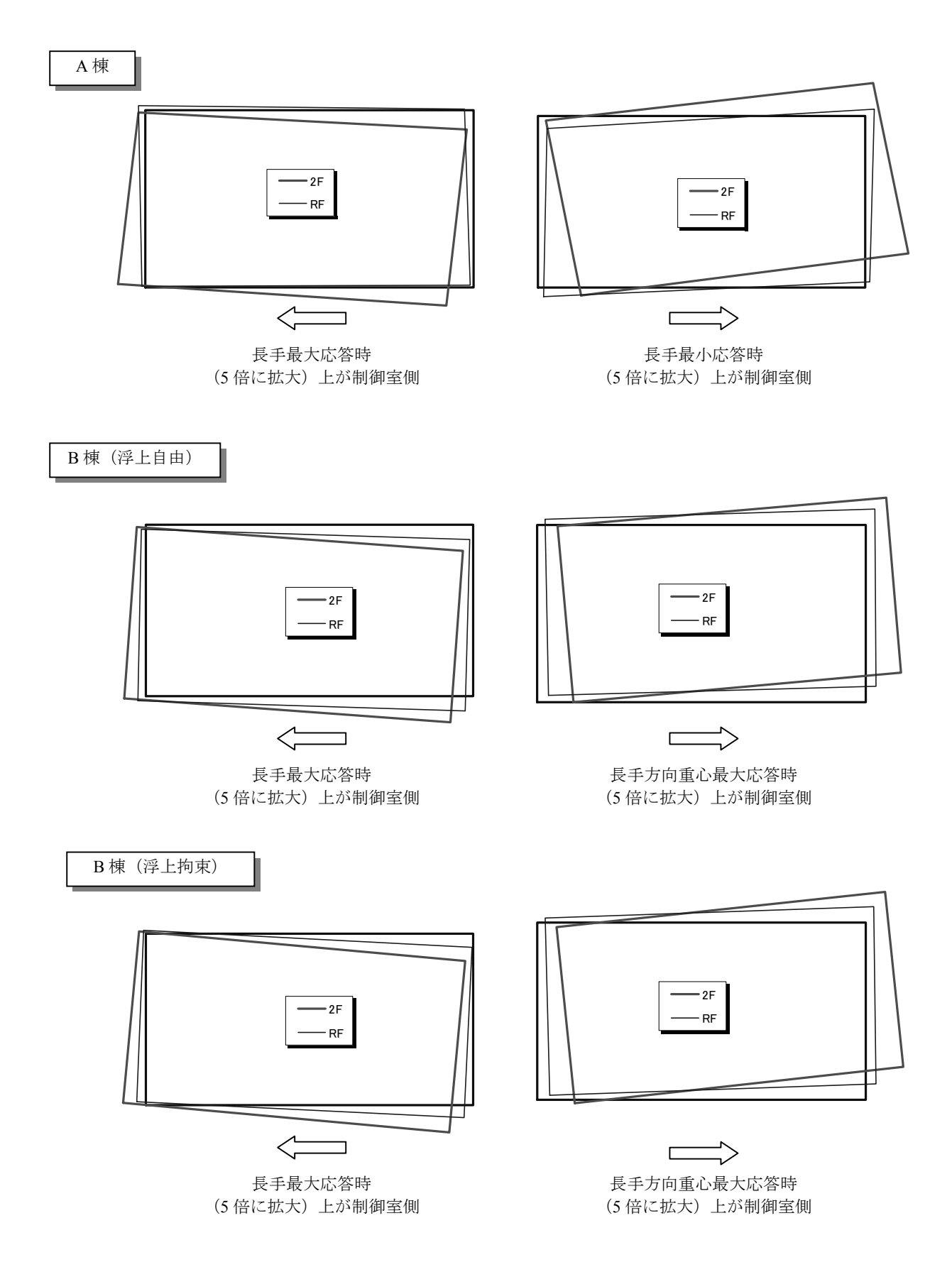

図 3.3.12 JMA Kobe 入力時の各階の変形状態

A 棟

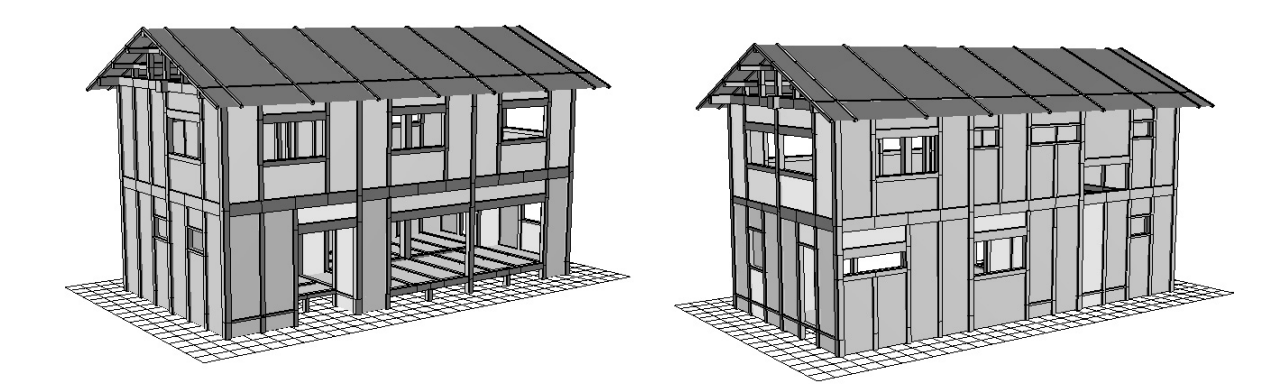

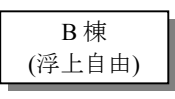

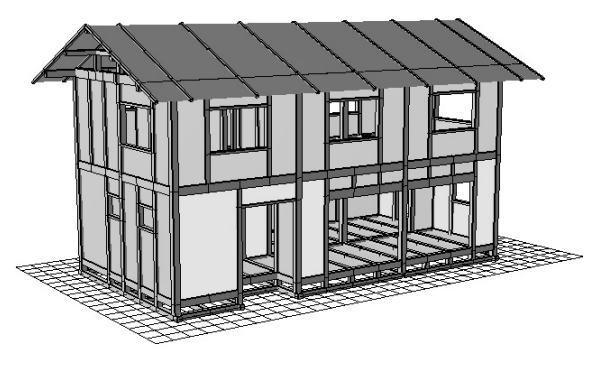

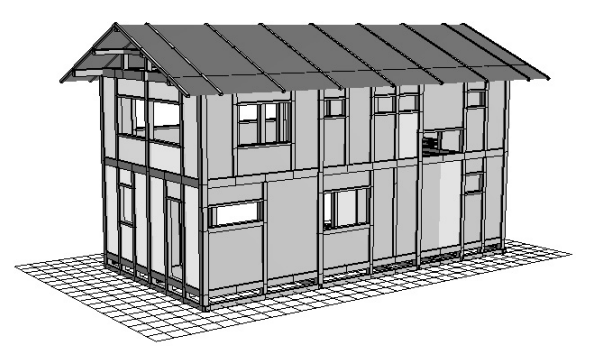

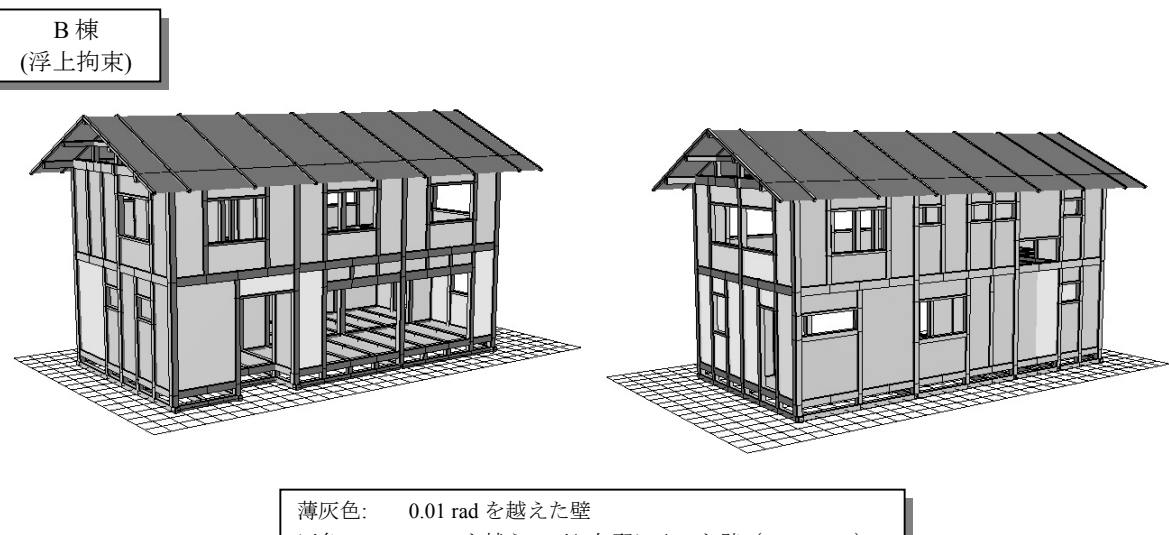

| 薄灰色: | 0.01 rad を越えた壁                |
|------|-------------------------------|
| 灰色:  | Pmax を越え、下り勾配に入った壁(>0.02 rad) |
| 黒:   | 0.1 rad を越えた壁                 |
| 黒丸:  | 折損した柱                         |

図 3.3.13 BCJ Lv.2 入力終了時の各解析モデルの塑性状態

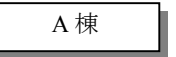

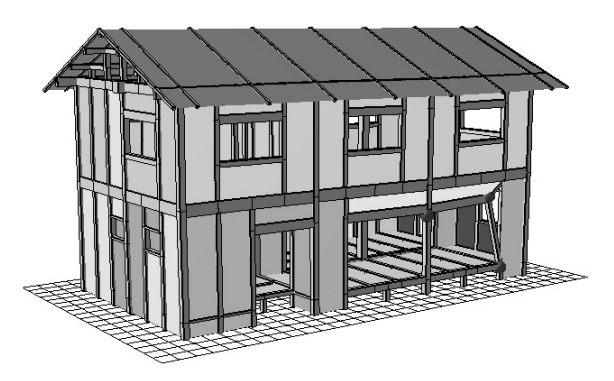

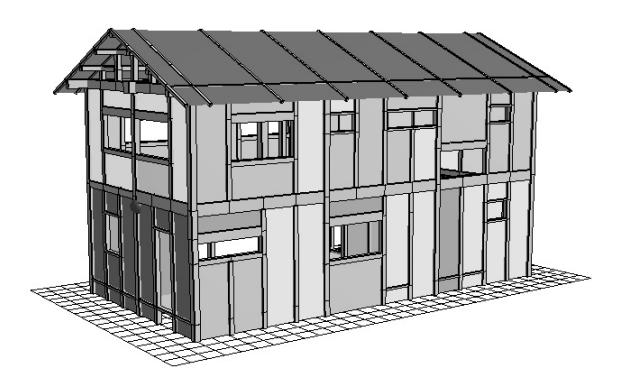

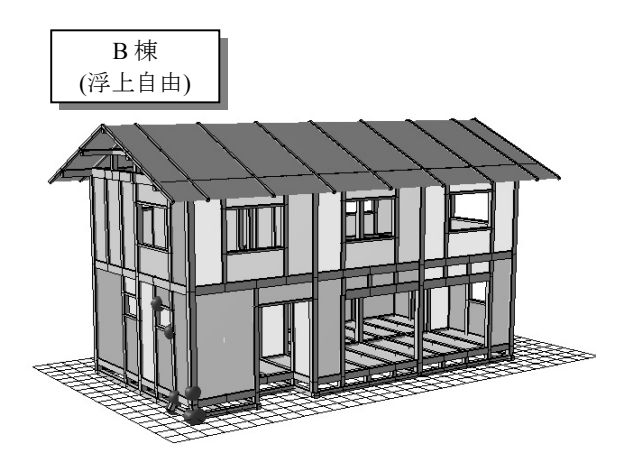

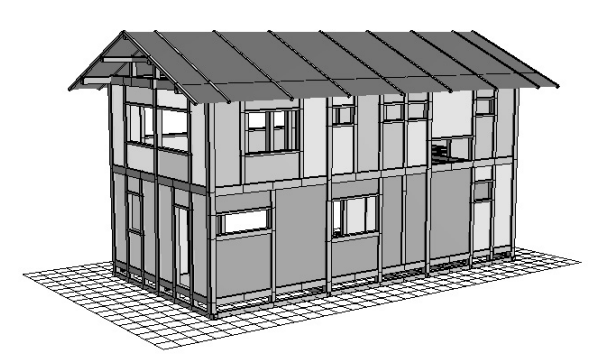

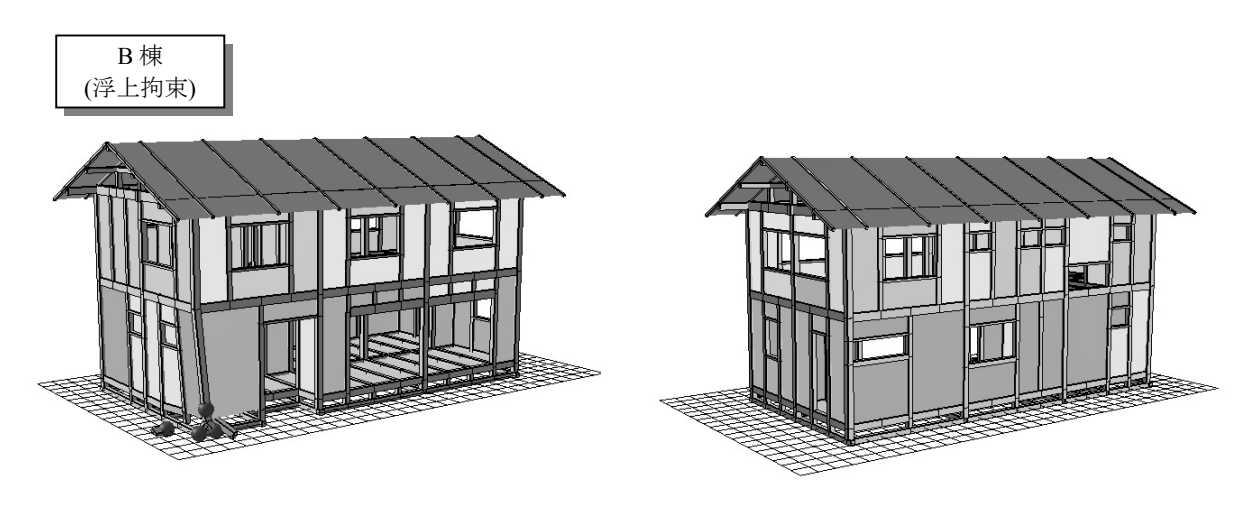

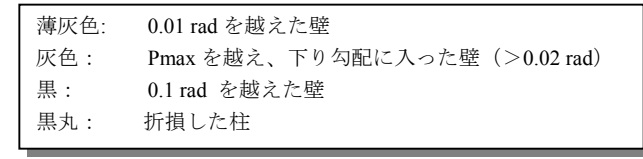

図 3.3.14 JMA Kobe 入力終了時の各解析モデルの塑性状態

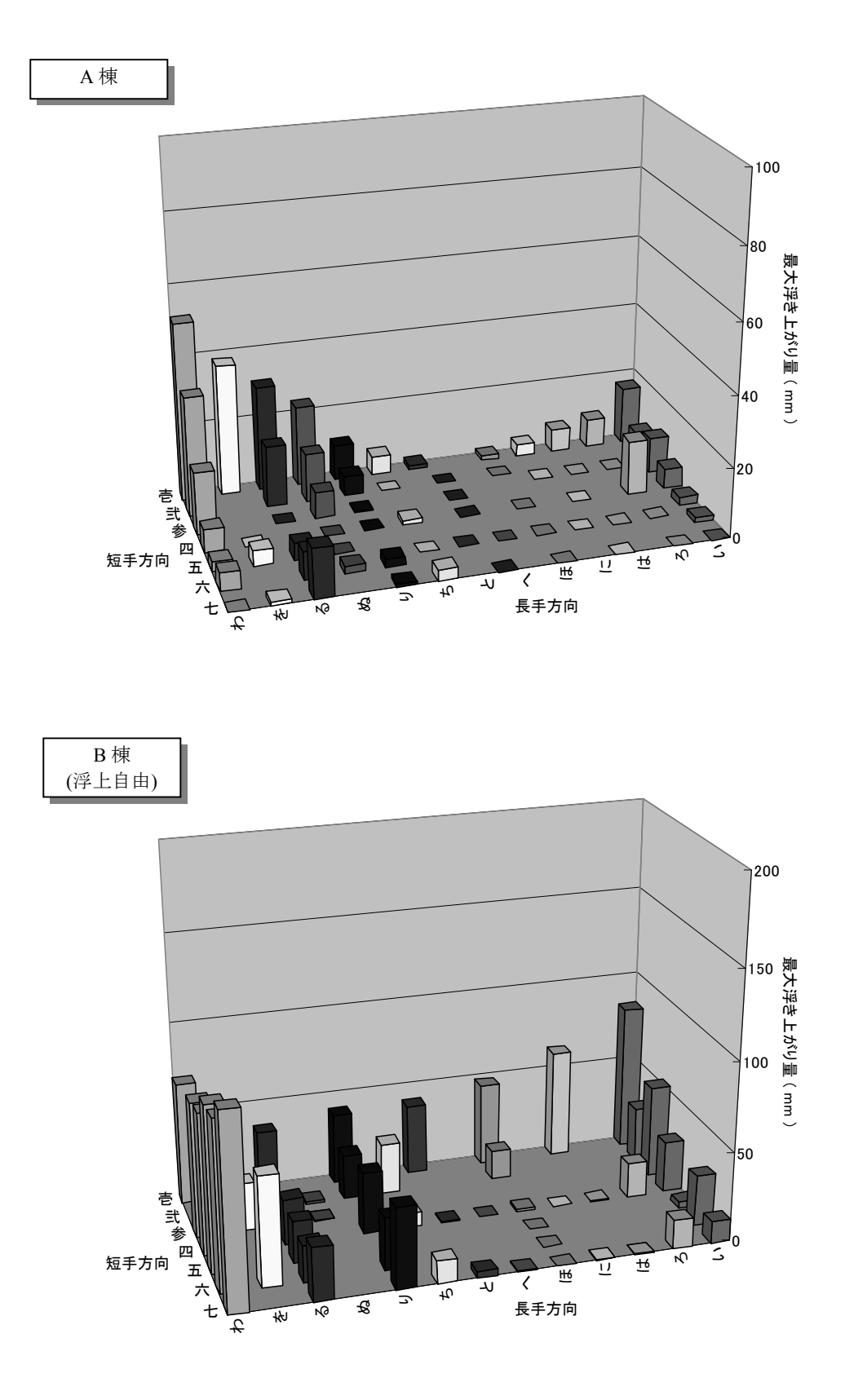

図 3.3.15 JMA Kobe 入力時の各解析モデルの柱脚の最大浮き上がり量
#### 3.4. カナダ産木材を用いて建築された 3 階建て木造住宅の振動台実験の解析

本節で検証の対象とした実験は 2008 年 9 月にブリティッシュ・コロンビア大学(以下 UBC) と建築研究所の共同研究に基づき土木研究所の震動台で行われたものである。実験の詳細は文献 14)を参照されたい。

## 3.4.1 解析対象の試験体

 解析対象の試験体は図 3.4.1 に示したように寸法が 7.28m×7.28m、高さ 10.1m の総 3 階建ての 木造軸組構法住宅である。1 階部分に大きな開口(カーポート)を有する場合と、カーポートが 無い場合の 2 種類の仕様で実験を行った。主な耐震要素は OSB 面材張り耐力壁、石こうボード、 筋かい耐力壁である。

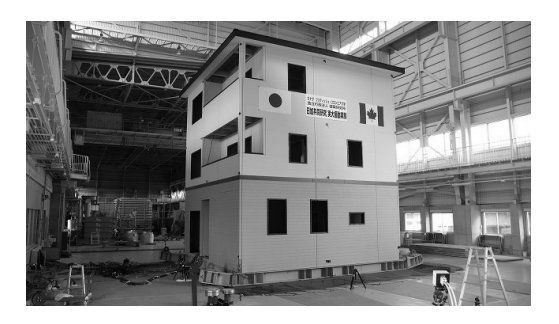

図 3.4.1 試験体外観(大開口無し)

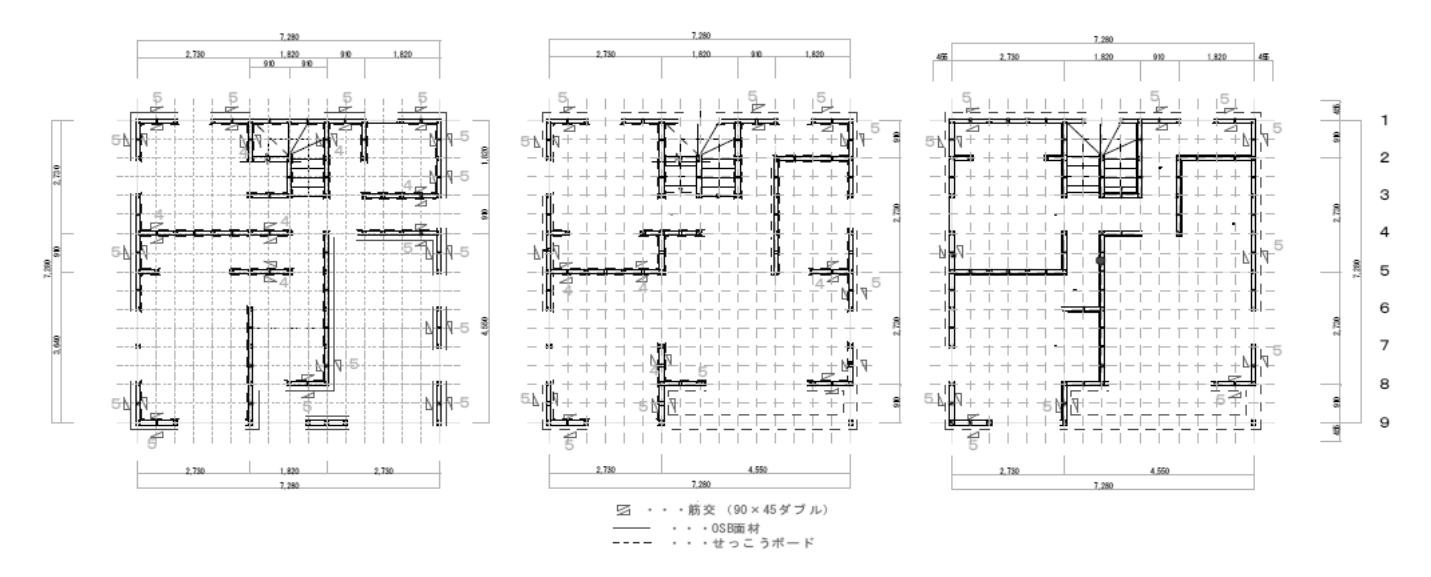

図 3.4.2 試験体平面図(大開口有り)

#### 3.4.2 解析モデル

図 3.4.3 に解析モデルの概要を示した。解析モデルの軸組(柱・桁・土台等)は実験に用いたカ ナダツガ製材 (Hem-fir(N) E120-F330)の曲げ試験の結果から、曲げ強度、曲げヤング率の平均値 を元に、断面形状を考慮して最大曲げモーメント、曲げ剛性を設定した。

- ・曲げ強度平均値 55.0 N/mm<sup>2</sup>
- ·最大曲げモーメント *M<sub>p</sub>* = 43.2×Z ( N mm)
- ・曲げヤング係数 12.2 kN/mm<sup>2</sup>

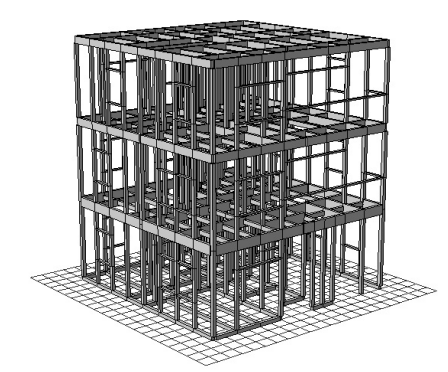

(a) 軸組 (大開口無し) (a) 2000 (b) 軸組 (大開口有り)

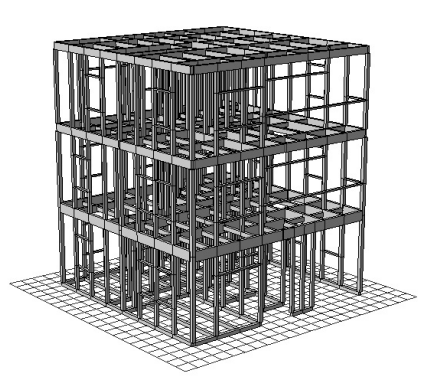

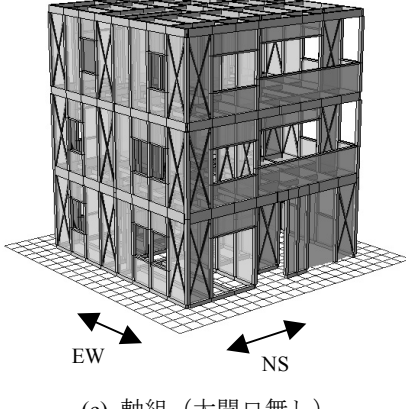

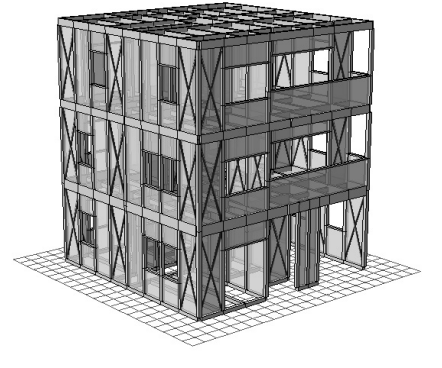

(c) 軸組 (大開口無し) (c) 軸組 (大開口有り)

図 3.4.3 解析モデルの概要

# 3.4.3 接合部、構面の入力パラメータ

接合部の引張バネの骨格曲線は図 3.4.4 に示したとおり実験に用いた引き寄せ金物 (S-HD25) の要素実験の結果から、終局耐力の平均値を最大引張耐力として設定した。圧縮はほぼ剛と設定 した。

鉛直構面(せっこうボード、OSB 釘打ち、筋かい)の骨格曲線は(財)ベターリビングで実施し た壁単体の要素実験の結果から、図 3.4.5 に示したように 3 線分で近似を行い設定した。OSB を 釘打ちした鉛直構面は柱脚金物の拘束を考慮して、耐力を一律 1.5 倍とした。

水平構面の骨格曲線は文献によって厚物合板 28mm 四周釘打ちの実験結果 15)を 1.5 倍して用い た。(図 3.4.6)

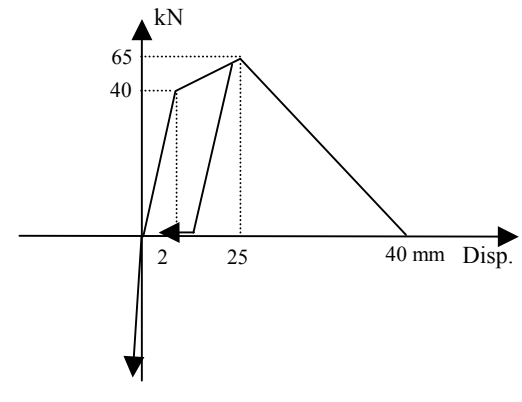

図 3.4.4 接合部の骨格曲線

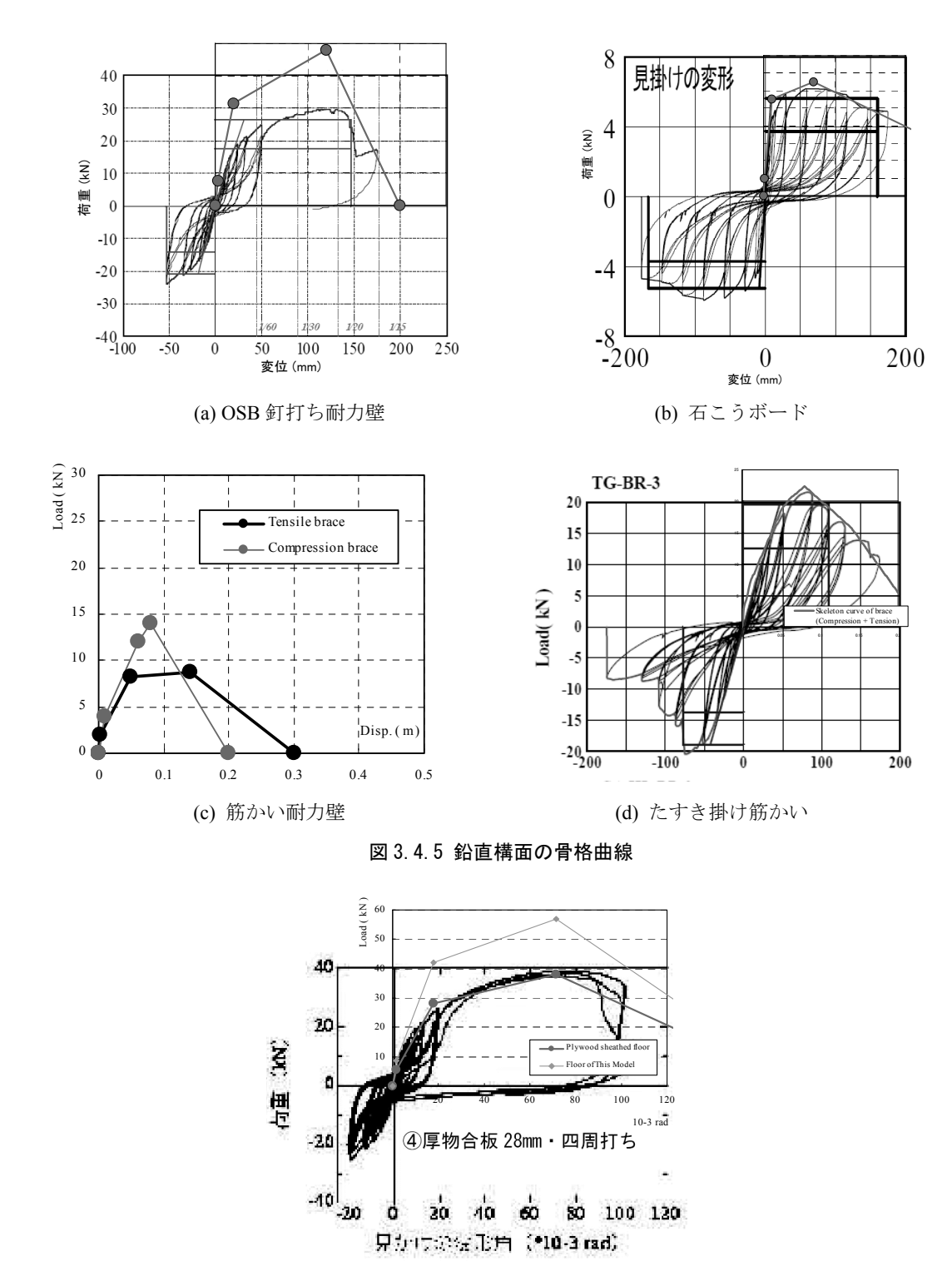

図 3.4.6 水平構面の骨格曲線 15)

# 3.4.4 重量

解析モデルの重量は、試験体全体をクレーンで吊った際に計測した重量に、各部材の重量の拾 いによって算出した各層の重量比率を乗じることによって算出し、各質点に配分した。

2 階重量:99.1 kN 3 階重量:97.5 kN 小屋部分重量:67.3 kN

#### 3.4.5 入力地震波

解析モデルに入力した地震波は振動台実験で用いた主要な 3 波とし、下記の順に入力した。 (1F 大開口が有るモデルで)

①JMA Kobe 3 方向 100%

(1F 大開口が無いモデルで)

②JMA Kobe 3 方向 150%→③JMA Kobe 3 方向 200%

各地震波の入力終了後の解析モデルの塑性状態を保存し、続けて次の加振波の入力を行った。 数値積分は 10<sup>-5</sup>秒ごとの平均積分法とし、粘性減衰は瞬間剛性比例型 5%とした。

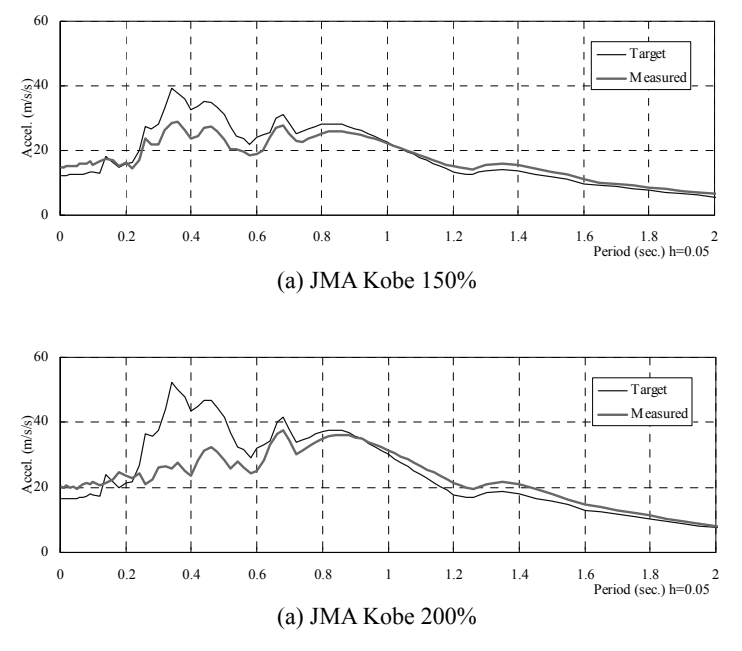

図 3.4.7 入力地震波の加速度応答スペクトル

# 3.4.6 解析結果(地震波入力)

図 3.4.8 に JMA Kobe150%入力時の層間変位の時刻歴を実験結果と解析結果を比較して示した。 また、図 3.4.9 に各入力波における各階 NS 方向の 3 つの通りの最大層間変位を実験と解析を比較 して示した。解析の最大層間変位は実験と概ね一致した。図 3.4.10 に JMA Kobe 200%入力終了時 の損傷状況を、実験と解析で比較して示した。1F の大開口横の損傷状態などは解析によって再現 された。

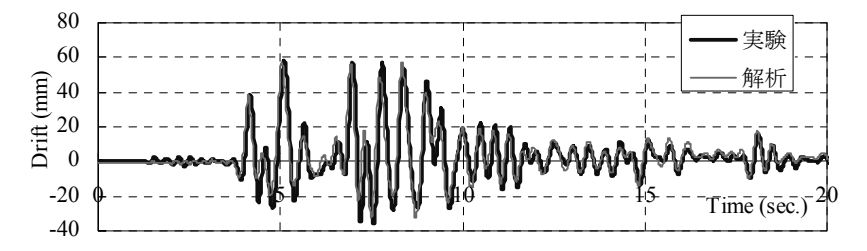

図 3.4.8 JMA Kobe 150% 入力時の 1F 大開口側層間変位の時刻歴

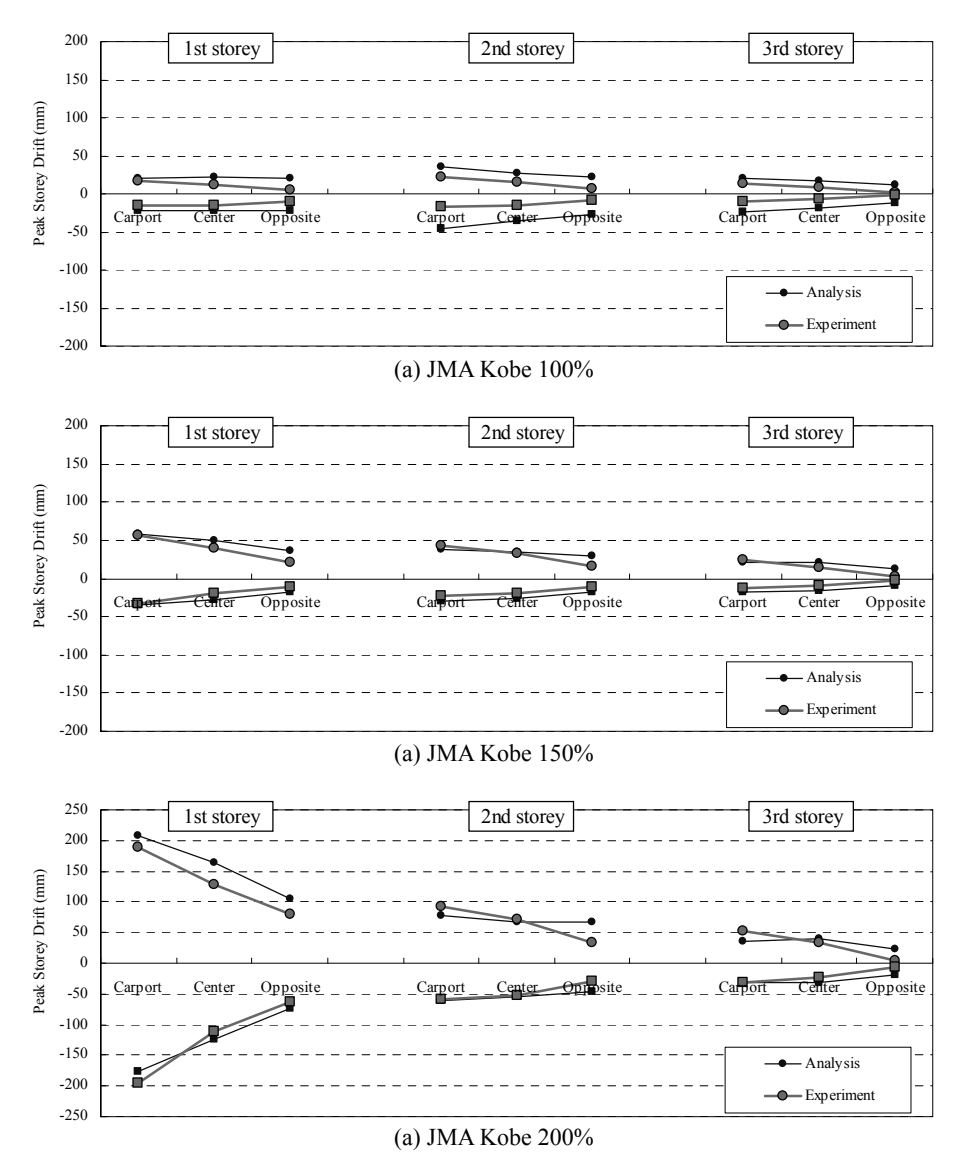

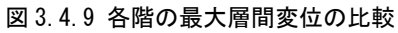

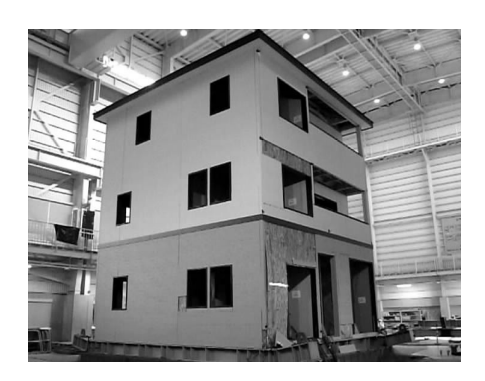

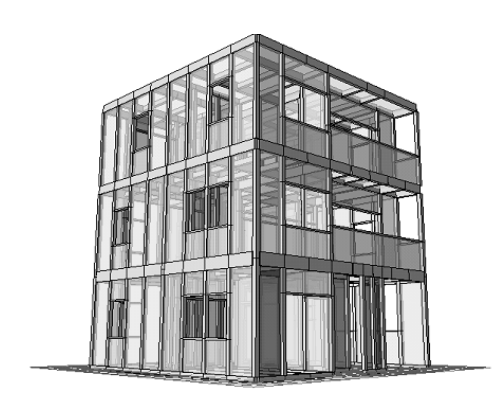

(a) 実験結果 (b) 解析結果 図 3.4.10 JMA Kobe 200% 入力終了時の損傷状態の比較 (損傷状態の色の区分は図 3.3.13 と同様)

#### 3.5. 異なる設計法を用いて建築された 3 階建て木造住宅の震動台実験の解析

本節で検証の対象とした実験は国土交通省補助事業「3 階建て木造軸組構法の設計法検証事業」 の一環として、平成 21 年度に防災科学技術研究所との共同研究で E-ディフェンスで実施された ものである。実験の詳細は文献 16)を参照されたい。

#### 3.5.1 解析対象の試験体

 解析対象の試験体は、上記事業の実験で用いられた試験体 1~4 である。図 3.5.1 に示したよう にいずれも寸法が 4.55m×10.01m、軒高さ 8.905m の総 3 階建て木造軸組構法軸組建築物である。 1 階部分に大きな開口有し、設計法や、耐力壁配置、接合部の仕様等が各試験体で異なる。以下、 解析モデルと解析結果について、実験前に実施した事前解析1、事前解析 2 と、実験後に実施し た事後解析に分けて述べる。

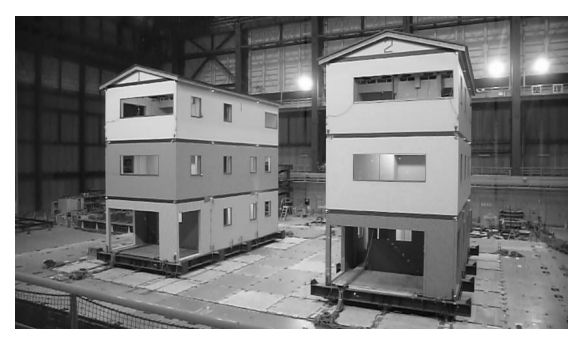

図 3.5.1 試験体外観(左:試験体 1、右:試験体 2)

#### 3.5.2 解析モデル

解析モデルの概要を図 3.5.2 に示した。軸組の配置、壁の位置等はすべて、文献  $^{16}$ の 3 章の試験 体案と同一とした。試験体 1~4 の壁の配置、接合部の柱脚接合部の仕様応じて、4 つの解析モデ ルを用いた。軸材は試験体に用いられた木材(スプルース集成材)の物性値を考慮して、曲げ強 度を60 N/mm<sup>2</sup> として断面係数に従い最大曲げモーメントを設定した。ヤング係数は各部材の JAS 表示(E95、E105、E120)に適合するように設定した。

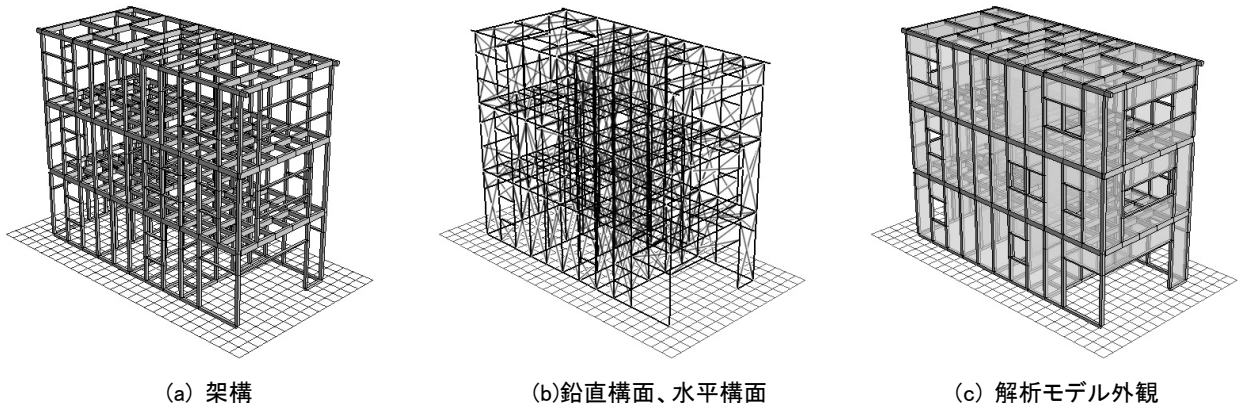

図 3.5.2 解析モデルの概要

#### 3.5.2 接合部の入力パラメータ

接合部の骨格曲線は震動台実験の前に行われた接合部の要素実験のデータを元にして設定した (図 3.5.3)。回転バネの履歴特性は長ほぞ+込栓 接合部の実験結果の耐力を半分にし近似して骨 格曲線を一律設定した。

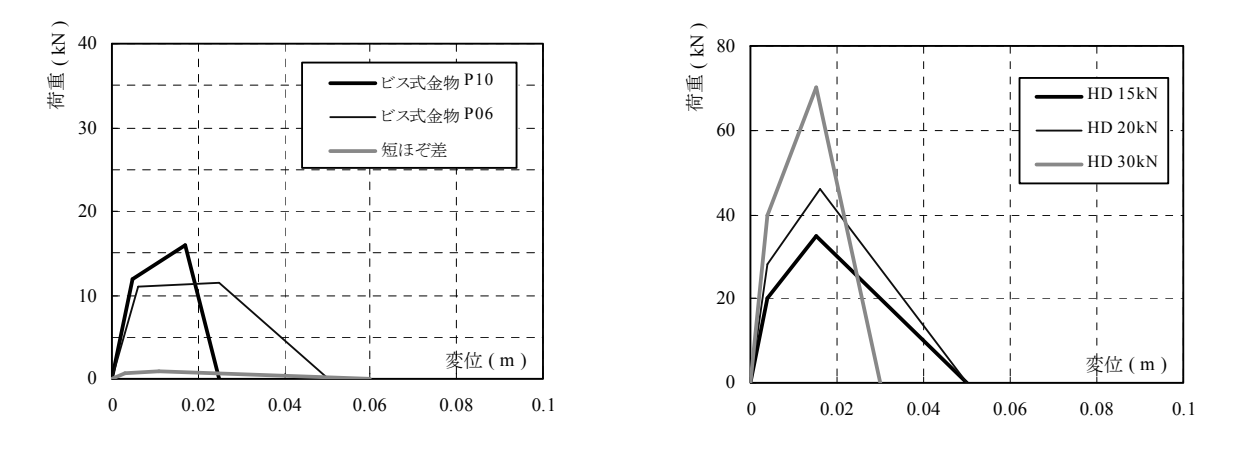

図 3.5.3 接合部の骨格曲線

#### 3.5.3 鉛直構面の入力パラメータ

鉛直構面の骨格曲線は震動台実験の前に行われた要素実験のデータを元にして設定した(図 3.5.4)。垂れ壁、腰壁と全面壁の耐力の補正は行っていない。圧縮筋かいは石こうボードが接する 壁を骨格曲線 1、サイディングが接する壁を骨格曲線 2 とした。鉛直構面のバネは復元力がゼロ となった時点で喪失される条件としたが、面材に関しては柱脚柱頭にリンク要素を設定し、バネ 喪失後も柱脚、柱頭間の拘束は継続する設定とした。

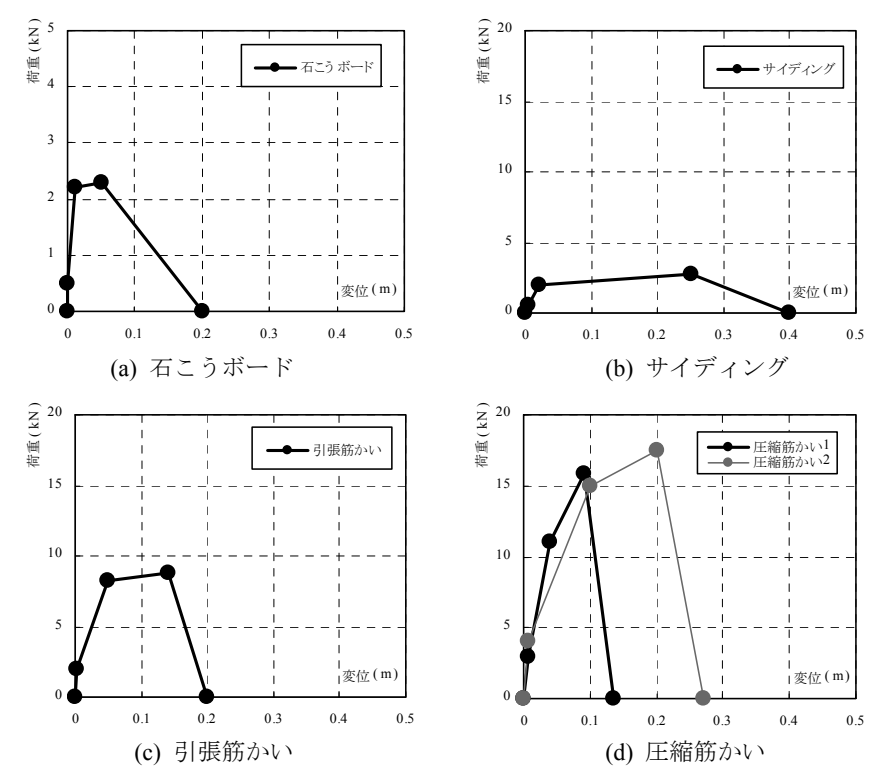

図 3.5.4 鉛直構面の骨格曲線

#### 3.5.5 水平構面の入力パラメータ

水平構面の骨格曲線は文献 13)の実験結果を参考に品確法床倍率 0.7(転ばし根太)の床の実験結 果を近似し、試験体 1、2、4 の解析モデルの水平構面に関しては耐力を 2.0/0.7 倍することで設 定した。試験体 3 は耐力を 0.2/0.7 倍して用いた。

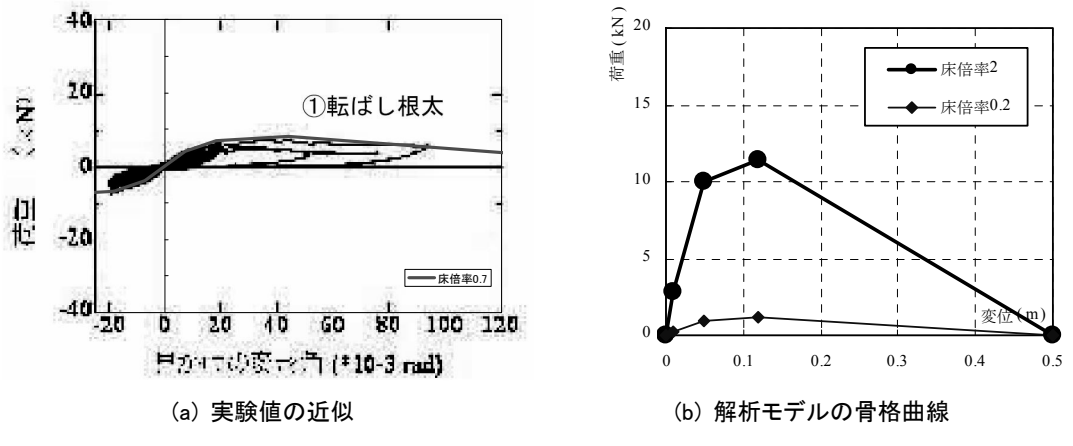

図 3.5.5 水平構面の骨格曲線

#### 3.5.6 地盤との接地条件

 解析モデルの接合部が破壊し、遊離した軸材等が地面に設置した場合は、下記の摩擦条件によ って、地盤と接する現象をモデル化した。

(接地時の条件)

・静止摩擦係数 0.6 動摩擦係数 0.4

•試験体が滑り出す条件 - μ<sub>1</sub> × *F<sub>z</sub>* < (*F<sub>x</sub>* + *F<sub>y</sub>*)/2

(地盤との相対速度の符号が反転した場合に停止)

 $\cdot$  滑り中に柱脚要素にかかる摩擦力  $\mu$ , ×  $N$ 

(符号は水平力(*Fx*,*Fy*)と逆方向で X、Y それぞれに作用)

・抜け出した後の柱端部が地面に接地したときに影響

#### 3.5.7 重量

試験体重量は文献 16)の 4 章の各層の重量を、各階の要素に均等に配分して設定した。

1F: 50.1 kN 2F:103.1 kN 3F:104.3 kN RF:61.2kN

#### 3.5.8 入力地震波

入力地震波は文献<sup>16</sup>の5章の人工地震波 No.1 (以下、BSL)を用いた。解析モデルの土台レベ ルの各要素に、短辺方向に強制変位を与えることで外乱入力を行った。入力地震波は 80%~160% まで 5%刻みで各解析モデルに入力を行った。

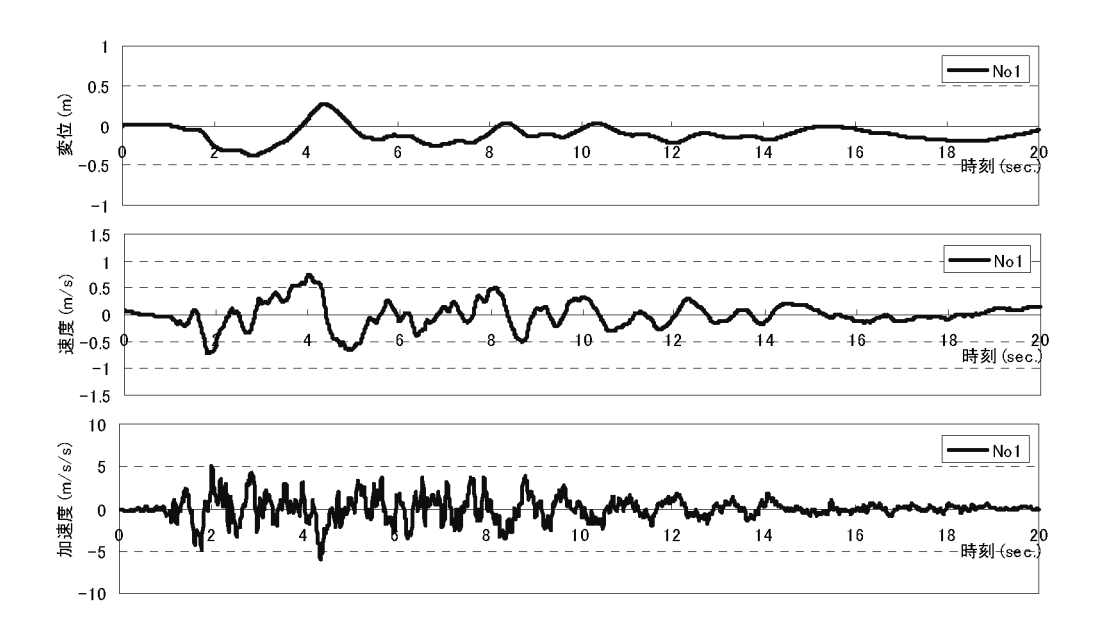

図 3.5.6 入力地震波の時刻歴波形(人工地震波 No.1 100%)

## 3.5.9 事前解析 1 の結果

 図 3.5.7 に各試験体の各階の最大層間変位を示した。各試験体の解析モデル倒壊した地震動にお ける破壊過程を図 3.5.8 に示した。震動台実験の前に行った解析では各試験体の解析モデルが倒壊 する地震動の入力倍率は下記であった。

(各試験体解析モデルの倒壊する入力倍率)

試験体 1:130% 試験体 2:105% 試験体 3:130% 試験体 4:110%

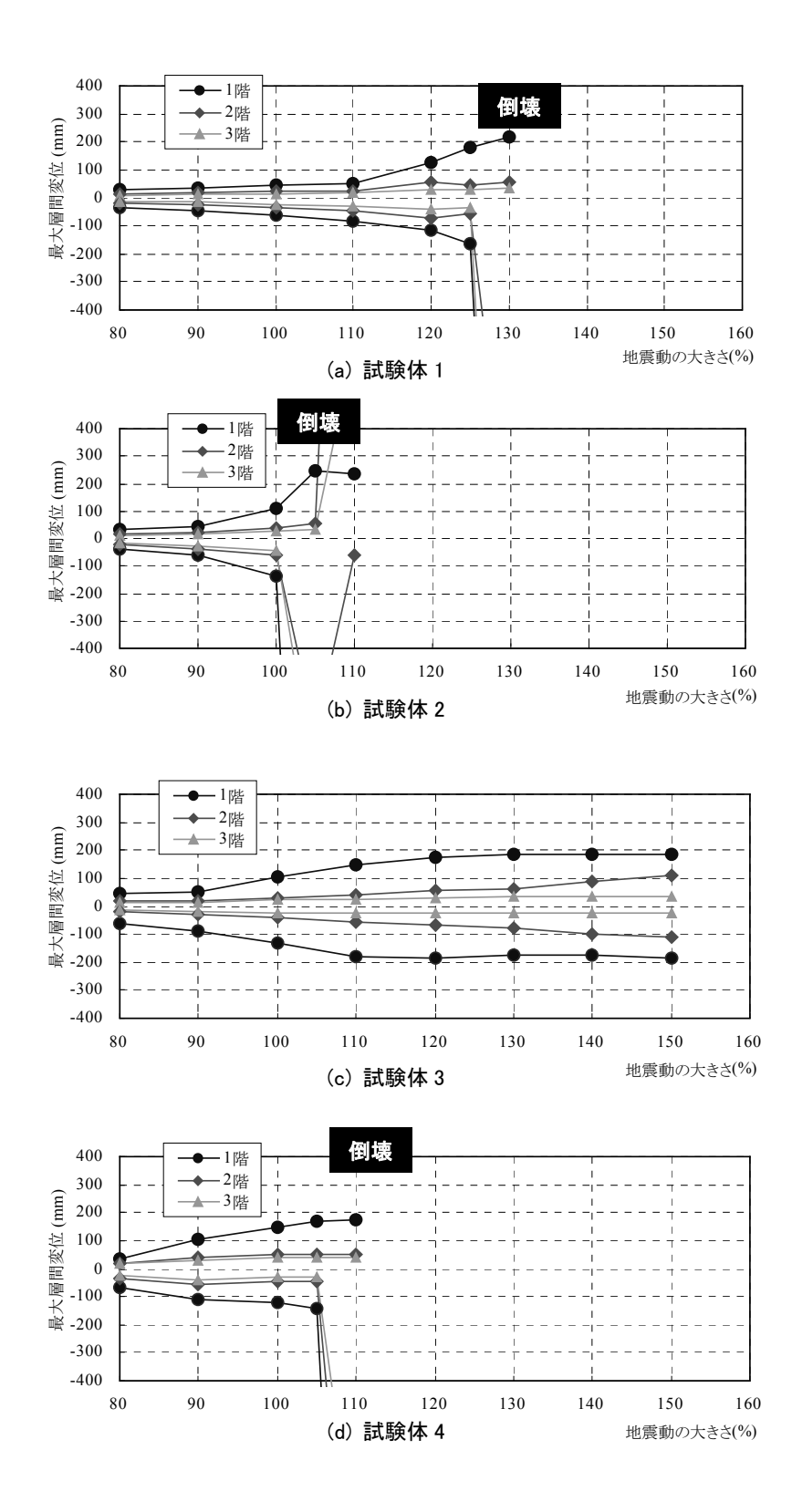

図 3.5.7 最大層間変位と入力時震動の関係

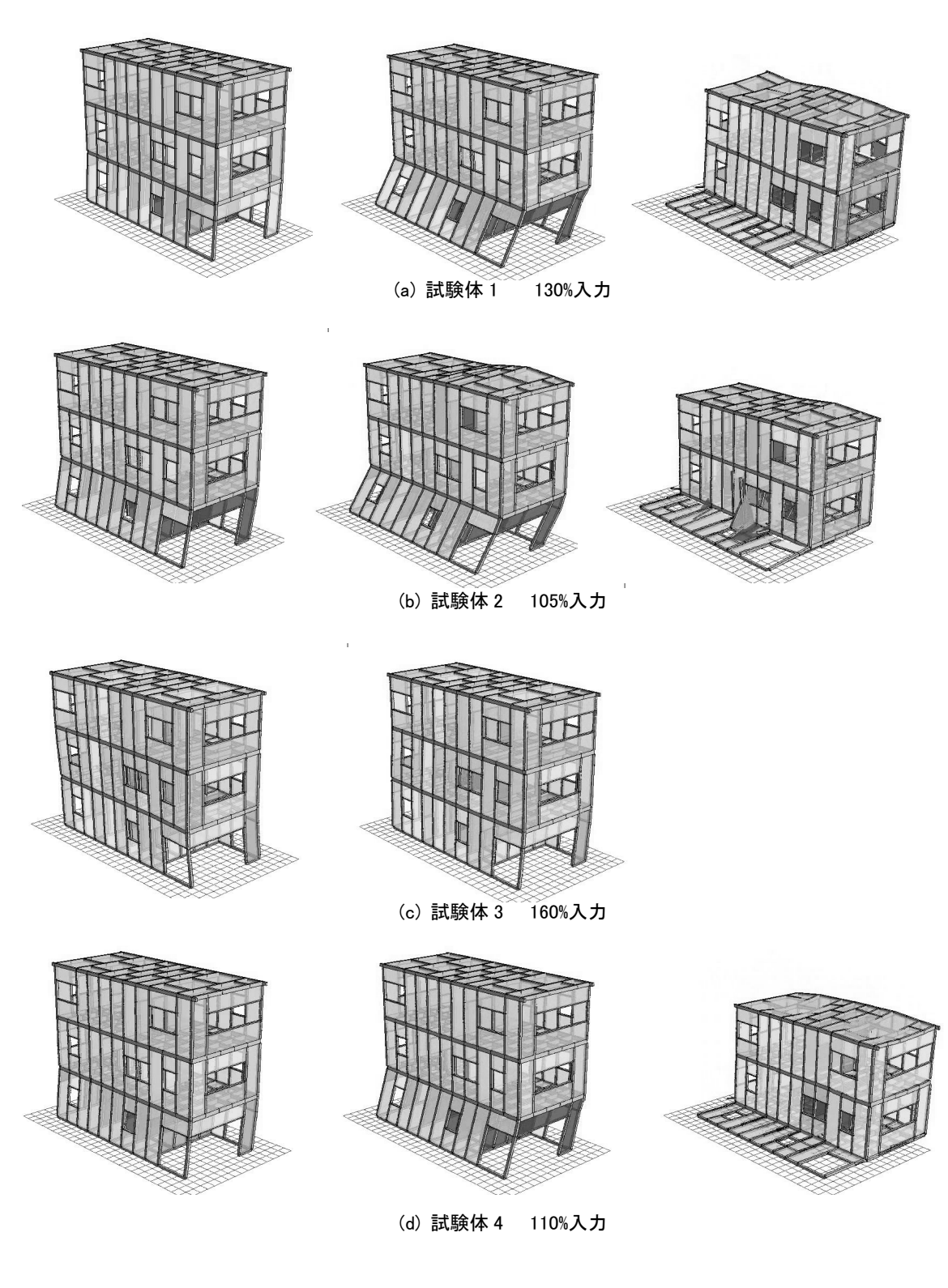

図 3.5.8 各解析モデルの倒壊過程 (損傷状態の色の区分は図 3.3.13 と同様)

#### 3.5.9 事前解析 2 の解析モデル

試験体 3、4の加振が終わり、試験体 1、2の加振前(2009年10月22日~10月26日)に、実 験結果に合うように事前解析 1 の解析モデルの条件修正を行い、試験体 1、2 の事前解析(事前解 析 2)を行った。修正点は下記である。図 3.5.9 に骨格曲線を示した。

・修正1

 ①接合部の耐力を一律 1.5 倍 ②筋かいの耐力を調整(初期剛性、最大耐力を上昇) ③サイディングの耐力を一律 1.5 倍 ④床倍率修正 試験体 3:床倍率 0.2→0.5 試験体 4:グレー本の厚物合板の P-δ採用

#### ・修正 **2**

 ①ビス式金物 P10、P06 の破壊変位の増加、短ほぞの耐力増加 ②筋かいの耐力を再調整(靭性を向上)

③床倍率修正 試験体 3:初期剛性を下げて、最大耐力を増加

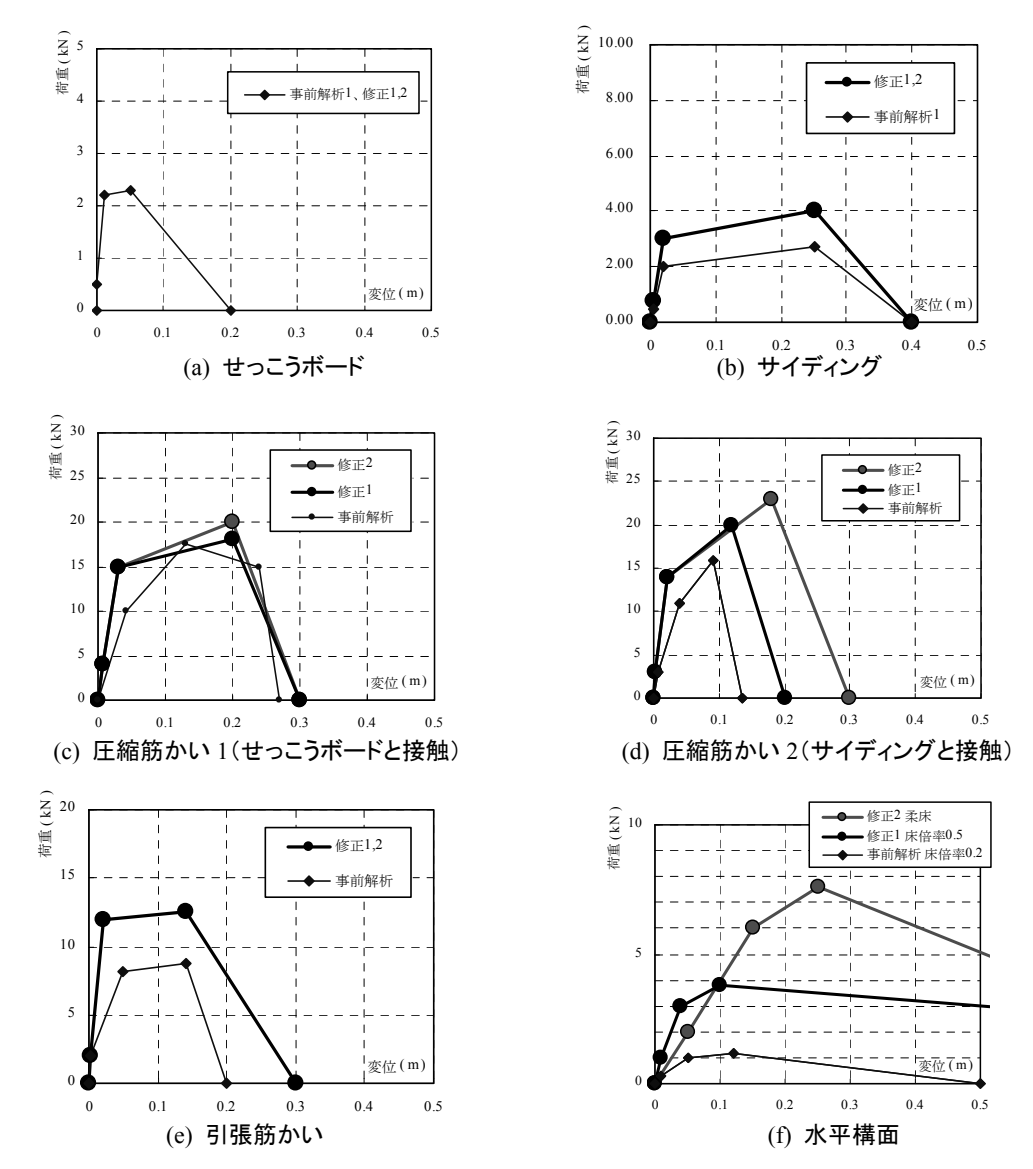

図 3.5.9 事前解析 2 で修正した入力パラメータ(鉛直構面、水平構面)

#### 3.5.10 事前解析 2 の結果

修正 1、2の試験体 1、2の各階の最大層間変位を図 3.5.10 に示した。また倒壊した地震動(試 験体 1 は 160%入力時)における各試験体の解析モデルの荷重変形関係と最大応答値を図 5.3.5-3 ~5.3.5-6 に示した。

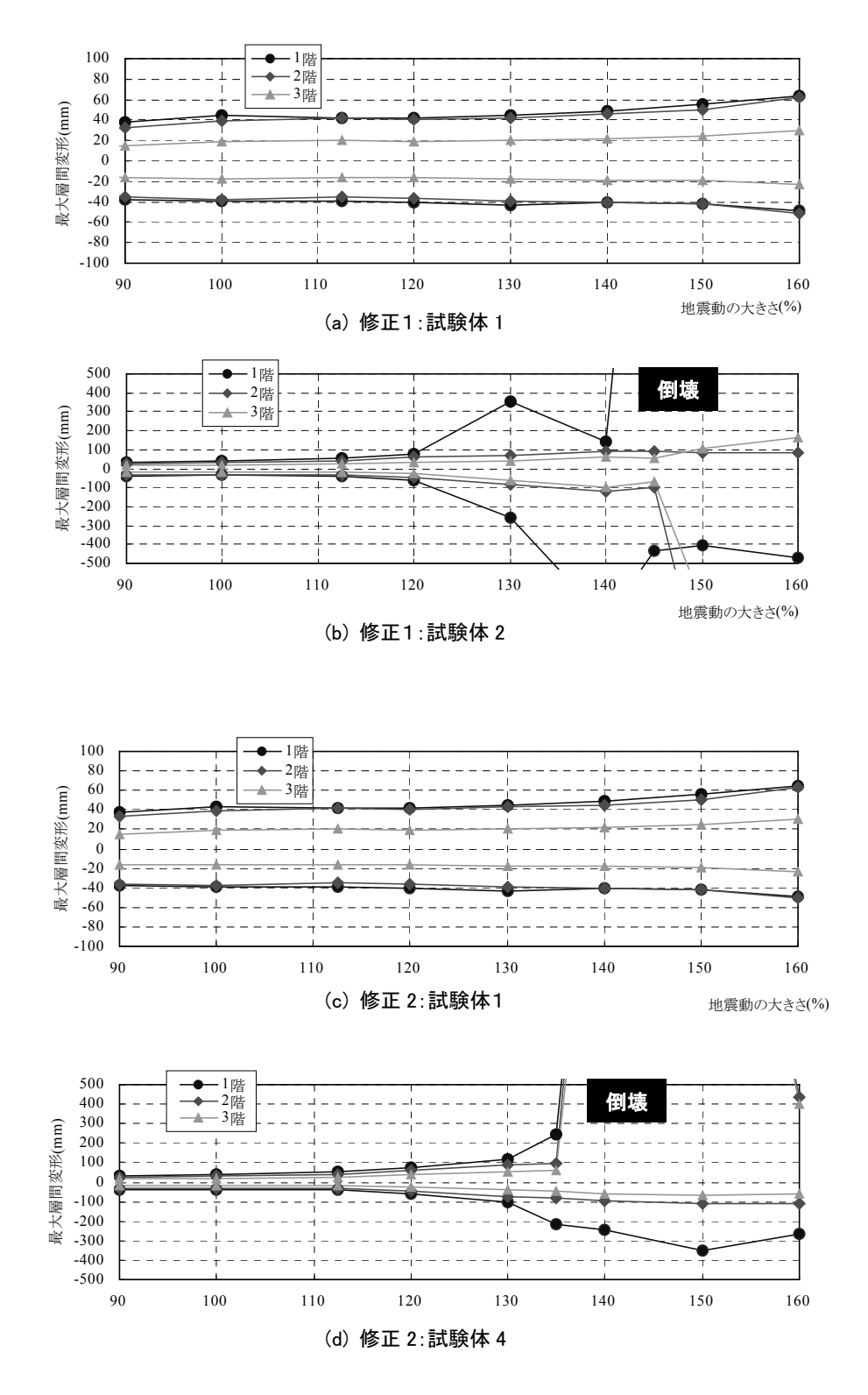

図 3.5.10 最大層間変位と入力時震動の関係

試験体 3、4 の実験結果を参考に、試験体 1、2 の加振前に行った事前解析 2 では各試験体の解 析モデルが倒壊する地震動の入力倍率は下記であった。

- 試験体 1 (修正 1) 160%以上
- 試験体 2 (修正 1) 145%
- 試験体 1 (修正 2) 160%以上
- 試験体 2 (修正 2) 140%

#### 3.5.11 事後解析の解析モデル

 試験体 1,2 の実験結果から解析モデルのパラメータの修正を行い、事後解析 1~7 を行った。修 正点は下記である。下記に事後解析 1~7 の修正点を示した。

- Post 1: 鉛直構面→要素実験から再設定 (図 3.5.11) 接合部→要素実験から再設定(図 3.5.12) 減衰 5%で計算
- Post 2: 鉛直構面→圧縮筋かいの第 3、破壊変位を「modified」に適合させる。粘り増加 (理由:実験では柱脚が先行破壊したとして)
	- 90%入力:ほぼ適合、160%入力:10sec までは適合、その後早期に倒壊
- Post 3: 鉛直構面→引張筋かいの破壊変位を調整。下り勾配が緩やかにする。 $(0.3 \rightarrow 0.5)$ (理由:実験結果から)

160%入力:10sec までは適合、その後倒壊せず。柱脚の先行破壊が生じる

- Post 4:接合部→HD15、HD20 を調整。「modified」に適合させる。初期剛性、粘り増加 160%入力:10sec までは適合、その後倒壊せず。
- Post 5: 鉛直構面→引張筋かいの破壊変位を Post 2 に戻す。(0.5 → 0.3)

圧縮筋かいの Pmax 時の変位を変更 (2 次勾配を上昇)

通し柱の曲げ強さを 60 MPa → 30 MPa (断面欠損を考慮)

160%入力:10sec までは適合、その後早期に倒壊。

Post 6: 鉛直構面→引張筋かいの破壊変位を増加 (0.3 → 0.45)

圧縮筋かいの Pmax 時の変位を Post 4 に戻す。

160%入力:15sec までは適合、その後倒壊せず。

Post 7: 鉛直構面→引張筋かいの破壊変位を減少 (0.45 → 0.38)

圧縮筋かいの Pmax 時の変位を増加。Pmax も少し増加。

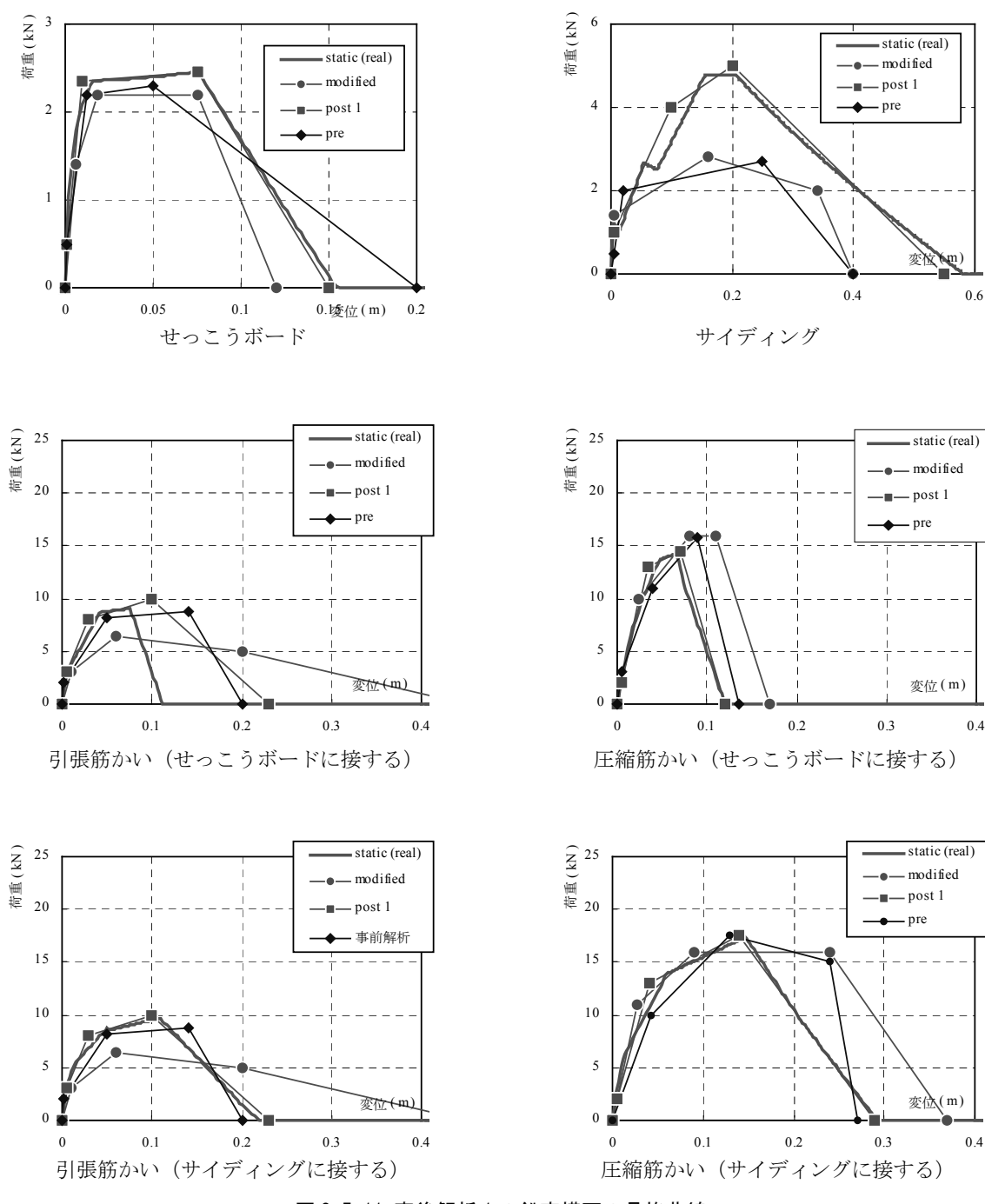

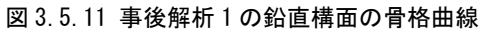

グラフの凡例:

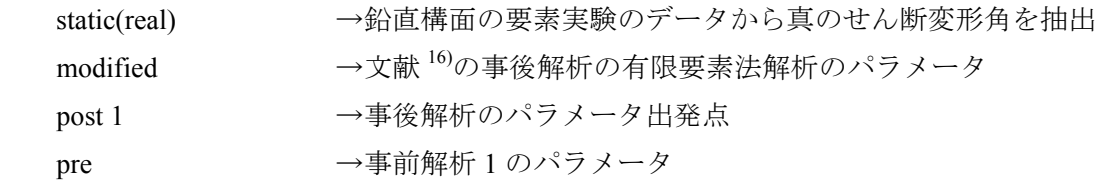

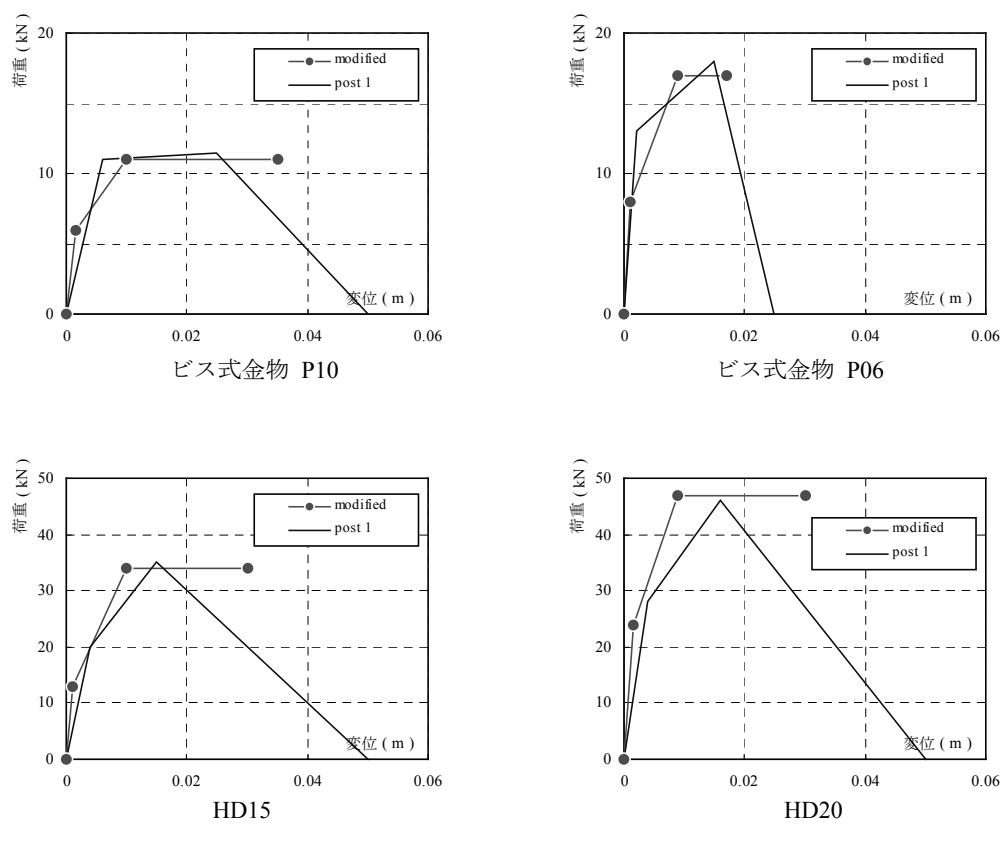

図 3.5.12 事後解析 1 の接合部の骨格曲線

#### 3.5.12 事後解析の結果

事後解析 1~7 の中では事後解析 7 が最も実験結果に適合した。事後解析 7 の鉛直構面の骨格曲 線を図3.5.13に示した。またBSL 90% → 160%と順に入力した際の試験体1、2の応答値を図3.5.14 ~図 3.5.15 に示した。試験体 1 が倒壊し、試験体 2 は大変形はするが倒壊しないという点は、実 験結果と同様であった。応答値は地震入力開始後 10 秒経過付近までよく一致したが、10 秒以降 はよい適合性は得られなかった。

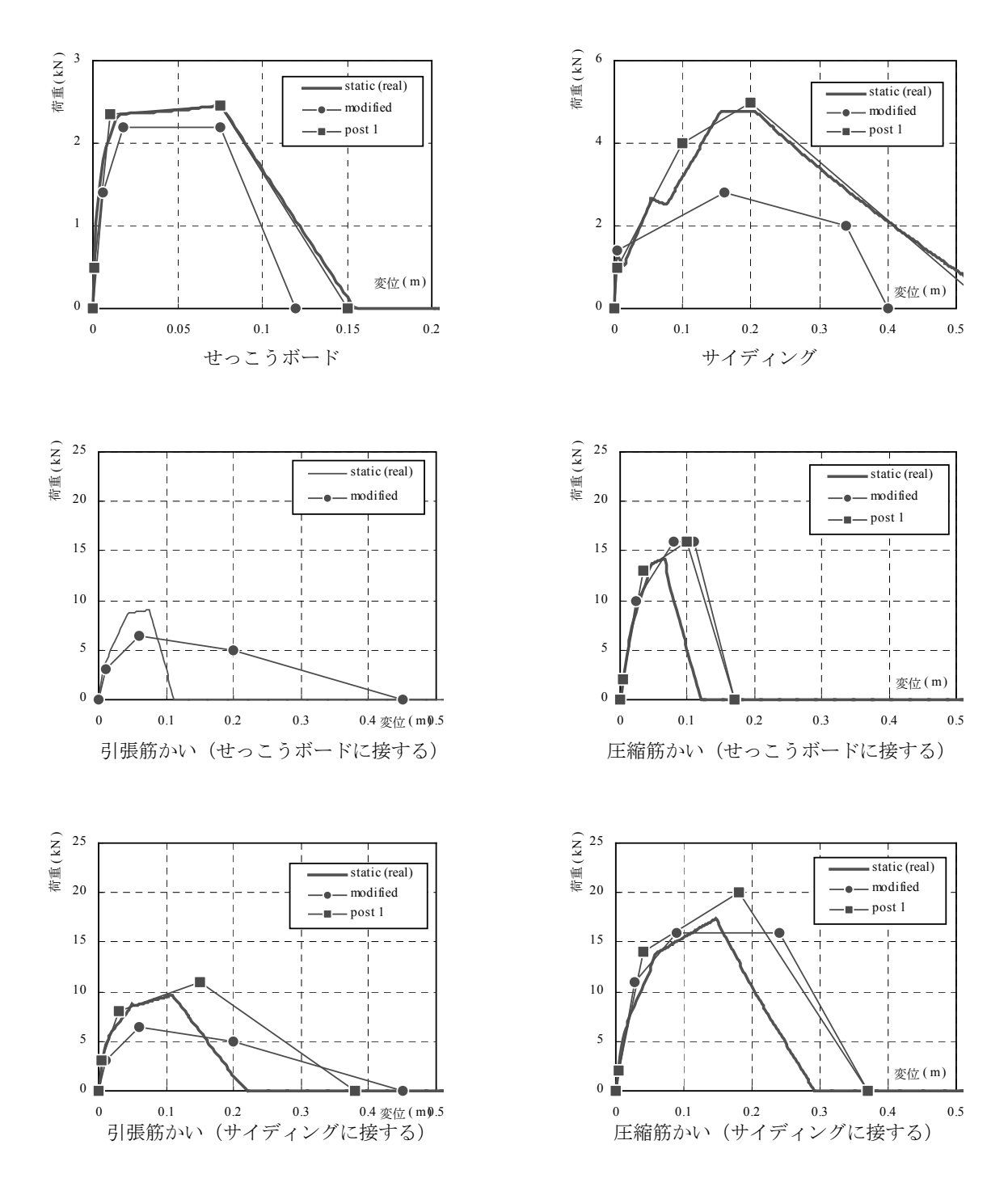

図 3.5.13 事後解析 7 の鉛直構面の骨格曲線

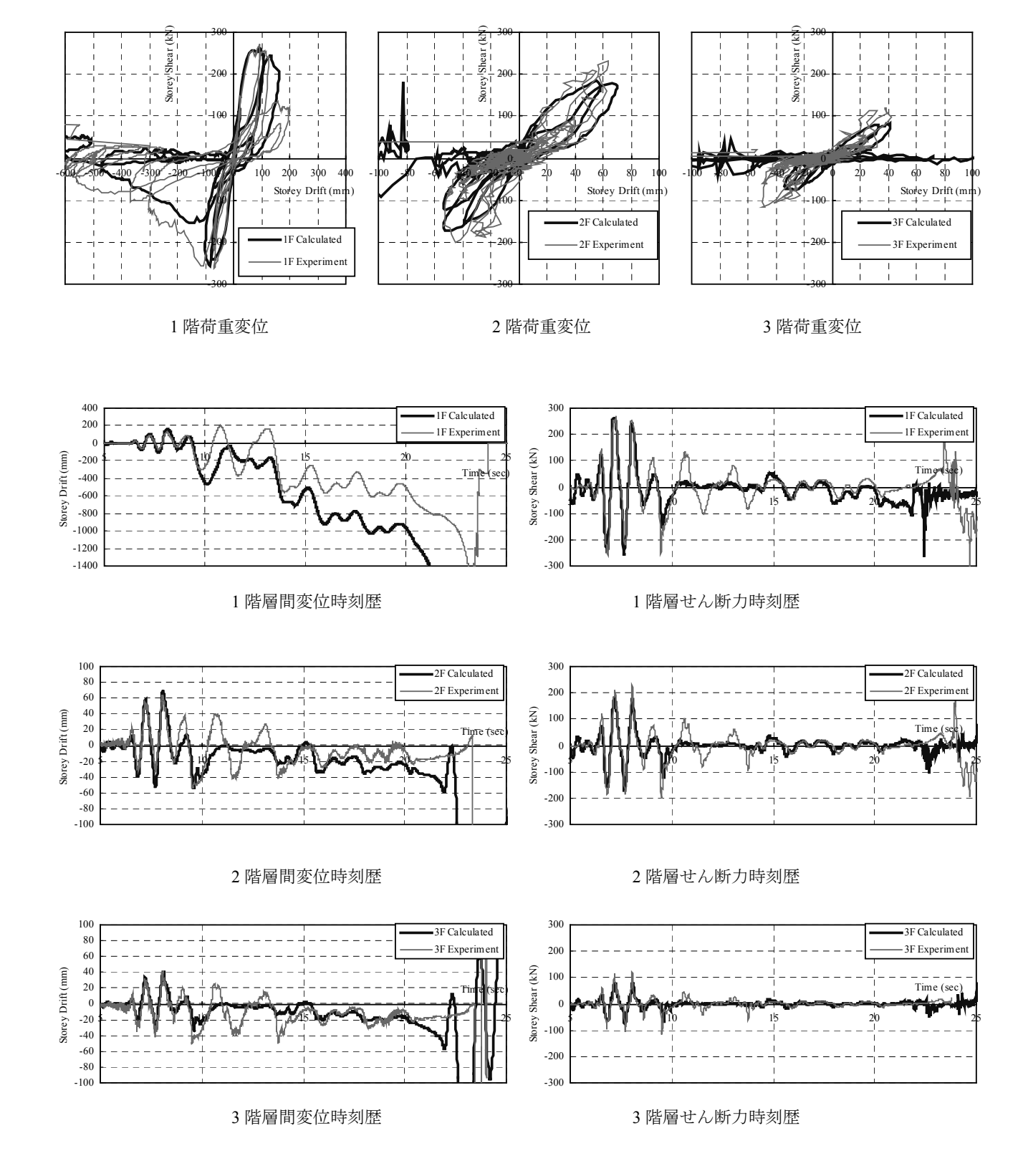

図 3.5.14 試験体 1 の BSL160%入力時の層間変位と層せん断力

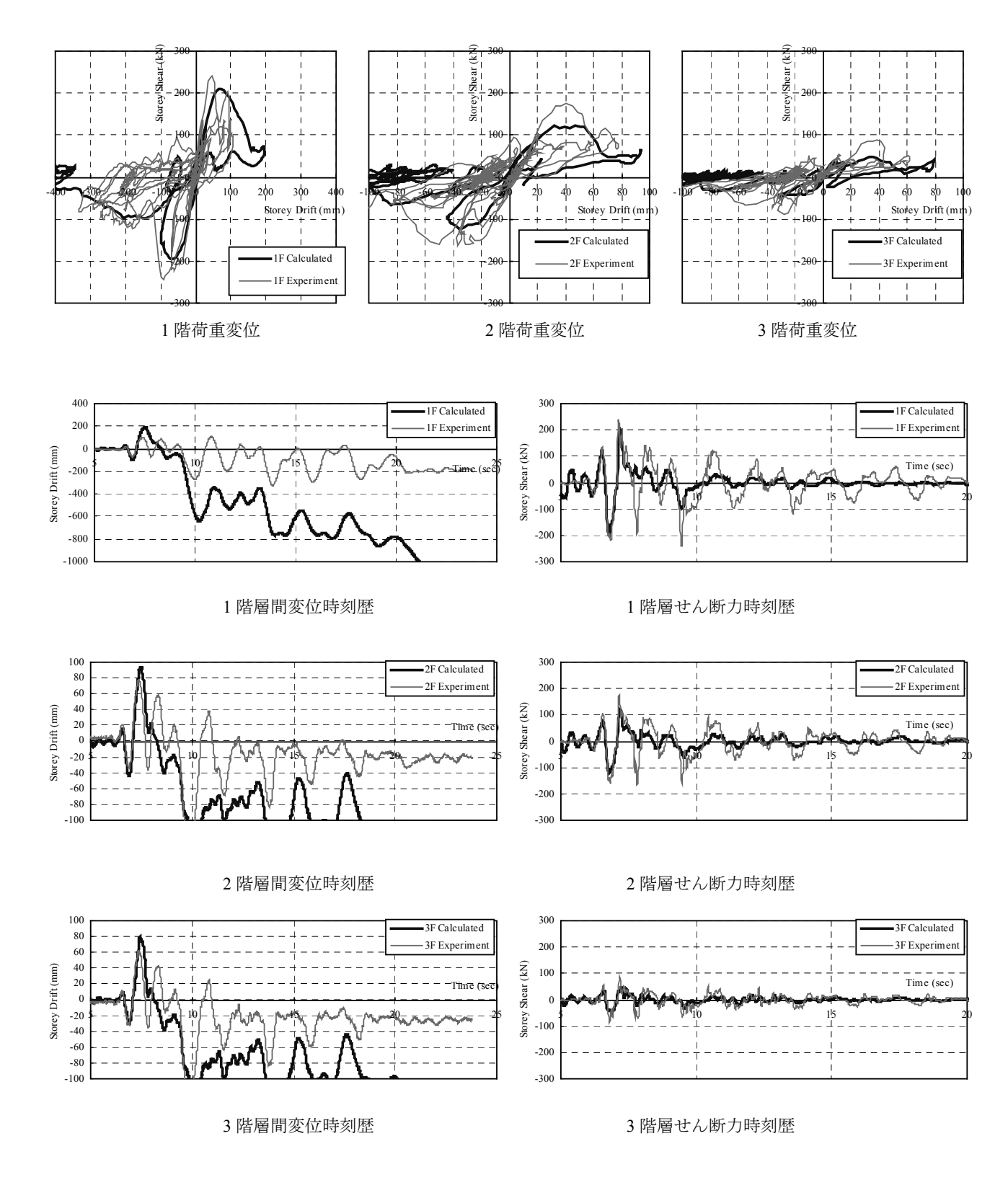

図 3.5.15 試験体 2 の BSL160%入力時の層間変位と層せん断力

#### 3.6. 1995 年兵庫県南部地震の際に被害を受けた木造住宅の地震時挙動の解析

 本節で検証の対象とした解析は NHK スペシャル(2010 年 1 月 17 日放映)「MEGAQUAKE MEGAQUAKE KOBE 15 秒の真実」において、兵庫県南部地震の際に倒壊した木造家屋の倒壊過 程の再現に協力したものである。

#### 3.6.1 解析モデル

 解析対象の木造住宅は 1995 年の兵庫県南部地震の際に神戸市東灘区に実在し、被災を受けた木 造 2 階建ての住宅である。居住者の方の証言によって構造を再現し、図 3.6.1 に示した通り、解析 モデルを構築した。東西側の壁は下屋がある構造である。曲げ強度を 40 N/mm2 として断面係数に 従い最大曲げモーメントを設定した。ヤング係数は柱材、横架材共に 7.5 kN/mm2 とした。

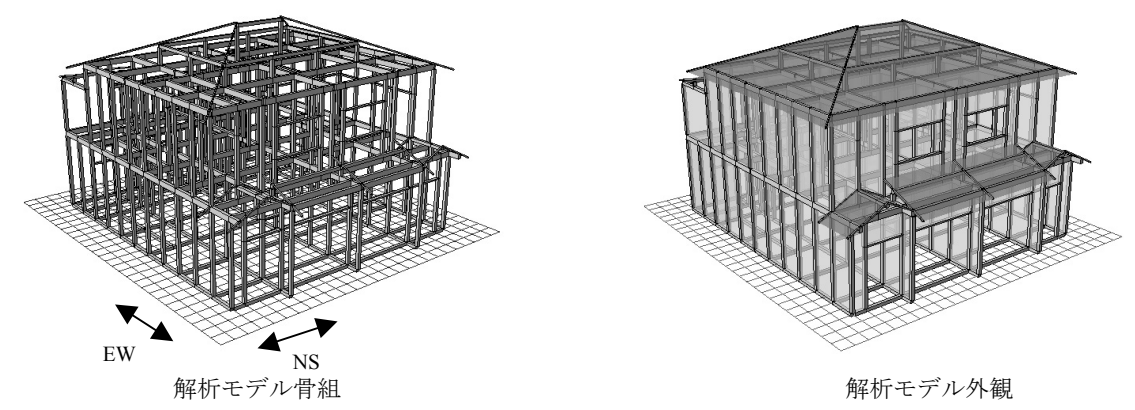

接合点数 1,825 バネ数 3,297

図 3.6.1 解析モデルの概要

#### 3.6.2 接合部の入力パラメータ

回転バネの骨格曲線は長ほぞ+込栓 接合部の耐力を半分にし、一律設定した。回転バネは一律 CPT の骨格曲線を設定した。

#### 3.6.3 構面の入力パラメータ

解析対象の木造住宅の鉛直構面は土塗り壁であったが、文献を参考に骨格曲線は図 3.6.1 に示し た通り設定した。水平構面の骨格曲線は品確法床倍率 0.7(転ばし根太)の床の実験結果を近似し て設定した。

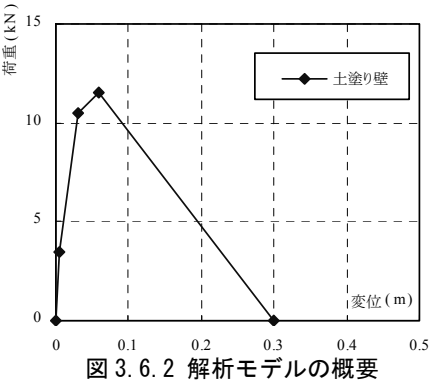

## 3.6.3 重量

 試験体重量は文献 17)の簡易重量表から、「非常に重い建物」に相当する重量を解析モデルに設定 した。

1F: 185 kN 2F:260 kN RF:294 kN

# 3.6.4 入力地震波

地震波は兵庫県南部地震の際に、神戸大学近傍で観測された地震波(以下、神戸大波)を用い た。波形の元データは 3 成分(NS、EW、UD 方向)の速度波形であったが、バンドパスフィルタ ー+基線補正で積分を行い変位波形とし、振幅は 300%に増幅して、解析モデルの基礎レベルに入 力を行った。地震波の方向は建物の桁行方向に NS 成分を、梁間方向に EW 成分を入力した。

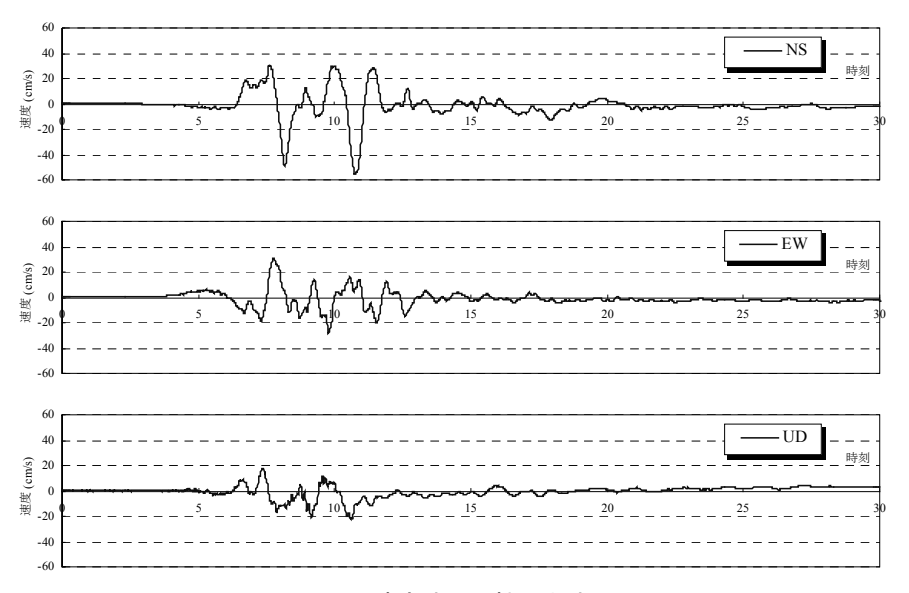

#### 図 3.6.3 速度波形(神戸大波 100%)

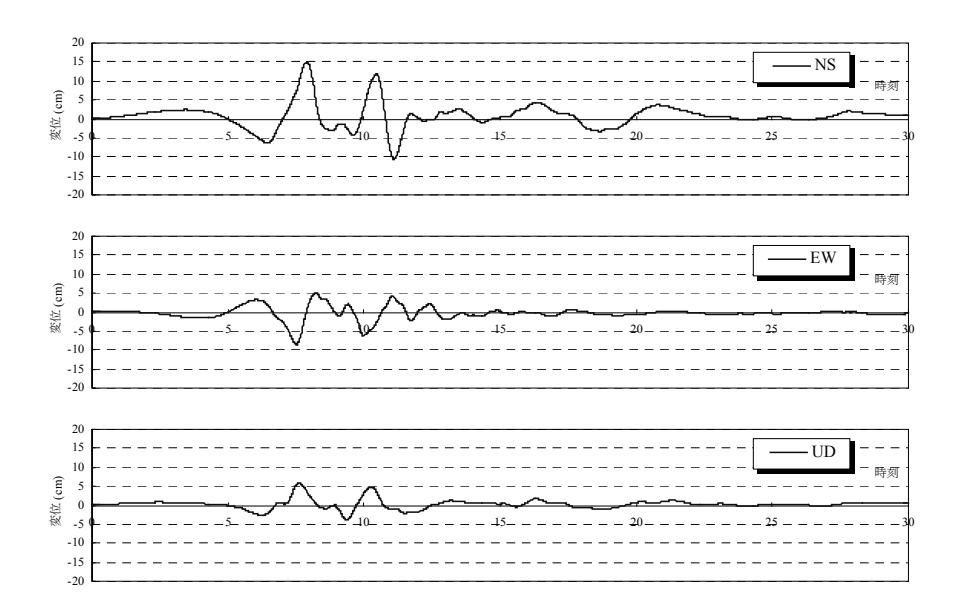

図 3.6.4 変位波形(神戸大波 100%)

図3.6.5に神戸大波のSa-Sdを兵庫県南部地震の際に観測された他の地震波と比較して示した。 解析には神戸大波を 300%に増幅して 3 次元入力を行った。

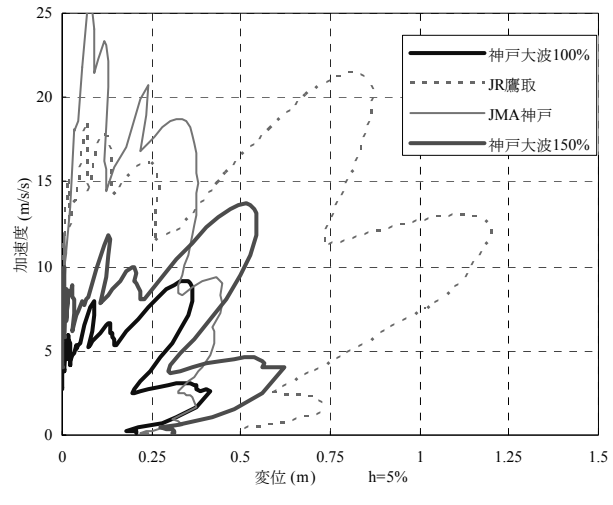

図 3.6.5 Sa-Sd 曲線の比較 (減衰 5%)

# 3.6.5 解析結果

図 3.6.6 に数値解析による倒壊過程を示した。西側の下屋部分が残り、1階→2階の順に崩壊す る過程等は地震時に確認された倒壊過程と同様のものであった。

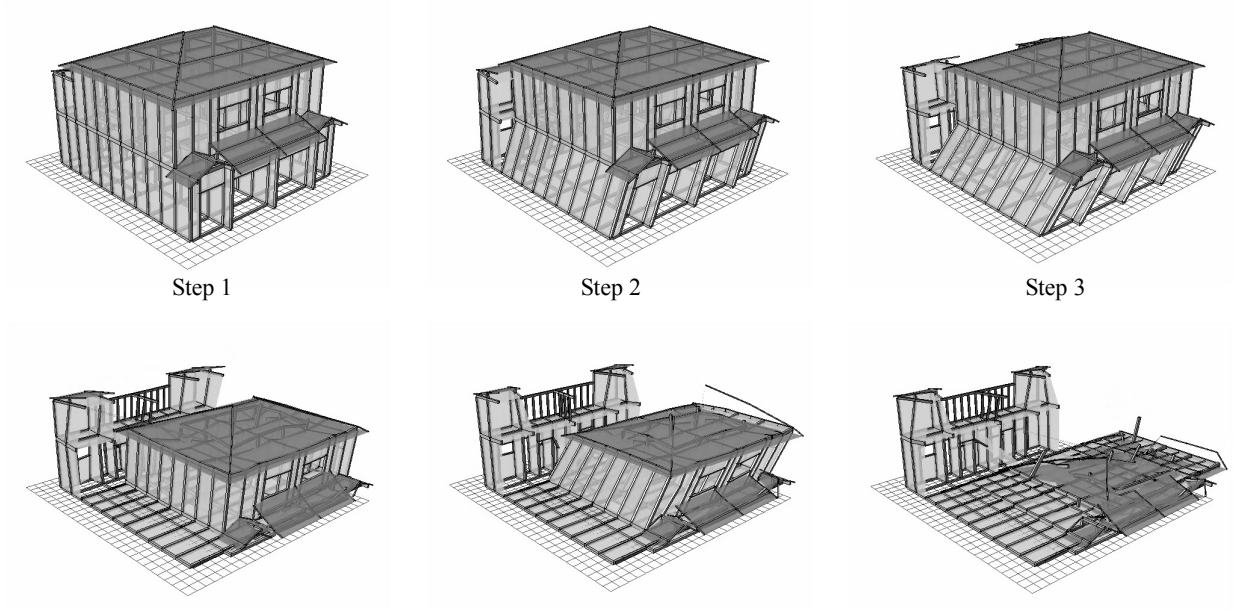

図 3.6.6 解析結果の倒壊過程

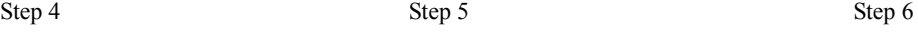

# 第4章 まとめ

 本研究では地震時の木造軸組構法住宅の動的挙動及び、倒壊過程を、接合部、部材レベルの構 成要素の実験データを入力するだけでシミュレーションできる解析手法の開発を行った。個別要 素法を基本理論として用い、立体骨組モデルの時刻歴応答解析を行う数値計算プログラムを作成 した。解析結果はいくつかの震動台実験により信頼性の検証の確認を行った。得られた知見は下 記の通りまとめられる。

- ・ 通し柱の折損、自重の P-⊿効果による崩壊、接合部の破壊、部材の飛散等の倒壊の際に観 測される著しい非線形の応答挙動は本解析手法によって再現可能である。
- ・ 構面と接合部の要素実験の結果から解析モデルを構築し、振動台実験の木造住宅の倒壊過 程を再現することは本解析手法によって可能である。
- ・ 湿式壁の連層効果・寸法効果、伝統木造の柱脚の滑り挙動等、これまでの解析手法で表現 されていなかった現象が、本解析手法によって、ある程度再現可能である。
- ・ 実験前の解析の予測精度の検証という観点では、3.5 節の 3 階建て木造住宅の震動台実験の 解析が相応しかったが、1/30rad.程度までの変形は実験結果を再現できたものの、事前解析 で倒壊までを予測することは出来なかった。その原因として、要素実験において荷重変形 関係に及ぼす加力速度の影響や、柱脚接合部が完全に引き抜けた後の耐力壁の各部材の挙 動など、現状の解析手法で再現できていない現象の寄与が考えられる。

本研究で開発した解析手法は、誰もが使えるようにインターフェース、マニュアルの整備を行 い、倒壊解析ソフトウェアとしてまとめられ、建築研究所のホームページから無償でダウンロー ドすることが可能である。巻末の付録として、ユーザーズマニュアルと、ソフトウェアを収録し た CD-ROM を添付した。

# 文献

- 1) P. A. Cundall., "A computer model for simulating progressive, large-scale movements in blocky rock systems", Symp. ISRM, Nancy, 1971, pp 129-136.
- 2) 目黒, 伯野「拡張個別要素法を用いた地震による構造物の崩壊過程のシミュレーション解析」日本建築学会大 会学術講演概要集, C-1, p.763-764 (1991)
- 3) 加藤勉、秋山宏 「鋼構造部材の耐力(その4)」日本建築学会論文報告集, 第 151 号, pp.15-20,(1968)
- 4) 文部科学省「大都市大震災軽減化特別プロジェクト」平成 17 年度成果報告書 URL:http://www.bosai.go.jp/hyogo/ddt-pj/report/result17/re-index.htm
- 5) Takafumi Nakagawa, Takahiro Tsuchimoto, Tatsuya Miyake, Naohito Kawai , Masamitsu Ohta, "Numerical analysis for evaluation of the effect of exterior walls on seismic performance of wooden post-and-beam houses", 12th World Conference on Timber Structures, Miyazaki (2010)
- 6) 中川貴文, 河合直人, 槌本敬大, 岡部実「震動台による既存木造住宅の耐震性能検証実験 その 15 移築補強・ 無補強試験体実験の再現要素実験との比較」日本建築学会大会学術講演概要集, C-1, p.395-396 (2006)
- 7) Naohito Kawai, Hiroshi Isoda, Takafumi Nakagawa, Tadashi Mikoshiba, Minoru Okabe, "Shake table tests on frames with hanging walls used in Japanese traditional wood houses, 12th World Conference on Timber Structures, Miyazaki (2010)
- 8) 強度性能研究会「製材品の強度性能に関するデータベース」データ集(7),p.18-19,2005 年 3 月
- 9) 木造軸組構法建物の耐震設計マニュアル編集委員会「伝統構法を生かす木造耐震設計マニュアル」2004 年 3 月
- 10) 大橋好光「土壁の強度-実験にみる実際の壁倍率」建築知識 2003 年 2 月号
- 11) 大橋好光、堀川恵巳子、清水秀丸、向坊恭介、河合直人、槌本敬大、岩波正「伝統的構法による木造建物の性 能検証のための実大実験 その 1 実験の概要」日本建築学会大会学術講演概要集, C-1, p.437-438 (2006)、又は 財団法人日本住宅・木材技術センター「伝統的木造軸組構法住宅の耐震性能検証実験の報告」平成 21 年 6 月 URL: http://www.howtec.or.jp/gijyutsu/dento/dentohoukoku.html
- 12) 道場信義、大橋好光、河合直人、松留慎一郎、前川秀幸、堀川恵巳子「伝統的構法で新築された木造住宅の実 大水平加力実験 その 3 土壁要素静的加力試験の結果」日本建築学会大会学術講演梗概集 C-1, pp.69-70 (2008)
- 13) 吉川盛一、相馬智明、宋昌易、稲山正弘、安藤直人「木造軸組工法における水平構面の面内せん断試験(その 1)面材張り床構面」第 58 回日本木材学会大会研究発表要旨集 (2008)
- 14) C. Minowa, "Development of a New Method of Baseline Correction on Earthquake Strong Motions and Its Application to Long Period Sloshing Responses of Liquid Storage Tanks During Strong Earthquakes" *Seismic Engineering*, ASME PVP-Vol.466, pp.203-210 (2003)
- 15) 岡部実, Frank Lam, D.Barrett, R. Foschi, M. Li, 中島史郎, 中川貴文, 河合直人, 山口修由, 箕輪親宏, 麓英彦「3 階建木造軸組構法建築物の振動台実験 その1 実験概要 及び 実験結果」日本木材学会大会要旨集(2010)
- 16) 一般社団法人木を活かす建築推進協議会「3 階建て木造軸組構法の設計法検証事業の報告」 URL:http://www.kiwoikasu.or.jp/upImages/pdf20100804115602.pdf
- 17) 国土交通省住宅局建築指導課監修「木造住宅の耐震診断と補強方法(初版第 7 刷)」財団法人日本建築防災

# 木造住宅 倒壊解析ソフトウェア

# *wallstat* (ver. 1.09)

ユーザーズマニュアル

独立行政法人 建築研究所

# *wallstat* とは?

近年の大地震による既存木造住宅の甚大な被害により、木造住宅の耐震性能が注目されるよう になりました。研究分野においては、振動台を用いた実大実験や応答解析が数多く実施され、地 震時の木造住宅の挙動に関する多くの知見が得られています。建築研究所ではこれらの知見を 活用し、建物全体の地震動時の損傷状況や倒壊可能性を評価するための倒壊解析プログラムの 開発を行いました。木造住宅の倒壊挙動を再現することは、部材の折損・飛散といった極端な非 線形性を考慮する必要があり困難とされて来ましたが、個別要素法を基本理論としたオリジナル の解析手法によりそれが可能となりました。*wallstat* はその研究成果を、木質構造を専門とする研 究者・技術者の方々が使えるように改良したソフトウェアです。*wallstat* を使えば、PC 上で数値解 析モデルを作成し、振動台実験のように基礎レベルに任意の地震動を与えることで、解析モ デルの変形の大きさや倒壊の有無を評価することが可能となります。

# 対象とする構造

 一般的な軸組構法で建てられた木質構造建築物を対象としています。軸組構法であれば、 大規模な集成材建築物や、中層~高層木造建築などにも応用できます。その他の構造に関 してはプログラムの改良によって対応可能な場合もあります。開発者にご相談ください。

# 想定するユーザー

 木質構造を専門とする研究者、技術者を対象としています。壁・接合部の実験値や、解 析モデルの基礎レベルに入力する地震波形のデジタルデータが必要となります。また構造 解析に関する基礎知識が必要となります。

# 利用方法

本プログラムの利用は研究および教育目的に限定させていただきます。また入力値によ っては現実とは異なる解析結果が出ることがあり、解析結果には責任は負えません。もし プログラムに不具合が出たときには、ご連絡くだされば可能な範囲で対処いたします。

その他

論文や学会などで本ソフトウェアも利用した研究成果を公表される場合には「建築研究 所開発の *wallstat* ver.\*.\* を用いた」等の一文を入れてください。可能であれば下記の論文 の引用をお願いします。

【文献】

T. Nakagawa, M. Ohta, T. Tsuchimoto, N. Kawai "Collapsing process simulations of timber structures under dynamic loading III: Numerical simulations of the real size wooden houses", *Journal of Wood Science,* Vol.56, No.4, p.284-292 (2010)

開発者宛(下記)まで論文等のご送付をお願いいたします。

独立行政法人建築研究所 材料研究グループ 中川 貴文(なかがわ・たかふみ) 〒305-0802 茨城県つくば市立原 1 tel: 029-864-6625 mail: nakagawa@kenken.go.jp

*wallstat* は皆様のご意見をお聞きして、今後も改良を加えて行きたいと思います。ご意見・ ご感想等ございましたら上記までよろしくお願いいたします。

# 目次

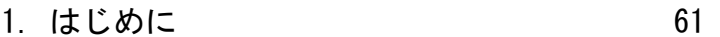

- 2. 計算の流れ 62
- 3. 解析モデルの作成 63
- 4. パラメータファイルの作成 71
- 5. 外力ファイルの作成 78
- 6. 計算条件ファイルの修正 83
- 7. 計算の実行 84
- 8. 計算結果の分析 87

# 1. はじめに

# 1.1 本マニュアルについて

本マニュアルは木造住宅の倒壊解析ソフトウェア「wallstat」の使用方法について記述さ れています。複製・転載の際には開発者までご連絡をお願いします。

# 1.2 インストール・アンインストール

ソフトウェアの圧縮ファイルを PC のハードディスク上の適当なフォルダに解凍して使 用してください。レジストリの変更等は行いません。アンインストールはフォルダを削除 することで完了します。

# 1.3 ファイルの構成

解凍されたファイルの構成は下記の通りです。

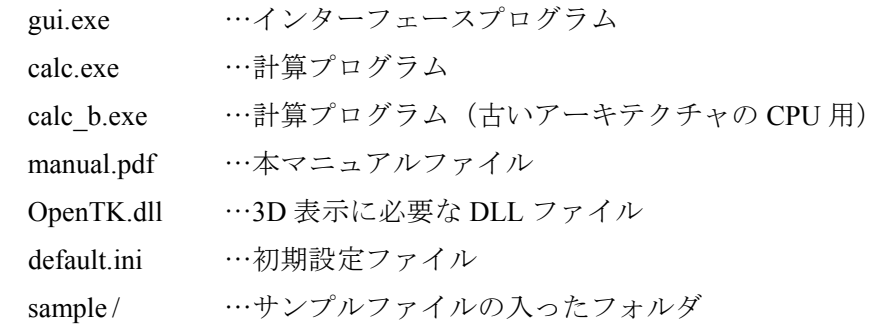

# 1.4 システム要件

 $OS:$  Windows<sup>®</sup> XP, Windows<sup>®</sup> Vista, Windows<sup>®</sup> 7 Microsoft .NET Framework ver.2.0 以降(無償で入手可能)

- 計算機:上記 OS が安定して稼動する PC または Work Station OpenGL 対応のグラフィックスカード(推奨)
- ※ウイルス駆除ソフトが本ソフトウェアの実行をブロックする場合があります。その場 合はブロックの対象から本ソフトウェアを除外する設定をお願いします。

※本ソフトウェアは公開前のため、再配布の際には開発者までご連絡ください。 ※本ソフトウェアの使用により万が一、PC 等に損害が生じた場合でも開発者は責任を負えません。 ※本ソフトウェアでは、3 次元表示に「GLSharp」を用いています。http://sky.geocities.jp/freakish\_osprey

# 2. 計算の流れ

 本ソフトウェアでは下記に示した図のように複数の4つの入力ファイルに基づく情報を 用いて計算プログラム「calc.exe」が計算を行い、結果ファイルを出力します。

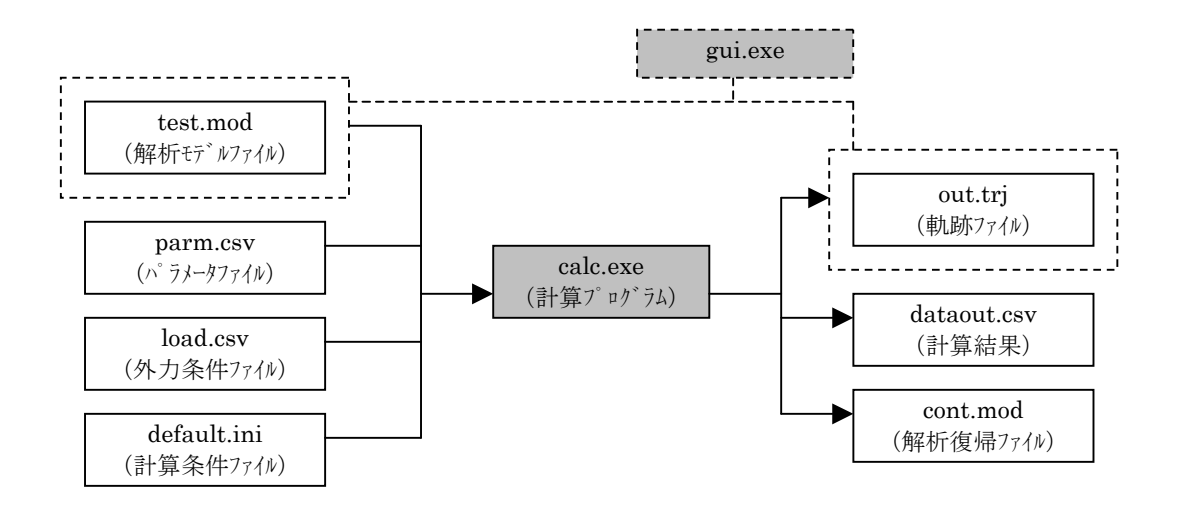

図 2.1 計算の流れ

【入力関連】

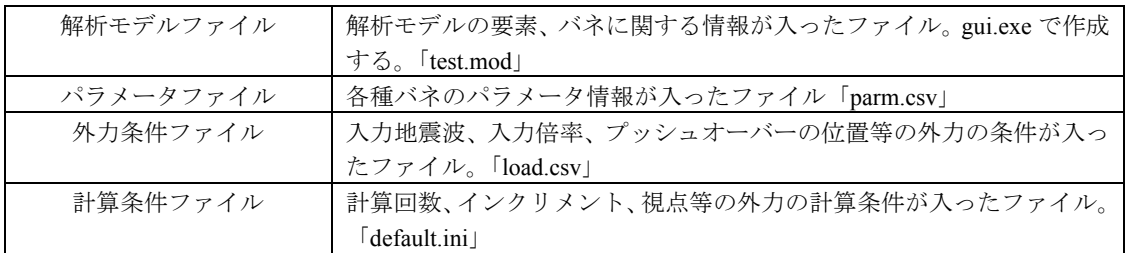

【出力関連】

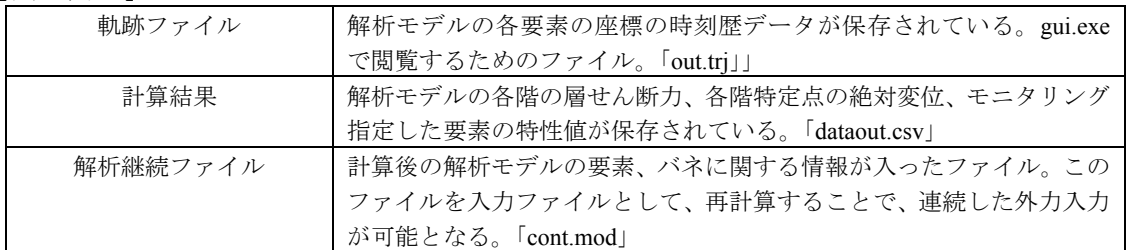

以下の章では入力関連ファイルの作成方法に関して解説します。

# 3. 解析モデルの作成

 本章では解析モデルファイルの作成手順を解説します。解析モデルファイルは gui.exe を用いて作成しますが、下記の通り 4 つの CSV(カンマ区切り形式)ファイルを準備する 必要があります。

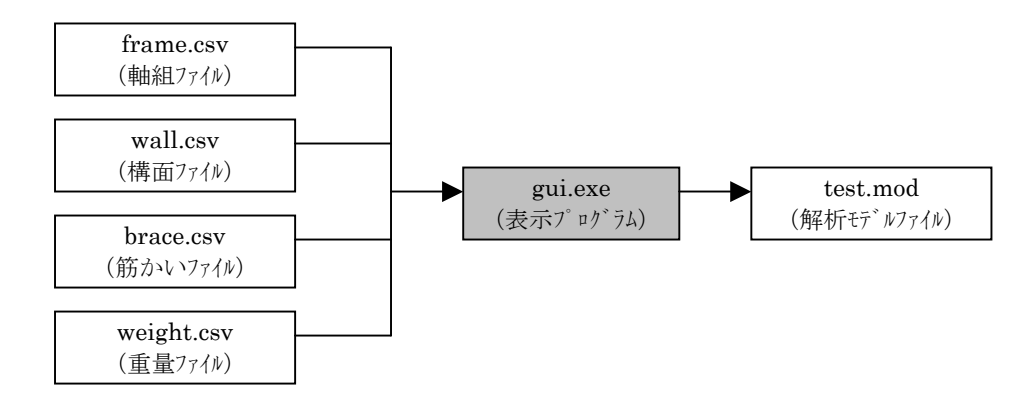

図 3.1 解析モデルファイルの作成

## 3.1 軸組ファイルの作成

 解析モデルの軸組に関する情報が入ったファイル「軸組ファイル」を作成します。軸組 ファイルのフォーマットは図 3.2 のようになっています。#で始まる行はコメント行となり gui.exe で読み込む際は無視されます。Excel 等で作成する場合は保存の際に「CSV ファイ ル(カンマ区切り)」を選択してください。

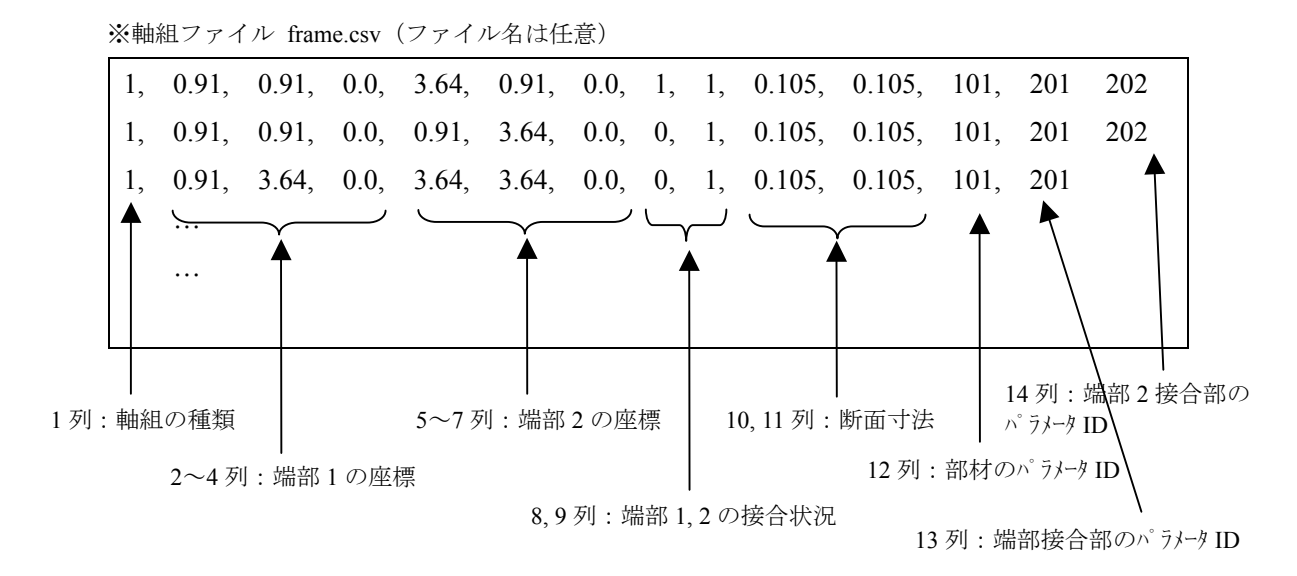

図 3.2 軸組ファイルのフォーマット

## 【列の説明】

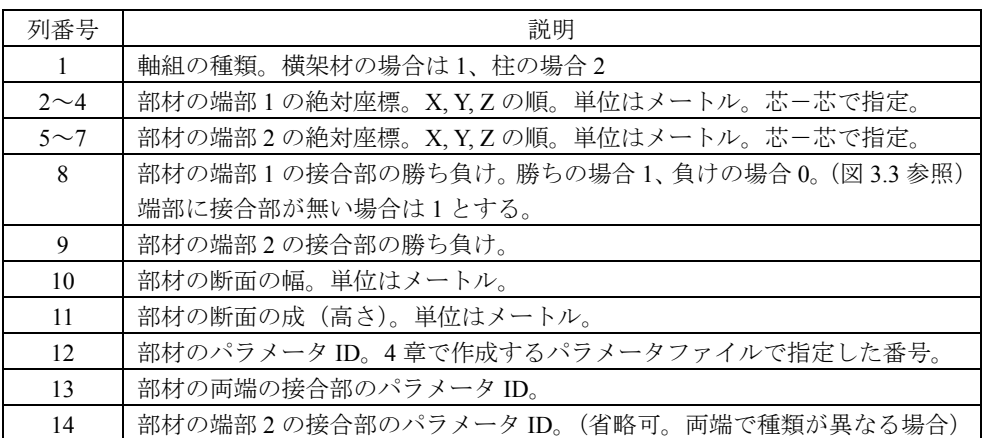

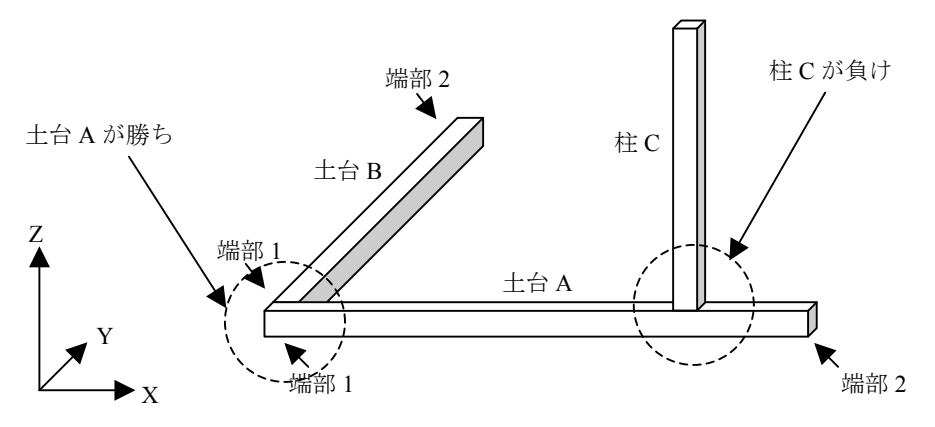

図 3.3 軸組の概念図

 軸組ファイルの各行は解析モデルの軸組部材 1 つと対応します。1 行目は必ず土台レベ ルに存在する部材(石場立ての場合は 1F の柱の石場レベルの端部)としてください。3 次 元座標入力となっていますが、2 次元で解析を行いたい場合は Y 座標を全て 0 として X-Z 座標系を用いてください。

端部が同一座標の部材同士は自動的に接合部 (13 列、14 列のパラメータ ID)が生成さ れます。その際、「負け」となる部材は相手の部材の幅分自動的にオフセットされます。

図 3.2 のフォーマット例の部材は平面図だと、図 3.4 のような部材の配置となります。

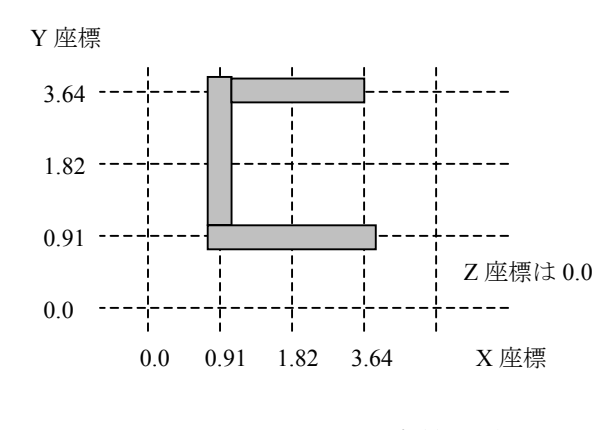

図 3.4 平面図上での部材配置例

高さが異なる横架材同士が X-Y 平面状で交差する場合は、部材が完全に接触する(一 方の部材が、もう一方の部材に一部が埋もれる)場合に接合部バネ(パラメータ ID は 201) が自動生成されます。具体的には垂木-母屋の接合部や、渡り顎接合部を想定しています。

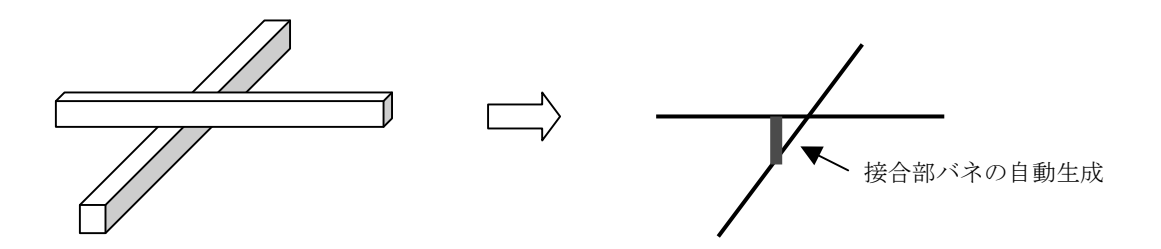

図 3.5 交差する接合部の自動生成

## 3.2 構面ファイルの作成

 解析モデルの構面に関する情報が入ったファイル「構面ファイル」を作成します。フォ ーマットは図 3.6 のようになっています。鉛直構面だけでなく水平構面もこのファイルで 指定します。筋かいはこのファイルに含まれず、次項の「筋かいファイル」で指定します。

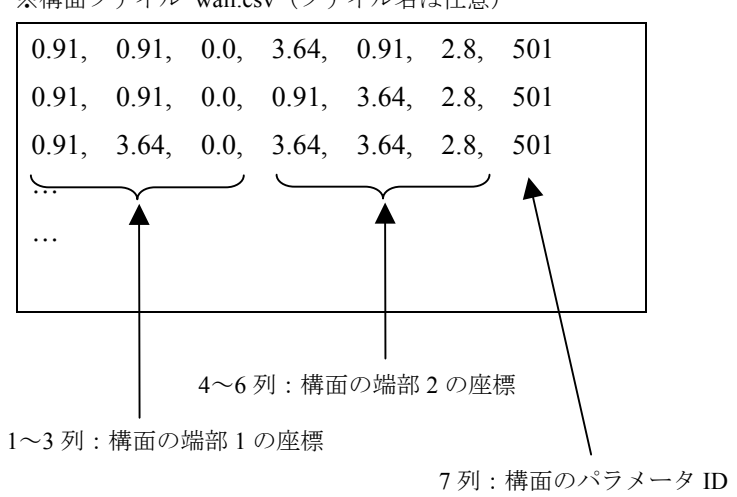

※構面ファイル wall.csv (ファイル名は任意)

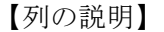

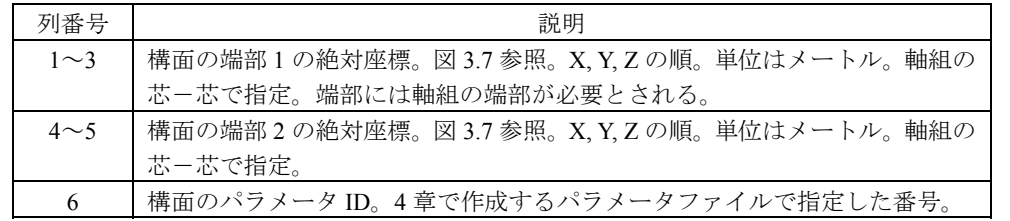

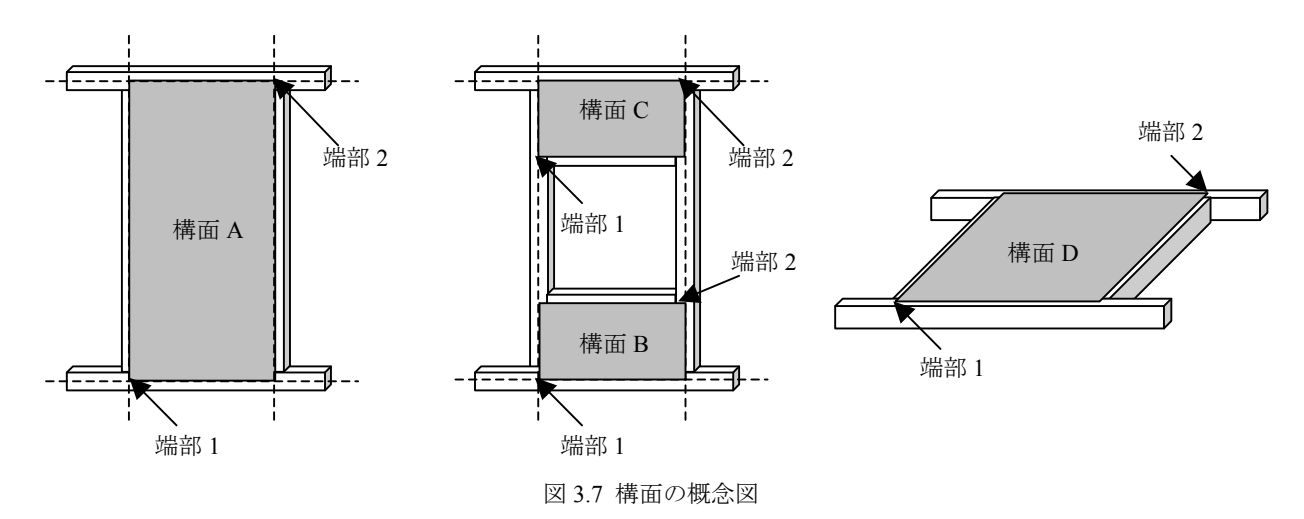

壁に開口部が有る場合は、軸組ファイルに開口部上下の横架材(窓台、まぐさ)を追加 し、垂れ壁、腰壁を構面ファイルに追加してください。

図 3.6 構面ファイルのフォーマット

# 3.3 筋かいファイルの作成

 解析モデルの筋かい壁に関する情報が入ったファイル「筋かいファイル」を作成します。 フォーマットは図 3.8 のようになっています。

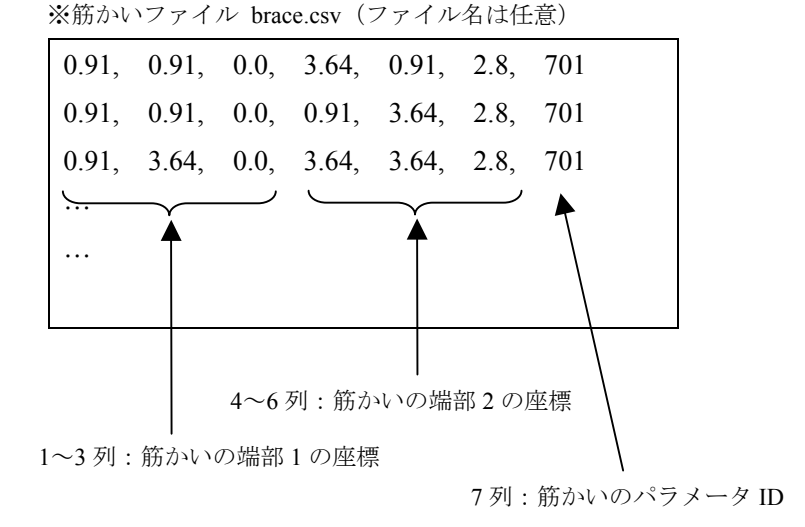

図 3.8 筋かいファイルのフォーマット

【列の説明】

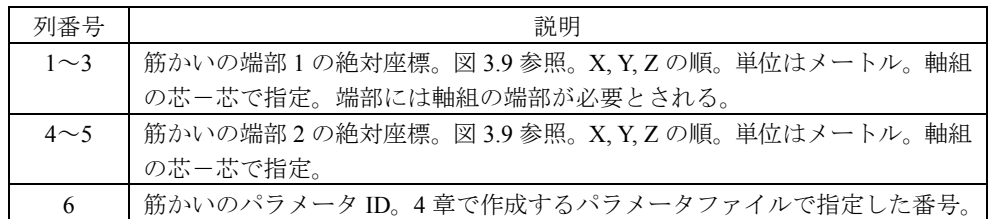

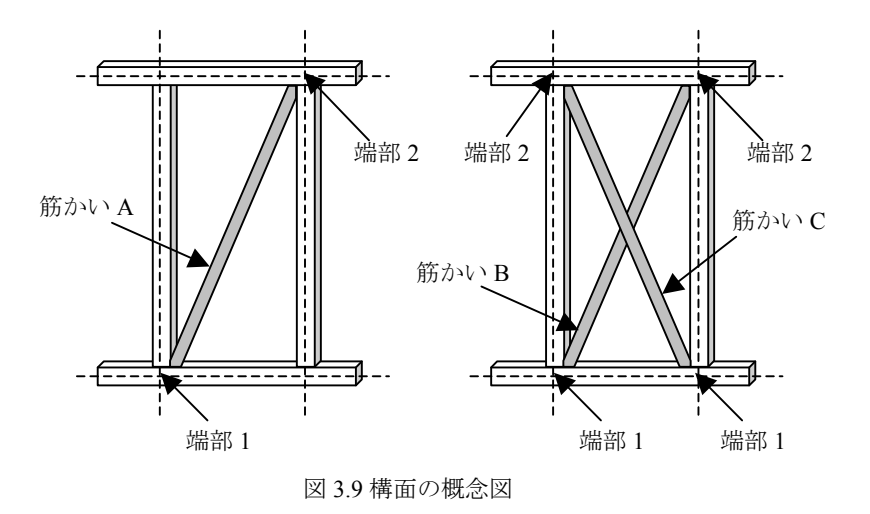

 筋かいをたすきで入れる場合は 2 つの片筋かいが別にあるものとして、2 行で指定して ください。

# 3.3 重量ファイルの作成

 解析モデルの重量に関する情報が入ったファイル「重量ファイル」を作成します。フォ ーマットは図 3.10 のようになっています。

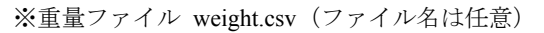

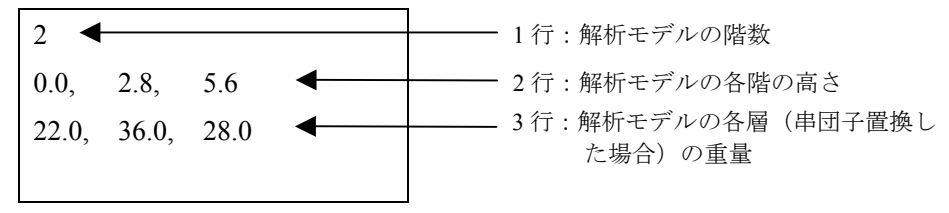

図 3.10 重量ファイルのフォーマット

【行の説明】

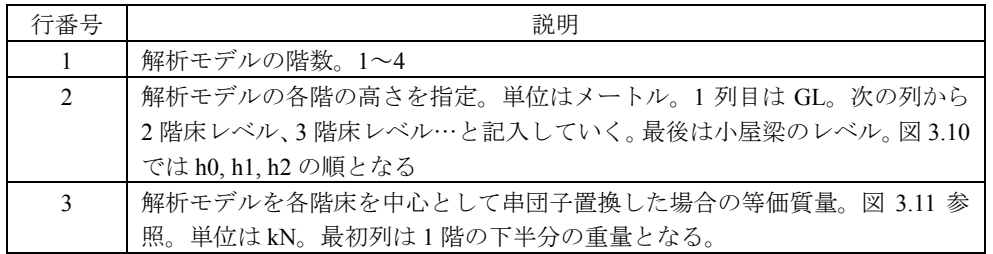

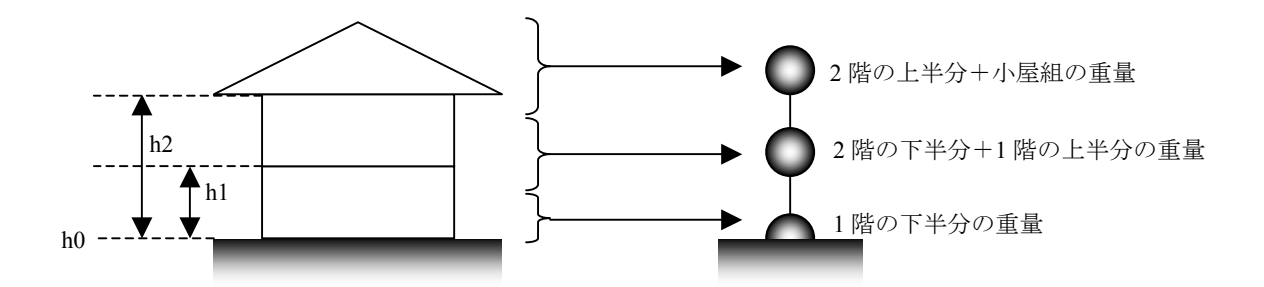

図 3.11 解析モデルの重量の指定

各層に指定した重量は当該高さに存在する要素の数で除され、均等に配分されます。
## 3.4 解析モデルファイルの作成

 前項までに作成した 4 つのファイルを用いて下記の手順で解析モデルファイルを作成し ます。

①gui.exe の起動

gui.exe を起動すると下記のような画面が表示されます。「Create Model」のタブから「New Model」ボタンを押します。

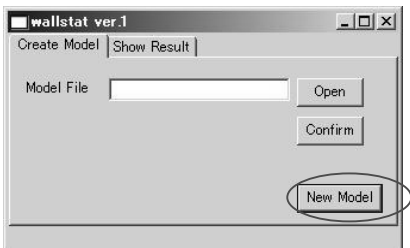

②ファイルの選択

Frame、Wall、Brace、Weight と同じ行にある「Open」ボタンを押して前項までに作成し た CSV ファイルを選択します。選択が終了したら「Create」を押します。

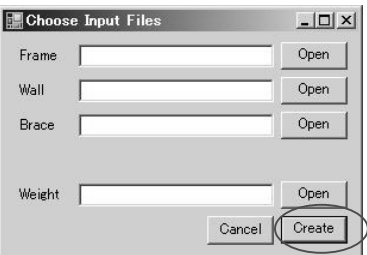

③解析モデルファイルの保存

 エラーが無ければ下記のような画面が表示されます。中央のウィンドウで解析モデルを 確認し、問題が無ければ「Save」を押してファイル名を指定し、解析モデルファイルを作 成します。

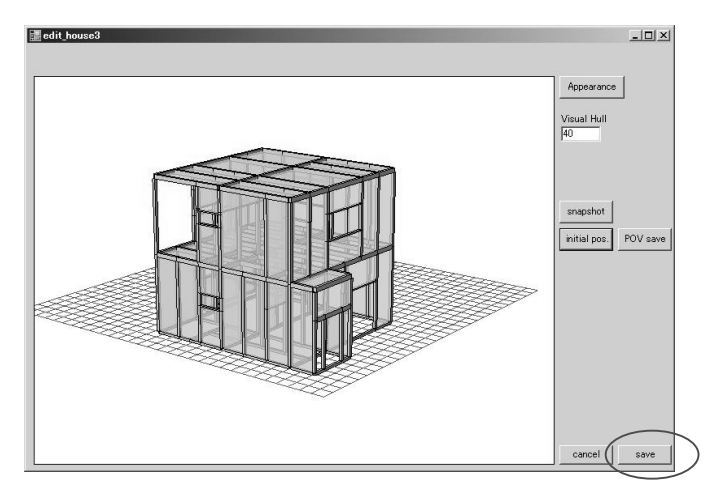

※解析モデル確認画面での画面操作

解析モデルの確認画面では、マウスの操作、Ctrl ボタン、画面上のボタンで視覚的に解 析モデルを確認することが出来ます。マウス操作の際に画面がちらついたり、解析モデル が正確に表示されない場合は Appearance の「Line Draw」にチェックを入れてください。(線 画表示となります)

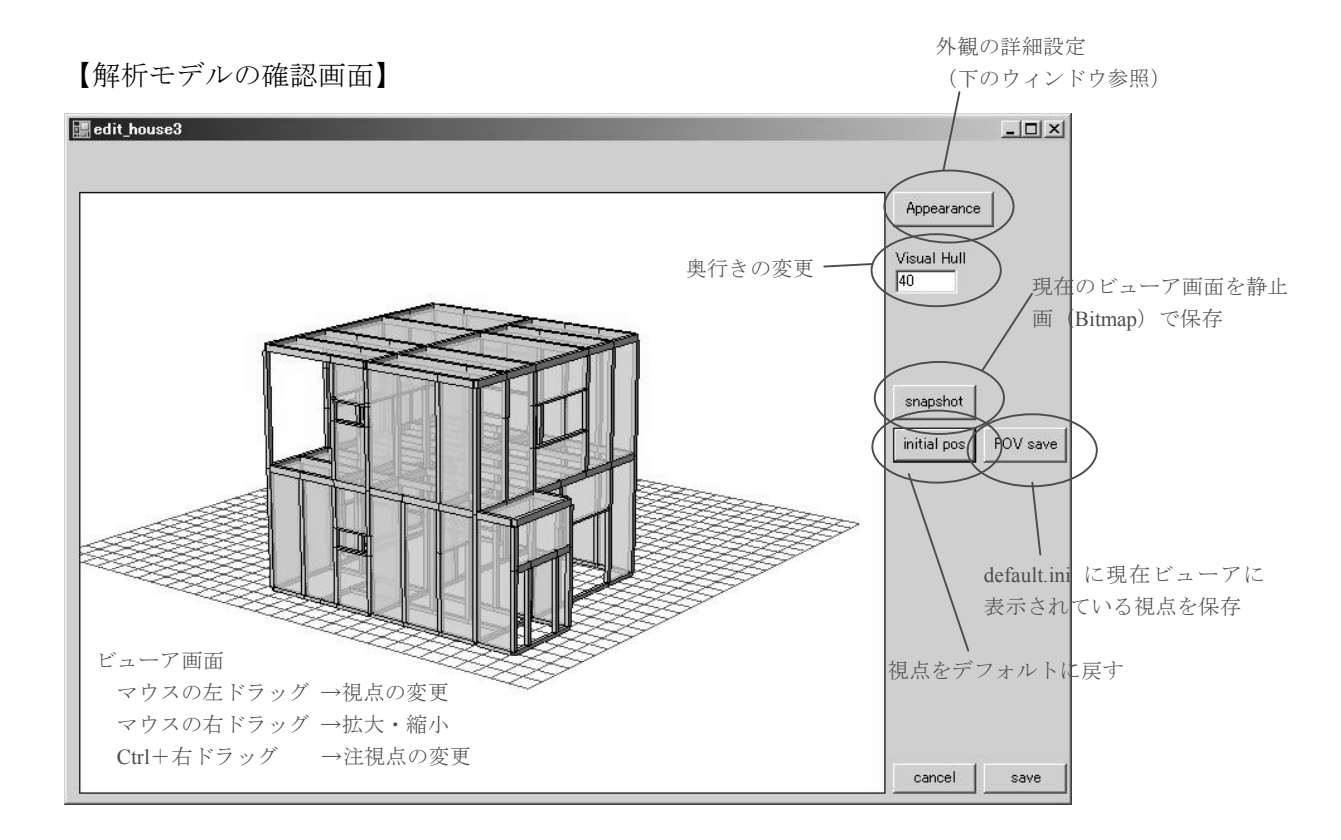

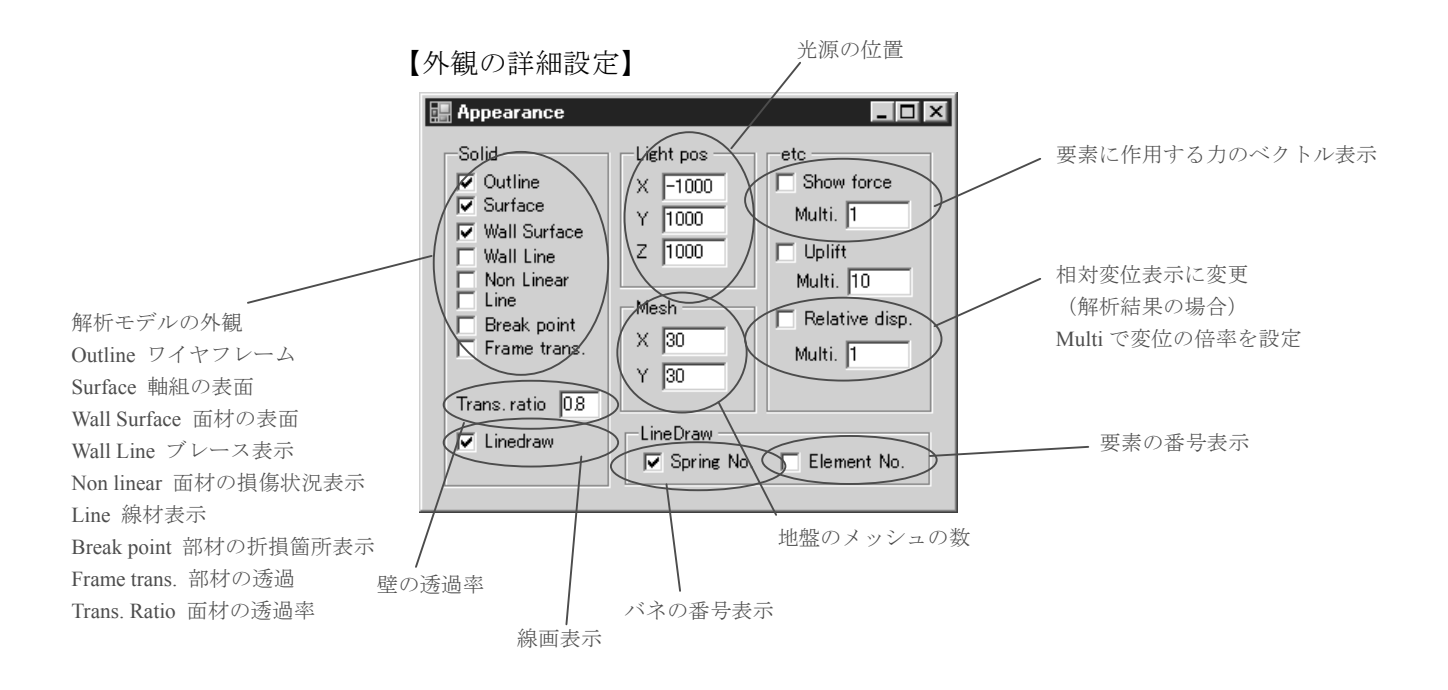

# 4. パラメータファイルの作成

 本章ではパラメータファイルについて解説します。パラメータファイルは図 4.1 のフォ ーマットとなっています。

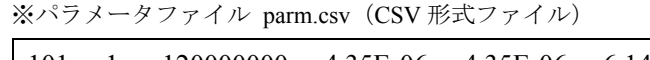

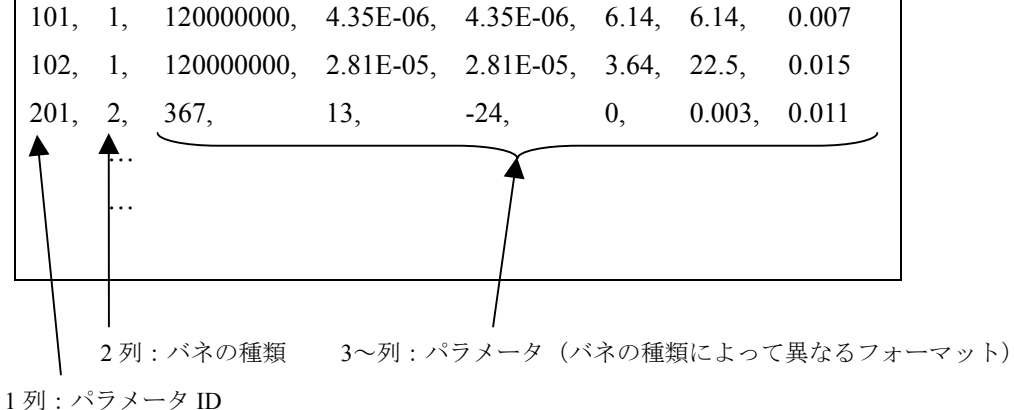

図 4.1 パラメータファイルのフォーマット

【バネの種類】

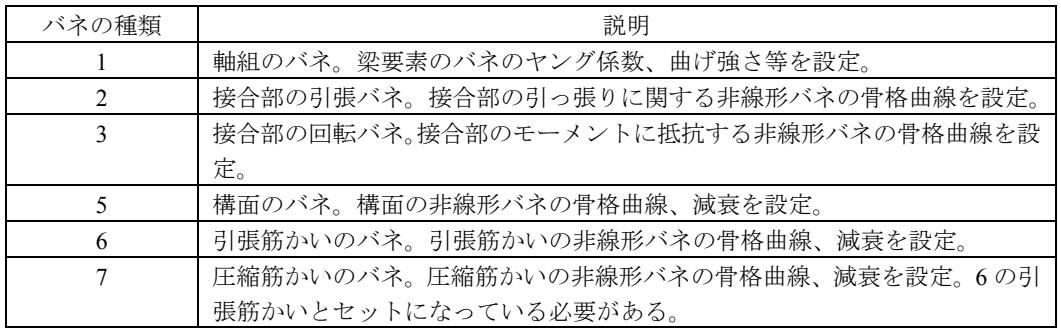

各行が各種バネのパラメータに対応しています。例えば異なる仕様の壁が混在する場合、 その仕様ごとにパラメータ ID を振って、パラメータを設定することができます。2 列目に ある「バネの種類」でその行のフォーマットが異なります。引張筋かいと圧縮筋かいは 1 対でひとつの筋かいをモデル化しています。パラメータ ID は引張筋かいの ID(例:601) +100 が圧縮筋かいの ID(例:701)となっている必要があります。以下、バネの種類ごと の設定方法を解説します。

## 4.1 軸組のバネの設定

軸組は図 4.1 左に示したような塑性回転バネ(塑性ヒンジ)+弾性梁要素でモデル化さ れます。図 4.1 右に示した骨格曲線に従い M-関係で定義されており、最大曲げモーメン トを超えるとモーメントが低下を始め、0 になった時点でピン接合へと変化し、部材が折 損したと判断されます

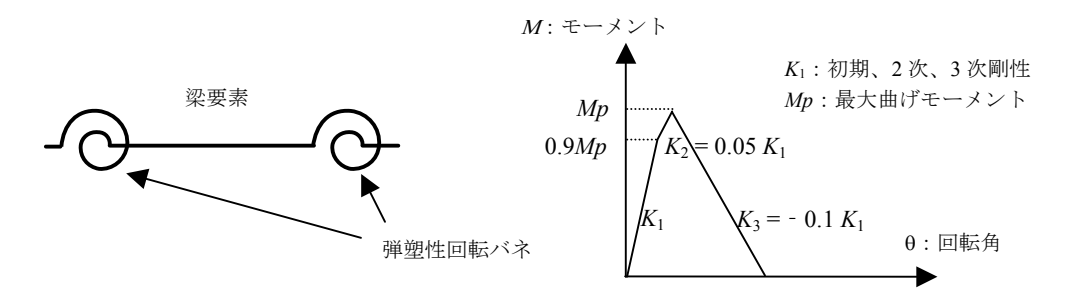

図 4.2 軸組バネの概念図と骨格曲線

 軸組のバネのパラメータファイルにおけるフォーマットは図4.3のようになっています。 同一の断面・部材の軸組であれば同じパラメータ ID として 1 行で設定します。

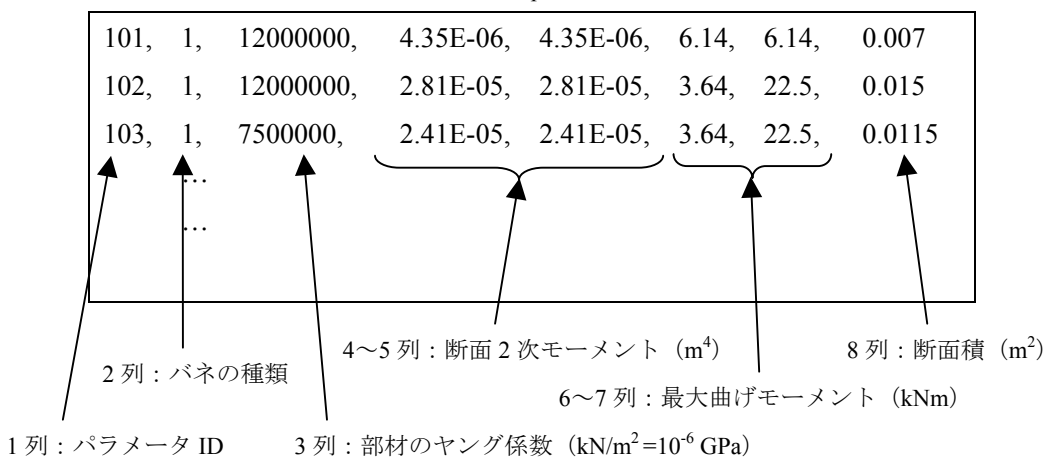

※パラメータファイル→軸組バネの設定 parm.csv (CSV 形式ファイル)

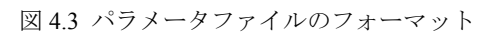

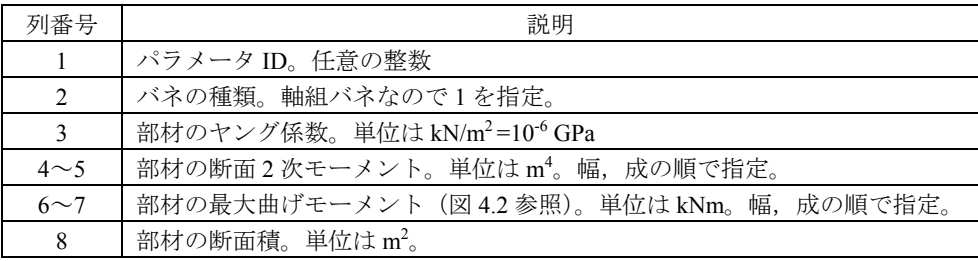

### 4.2 接合部のバネの設定

接合部は図 4.4 に示したように、回転バネ+弾塑性バネ(せん断に対しては剛)でモデ ル化されます。圧縮引張の弾塑性バネの履歴特性は図 4.4(b)に示したような片側弾性+片 側スリップ型で設定され、回転バネの履歴特性は図 4.4(c)に示したようなスリップ型で設 定されます。回転バネは強軸、弱軸の各方向に独立に作用します。接合部は引張バネか回 転バネのいずれかが最大耐力・モーメントを超え、0 になった場合に破断したと判断され、 バネは消滅します。sample フォルダにあるパラメータファイルには金物接合部の実験デー タをいくつか収録してあります。

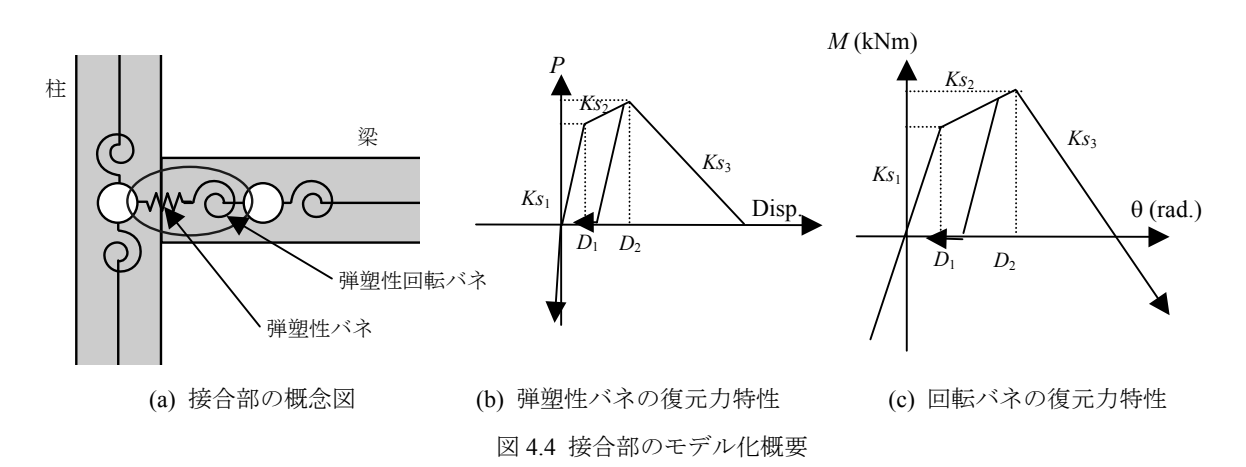

①接合部引張バネのパラメータ

接合部の引張バネのパラメータファイルにおけるフォーマットは図4.5のようになってい ます。同一仕様の接合部であれば同じパラメータ ID として 1 行で設定します。

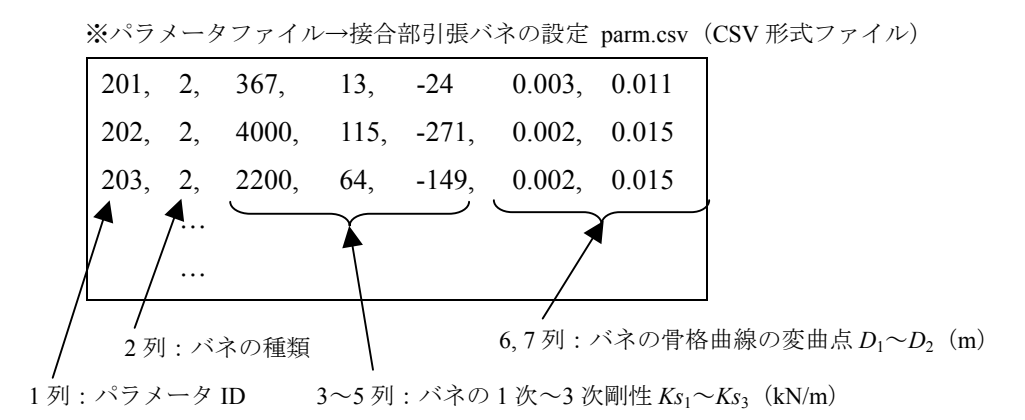

図 4.5 パラメータファイルのフォーマット

【列の説明】

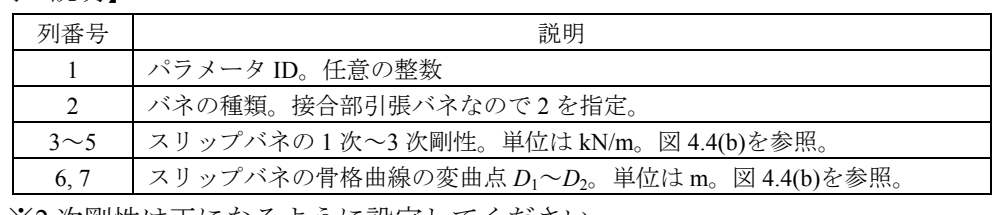

※2 次剛性は正になるように設定してください。

②接合部回転バネのパラメータ

接合部の回転バネのパラメータファイルにおけるフォーマットは図 4.6 のようになって います。同一仕様の接合部であれば同じパラメータ ID として 1 行で設定します。

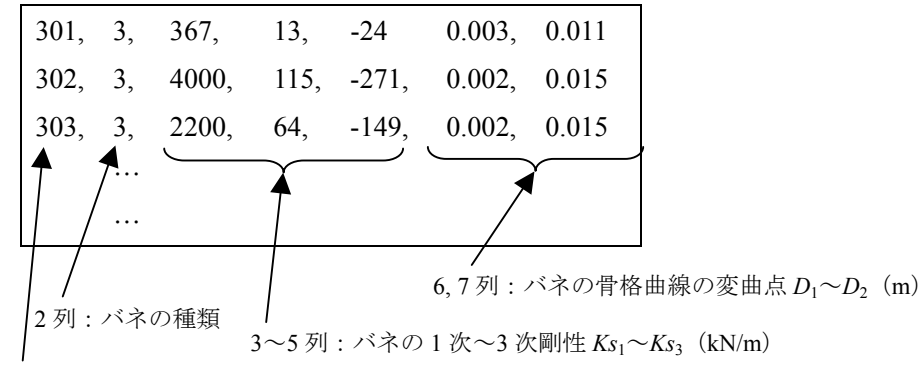

※パラメータファイル→接合部引張バネの設定 parm.csv (CSV 形式ファイル)

1列: パラメータ ID

【列の説明】

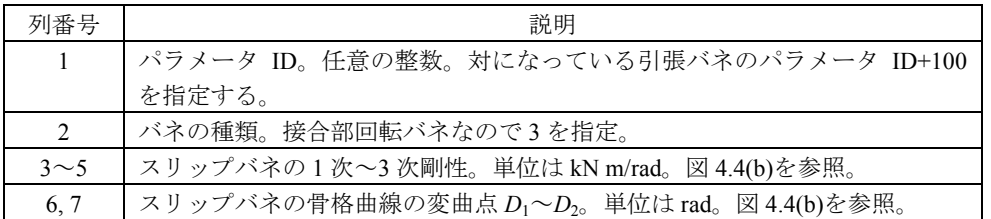

※2 次剛性は正になるように設定してください。

- ※接合部の回転バネは引張バネと対になっています。引張バネのパラメータ ID+100 が同 じ接合部の回転バネのパラメータ ID となるように設定してください。(例、引張バネの パラメータ ID=201 → 回転バネのパラメータ ID=301)
- ※引張バネのパラメータ ID+100 がパラメータファイルに無い場合はデフォルトでパラメ ータ ID=301 が選択されます。

図 4.6 パラメータファイルのフォーマット

## 4.3 構面のバネの設定

 鉛直構面は図 4.7(a)に示したようにトラス要素でブレース置換することでモデル化され ます。履歴特性は図 4.7(b)に示したようにバイリニア+スリップ型の履歴則で表現されま す。パラメータはバイリニア+スリップの骨格曲線を指定します。パラメータの数値は 2 本のブレース置換バネに自動的に寸法、角度補正して計算投入されますので、1P (0.91m) ×3P(2.73m)の寸法の構面の荷重変形関係(実験結果など)をパラメータとしてくださ い。

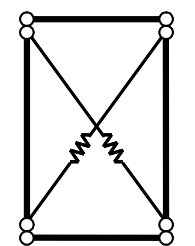

(a) 構面のバネ(ブレース置換)

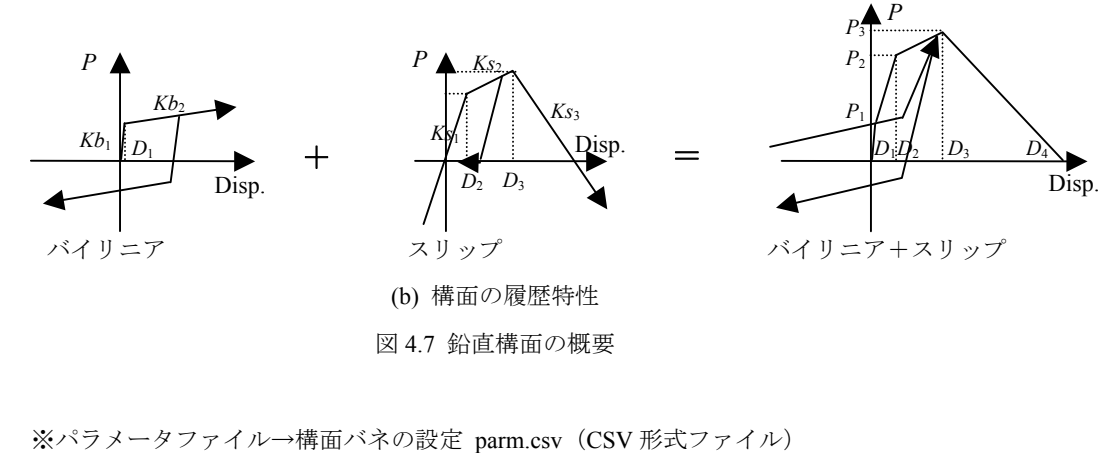

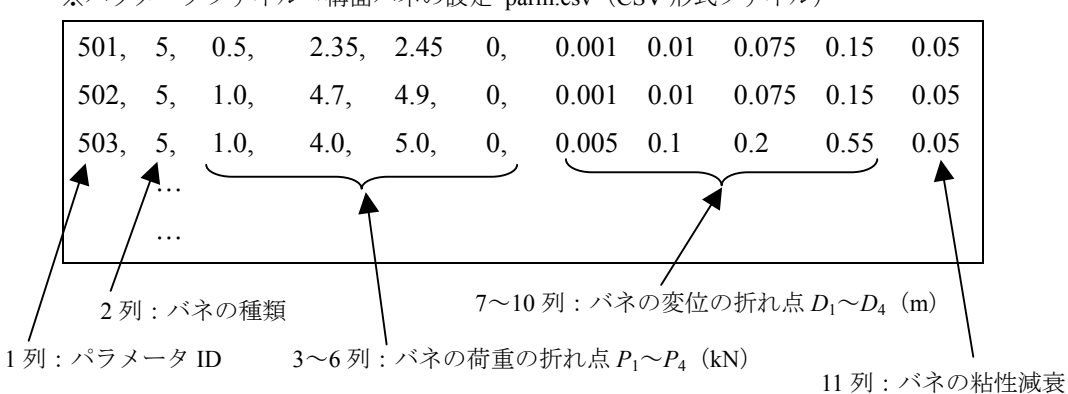

図 4.8 パラメータファイルのフォーマット

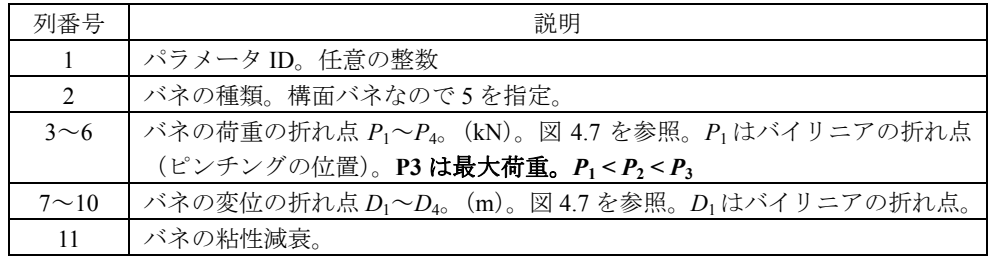

### 4.4 筋かいのバネの設定

 筋かい構面は図 4.9 に示したように 1 本の筋かいに対して圧縮と引張の 2 本のトラス要 素を配置することでモデル化されます。履歴特性は構面のバネと同様にバイリニア+スリ ップ型の履歴則で表現されます。パラメータの数値は 2 本のブレース置換バネに自動的に 寸法、角度補正して計算投入されますので、1P (0.91m) ×3P (2.73m) の寸法の筋かい構 面の荷重変形関係(実験結果など)をパラメータとしてください。また引張筋かいと圧縮 筋かいは 1 対でひとつの筋かいをモデル化しています。パラメータ ID は引張筋かいの ID (例:601)+100 が圧縮筋かいの ID(例:701)となる必要があります。

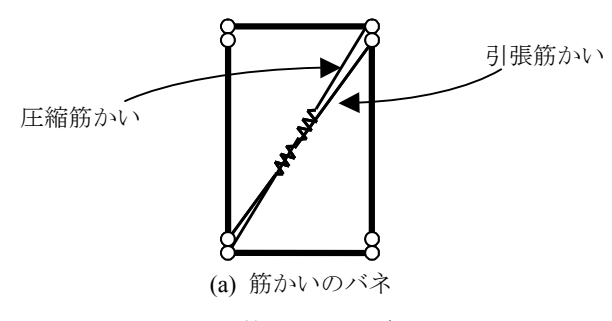

図 4.9 筋かい構面の概要

※パラメータファイル→構面バネの設定 parm.csv (CSV 形式ファイル)

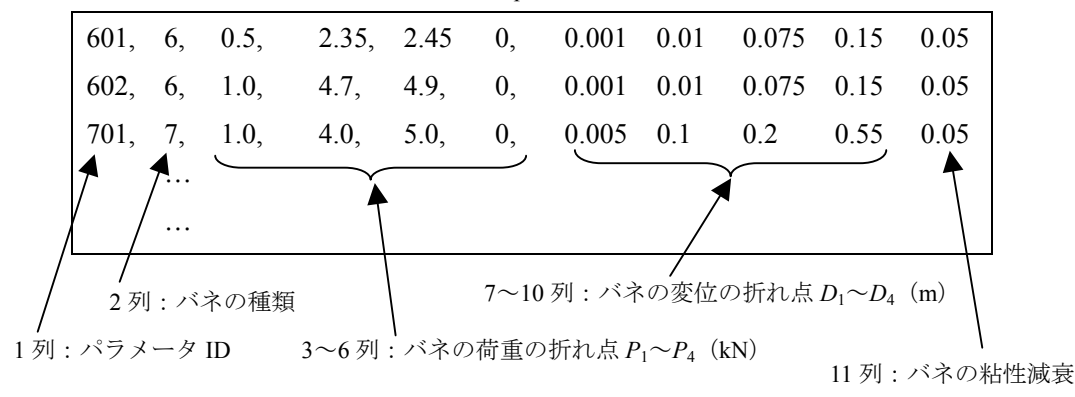

図 4.8 パラメータファイルのフォーマット

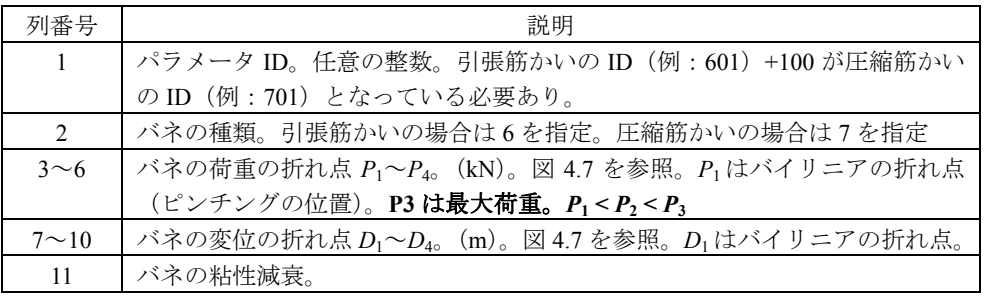

Sample フォルダのパラメータファイルには下記文献等を参考に構面のデータを数点収録 してあります。

- ・ 国土交通省住宅局建築指導課監修「木造住宅の耐震診断と補強方法(初版第 7 刷)」日 本建築防災協会
- ・ 中川貴文、河合直人、槌本敬大、岡部実「震動台による既存木造住宅の耐震性能検証実 験 その 15 移築補強・無補強試験体実験の再現要素実験との比較」日本建築学会学術 講演梗概集(関東), C-1, p.395-396, 2006

# 5. 外力ファイルの作成

 本章では外力ファイルについて解説します。外力ファイルは「地震波入力(変位)」、「プ ッシュオーバー解析1」、「プッシュオーバー解析2」、「地震波入力(加速度)」、「繰り返し 加力」の 5 つのフォーマットがあります。地震波入力は図 5.1(a)に示した通り、地盤レベ ルの要素全てに強制外乱入力を行います。プッシュオーバー解析 1 は図 5.1(b)に示した通 り、地盤レベルの要素を固定して、解析モデルのある高さの要素全てを水平方向に強制変 位を与えます。プッシュオーバー2 は図 5.1(c)に示した通り、地盤レベルの要素を固定して、 解析モデルの全てに水平方向の重力加速度をかける方法をとっています。繰り返し加力は 地盤レベルの要素を固定して、解析モデルのある高さの要素全てを水平方向に繰り返し強 制変位を与えます。それぞれ図 5.2~図 5.6 のフォーマットとなっています。

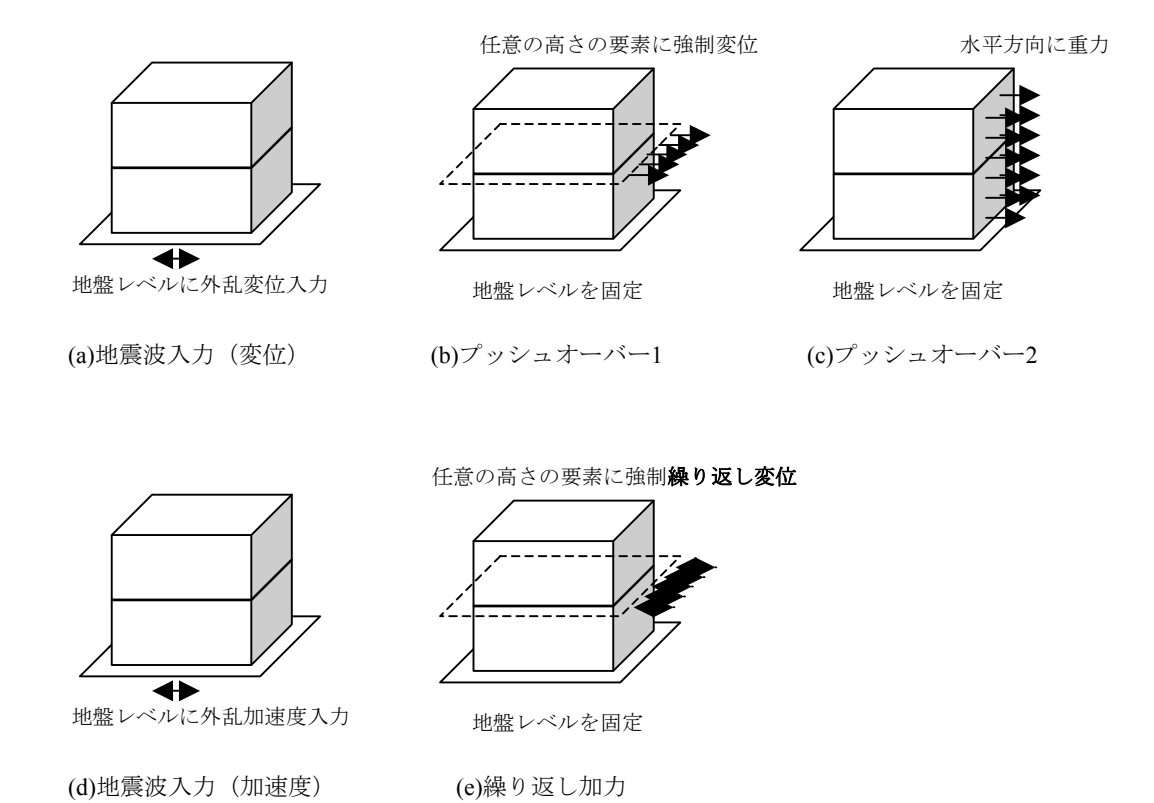

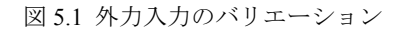

## 5.1 地震波入力(変位入力)

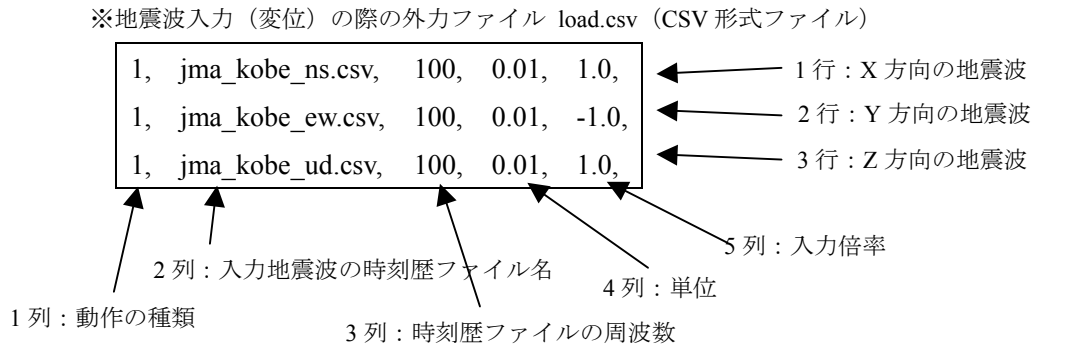

図 5.2 地震波変位入力時の外力ファイルのフォーマット

#### 【列の説明】

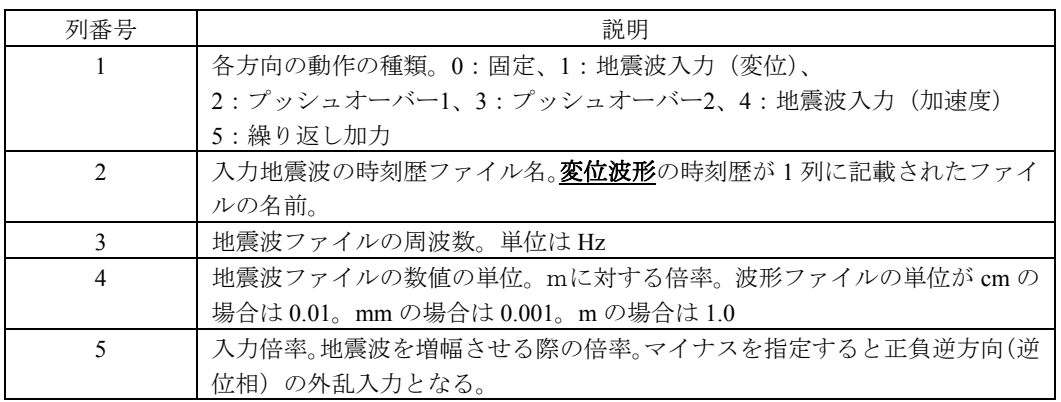

地震波入力の際には外力ファイルと同じフォルダに、指定した地震波の波形ファイルが 必要となります。波形ファイルは 1 列にデジタルデータが並んだテキストデータである必 要があります。過去に起きた地震波形のデジタルデータは、例えば下記の HP からダウン ロードできます。地震動の加速度入力は 5.4 のフォーマットで入力します。

- ・ 防災科学技術研究所 強震ネットワーク K-NET http://www.k-net.bosai.go.jp/k-net/
- ・ PEER Strong Motion Database http://peer.berkeley.edu/smcat/

Sample フォルダには(独)防災科学技術研究所 箕輪親宏氏にご提供いただいた兵庫県南 部地震の際に観測された波形「JMA Kobe」の変位波形が添付されています。

・ C. Minowa, "Development of a New Method of Baseline Correction on Earthquake Strong Motions and Its Application to Long Period Sloshing Responses of Liquid Storage Tanks During Strong Earthquakes" *Seismic Engineering*, ASME PVP-Vol.466, pp.203-210 (2003)

## 5.2 プッシュオーバー解析 1

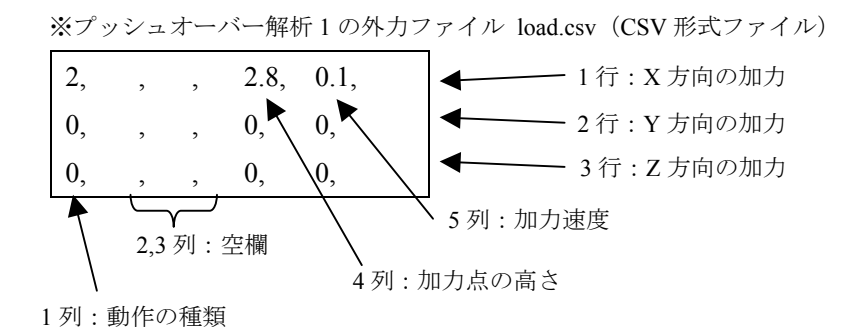

図 5.3 プッシュオーバー解析 1 の外力ファイルのフォーマット

### 【列の説明】

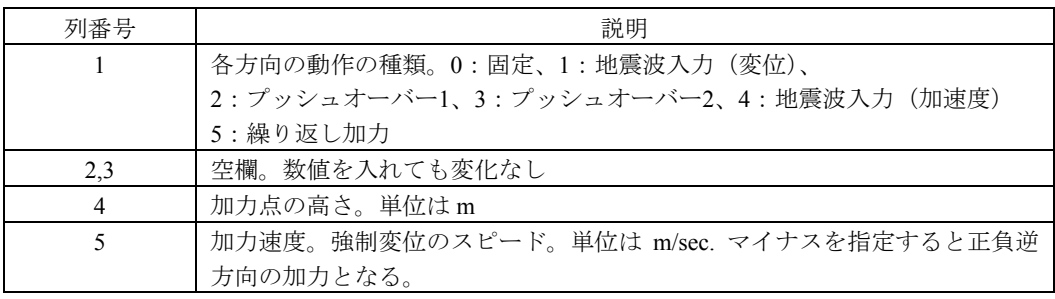

## 5.3 プッシュオーバー解析 2

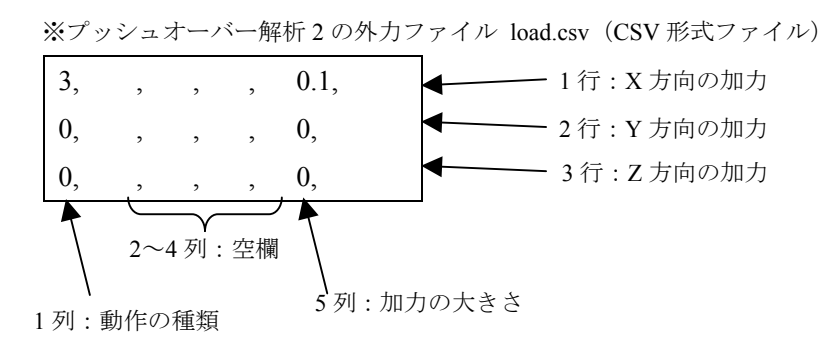

図 5.4 プッシュオーバー解析 2 の外力ファイルのフォーマット

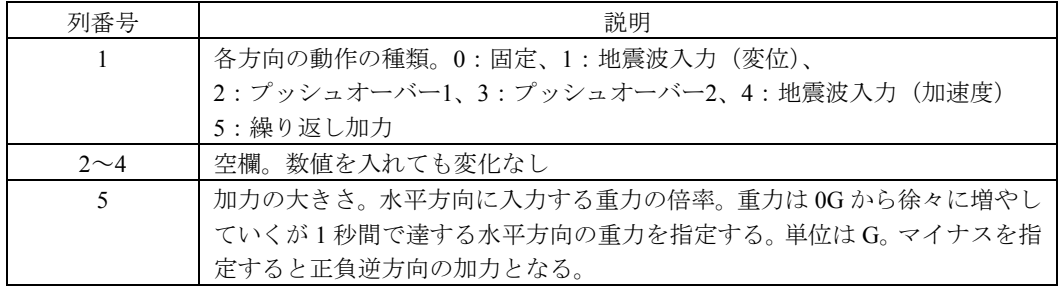

## 5.4 地震波入力(加速度入力)

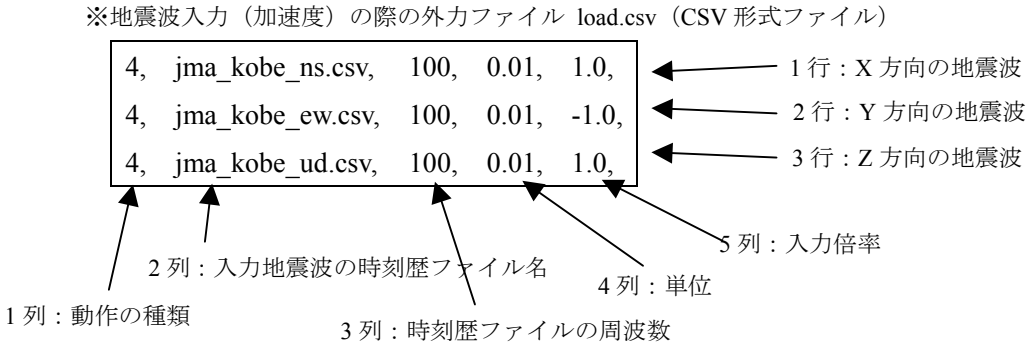

図 5.5 地震波加速度入力時の外力ファイルのフォーマット

#### 【列の説明】

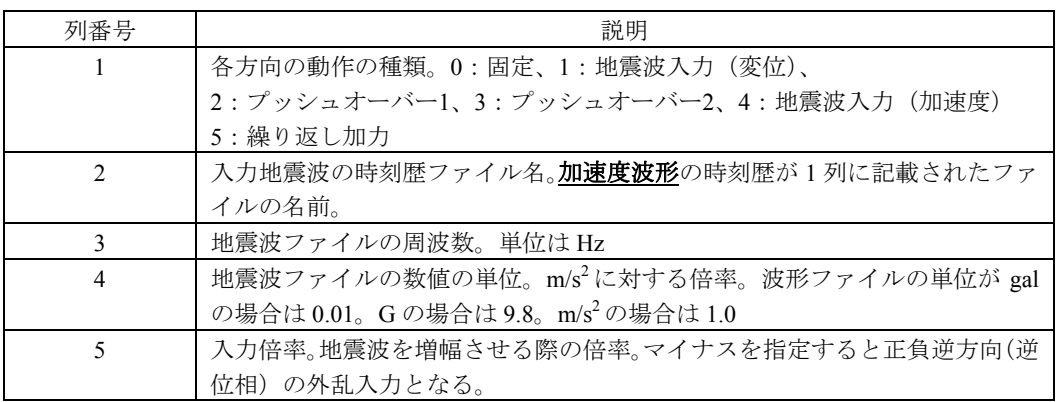

地震波を加速度入力した計算結果を gui.exe で確認する場合、計算に用いた波形の加速度 波形を平均積分法によって積分した変位波形が 0 に収束していない場合は、見かけ上、解 析モデルの絶対変位がシフトしているように見えることがあります。その場合は外観の設 定「Appearance」で Relative disp.にチェックを入れて確認を行ってください。

## 5.5 繰り返し加力

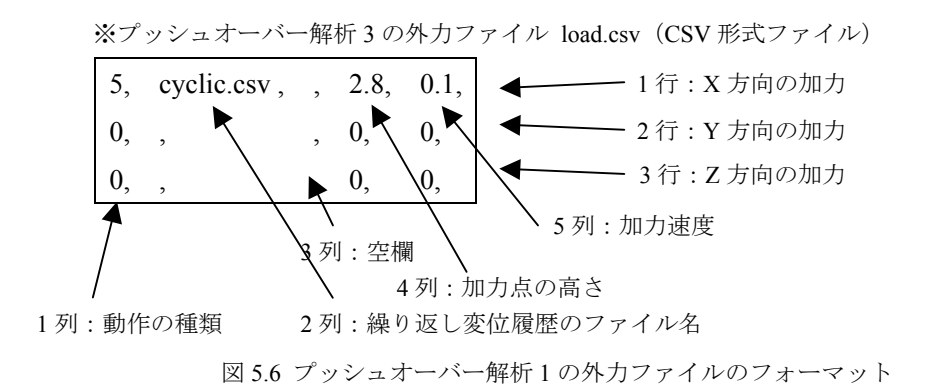

## 【列の説明】

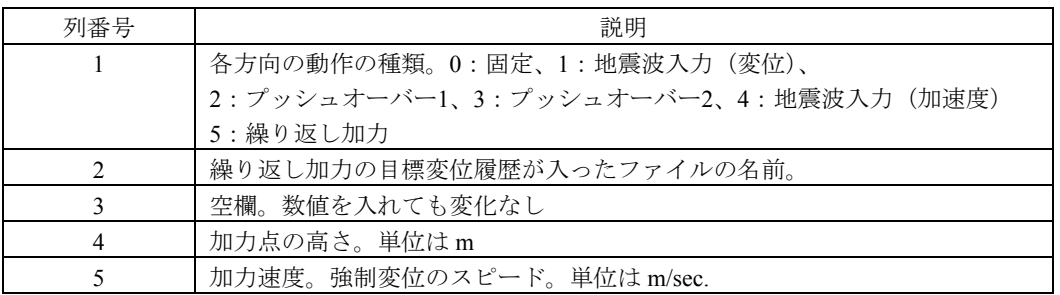

繰り返し加力の際には外力ファイルと同じフォルダに、指定した目標変位の履歴が入っ たファイルが必要となります。履歴ファイルは図 5.7 のように 1 列にデジタルデータが並 んだテキストデータである必要があります。Sample フォルダの 2p\_wall にサンプルの外力 ファイルと、目標変位ファイルがあります。

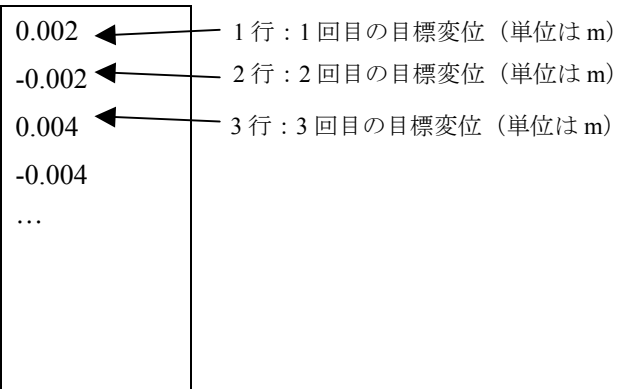

# 6. 計算条件ファイルの修正

 本章では計算条件ファイルについて解説します。計算条件ファイル「default.ini」は配布 時に *wallstat* に同封されているものですが、計算の際に内容を修正する必要があります。 計算条件ファイルのフォーマットは以下のようになっています。エディターやメモ帳など で編集をしてください。2 行目は視点の情報と建物の 1 次固有振動数を入力します。建物 の 1 次固有振動数を指定する場合は 2 行目の 9 列目に数値を指定してください。(指定を省 略した場合は 5.3Hz)

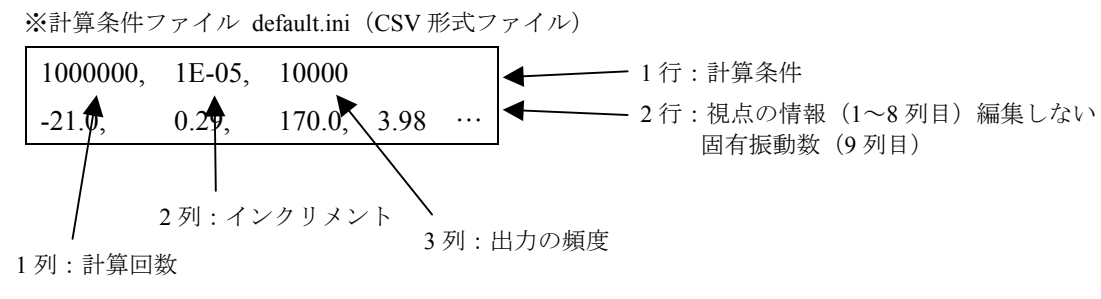

図 6.1 計算条件ファイルのフォーマット

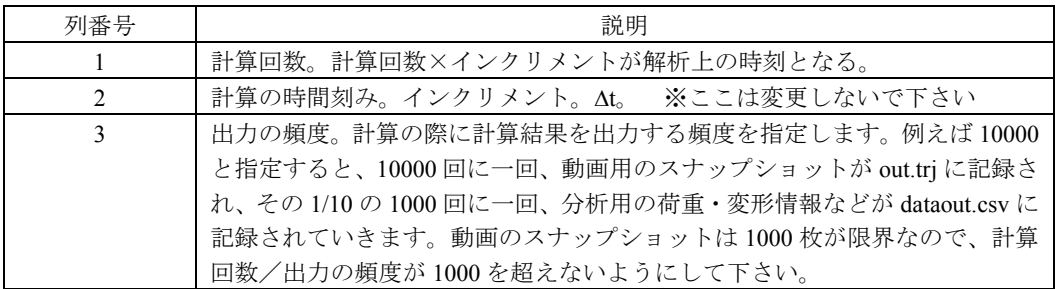

## 7. 計算の実行

 本章では計算の実行方法について解説します。前章までの計算に必要な入力ファイルが そろったら計算が実行可能となります。計算実行に際には図 6.1 の入力ファイル 4 つを calc.exe と同じフォルダに置きます。calc.exe をダブルクリックして計算開始です。

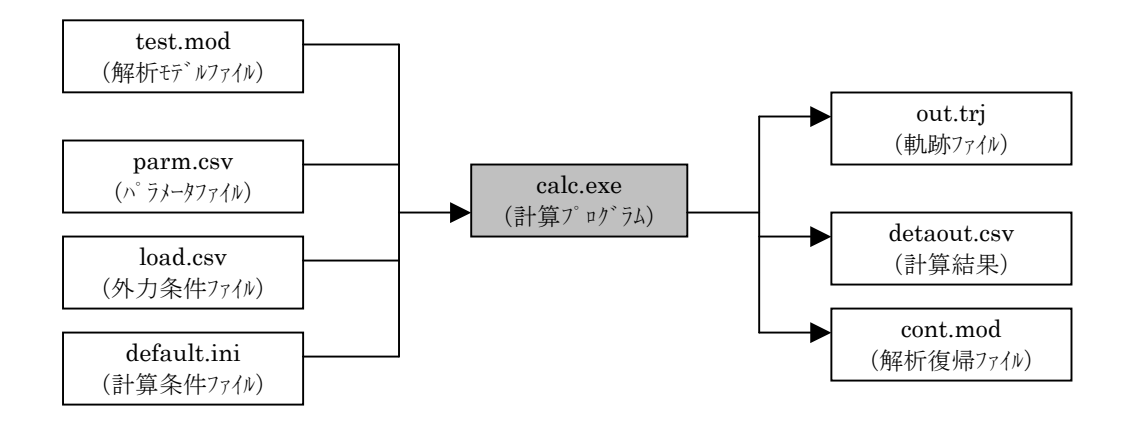

#### 図 6.1 計算の実行

#### 7.1 計算の開始方法

DOS ウィンドウが表示され「計算方法を選択してください」と聞かれます。「1」を入力 してエンターを押すと「test.mod」を含め 4 つのファイルが読み込まれ計算が開始されます。 「2」を選択すると「cont.mod」が読み込まれ、前回の計算の続きを実行することができま す。**4** つの入力ファイルのファイル名は図 **6.1** と同じ名前にする必要があります。地震波 入力の際には上記 4 つの入力ファイルの他に地震波の波形ファイルが必要となります。 計算中は進捗が%で表示されますが、計算が終了すると 3 つの出力ファイルが作成され

計算時間の目安は下記の通りです。

DOS ウィンドウが閉じられます。

計算環境:CPU: Core 2 Duo 2.8GHz

RAM : 2GHz Windows Vista の PC

計算内容:サンプルにある 2 階建ての木造住宅で、20 秒の地震波入力

計算時間:20 分~30 分程度

calc.exe がエラーで実行されない場合は、calc\_b.exe を実行してみてください。

※ウイルス駆除ソフトが本ソフトウェアの実行をブロックする場合があります。 その場合はブロックの対象から本ソフトウェアを除外する設定をお願いします。

## 7.2 各要素、各バネの物理量のモニタリング

計算を実行する際に、「data.csv」というファイルを「calc.exe」と同じフォルダにおいて おくことで、各要素、各バネの物理量(絶対変位、荷重、モーメントなど)を出力するこ とが出来ます。

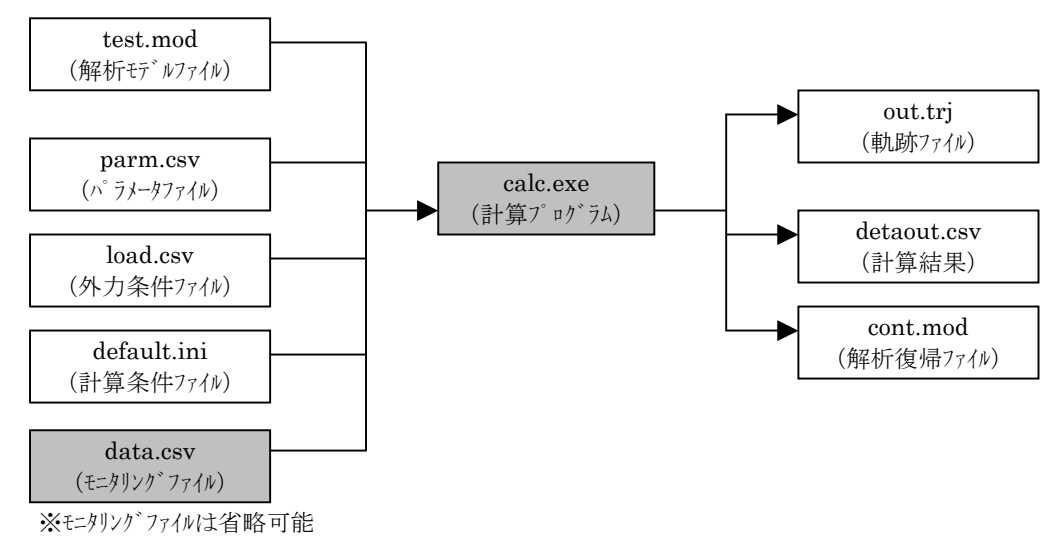

図 6.2 計算の実行

モニタリングファイル data.csv のフォーマットは図 6.3 のようになっています。モニタリング したい要素、バネの番号を各行で指定します。要素、バネの番号の確認方法は次ページに あります。

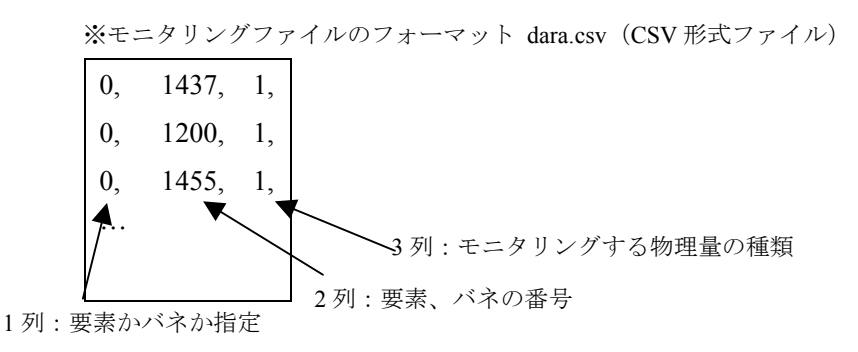

図 5.6 プッシュオーバー解析 1 の外力ファイルのフォーマット

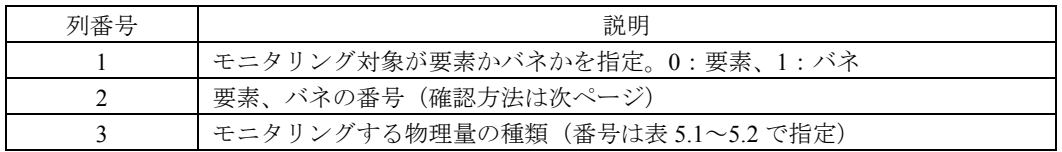

モニタリングする物理量の種類は下記の番号で指定します。

| 物理量の番号         | 物理量      |
|----------------|----------|
|                | 変位 x     |
| $\overline{c}$ | 変位 y     |
| 3              | 変位 z     |
|                | 力允       |
| 5              | 力 $f(y)$ |
| 6              | 力fz      |

表 5.1 要素でモニタリングできる物理量 表 5.2 バネでモニタリングできる物理量

| 13、J.4 / ソト / ヒープ ノン ノ / ここ 3 12/21生里 |                         |
|---------------------------------------|-------------------------|
| 物理量の番号                                | 物理量                     |
| 1                                     | 変形 d                    |
| $\overline{c}$                        | 荷重 P                    |
| 3                                     | 1端のモーメント My1            |
| 4                                     | 1 端のモーメント <i>Mz</i> 1   |
| 5                                     | 2 端のモーメント <i>Mv</i> 2   |
| 6                                     | 2 端のモーメント <i>Mz</i> 2   |
| 7                                     | 1 端の回転角 $\theta$ yl     |
| 8                                     | 1 端の回転角 <i>l</i> z1     |
| 9                                     | 2 端の回転角 <i>6</i> y2     |
| 10                                    | 2端の回転角 6 <del>2</del> 2 |
| 11                                    | 軸力 Px                   |

要素、バネの番号は gui.exe で、Appearance の中の「LineDraw」をチェックし、「Spring No.」 か「Element No.」をチェックすると要素、バネに対応する数字が表示されます。青字が接 合部のバネ、赤字が回転バネです。番号が重なって表示される場合は視点を回転して下さ い。

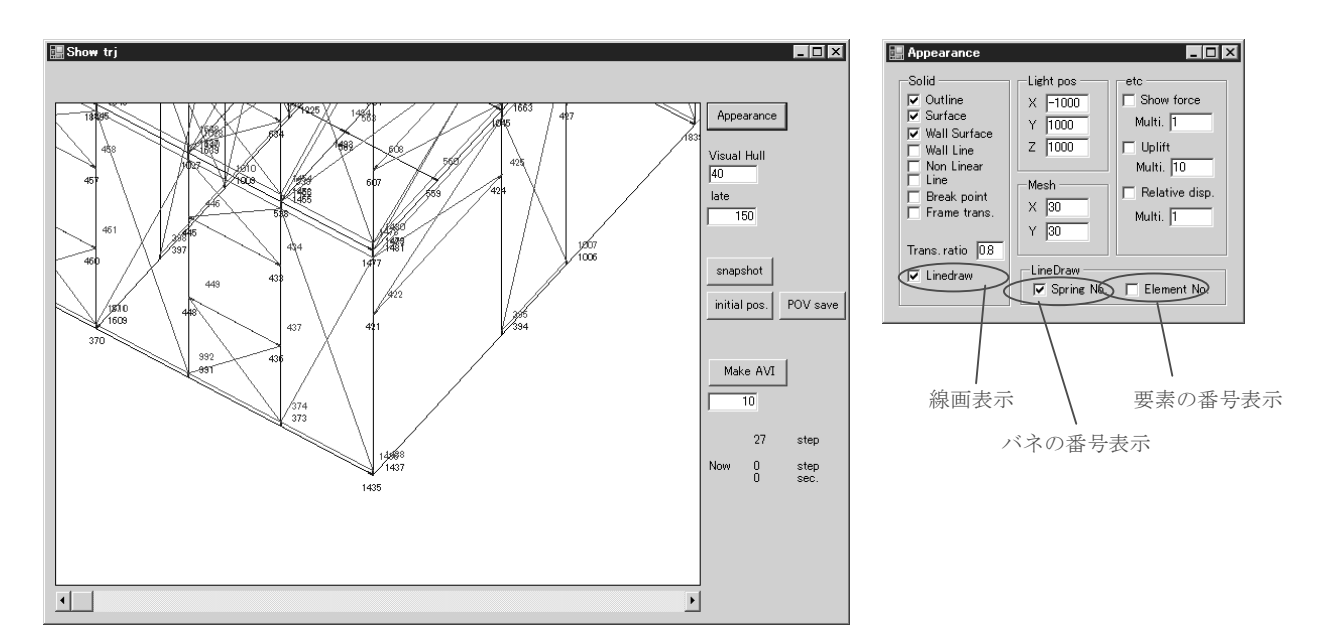

# 8. 計算結果の分析

本章では計算結果の分析方法について解説します。

## 8.1 計算結果を分析

 計算後に作成される「dataout.csv」には各種計算結果が出力されています。順番は「基 礎反力」「各階水平力」「地盤絶対変位」「各階絶対変位」の順です。時刻歴データとなって いますが、周期は default.ini で指定した「頻度×インクリメント」の逆数となっています。

「各階絶対変位」は解析モデルの各階床の4隅の絶対変位が時刻歴で記録されています。 各種物性値は下記の計算によって算出されます。

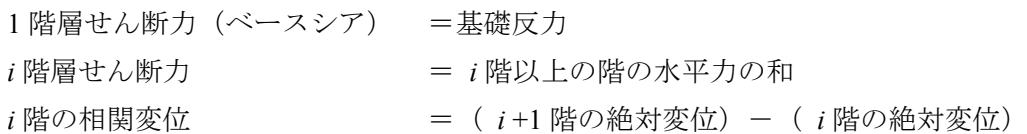

dataout.csv の絶対変位は、例えば「2F\_x+y+\_x」という表記は重量ファイルで指定した 2F の FL レベルの高さの X 方向が最大、Y 方向が最大になる隅の X 方向の絶対変位を示し ています。「3F x-y+ y」は 3F の FL レベルの高さの X 方向が最小、Y 方向が最大になる隅 の Y 方向の絶対変位を示しています。

## 8.2 計算結果をアニメーションで確認

計算後に作成される「out.trj」には計算途中のモデルのスナップショット(軌跡)が保存 されています。軌跡を確認するためには gui.exe を用います。いかに手順を示します。

①gui.exe の起動

gui.exe を起動すると下記のような画面が表示されます。「Show Result」のタブから「Open」 ボタンを押して、ダイアログボックスから表示したい「\*.trj」ファイルを選択します。読 み込みには数分時間がかかる場合もあります。

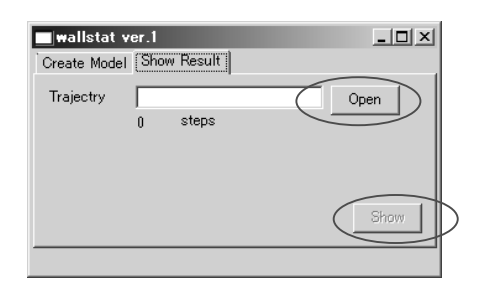

読み込みが終了すると「Show」ボタンがアクティブになりますので、「Show」ボタンを押 してアニメーション画面を表示させます。アニメーション画面の操作は p.9 のモデルの確 認画面の操作とほぼ共通です。

※アニメーション画面での画面操作

アニメーション画面では、マウスの操作、Ctrl ボタン、画面上のボタンで視覚的に計算 結果を確認することが出来ます。

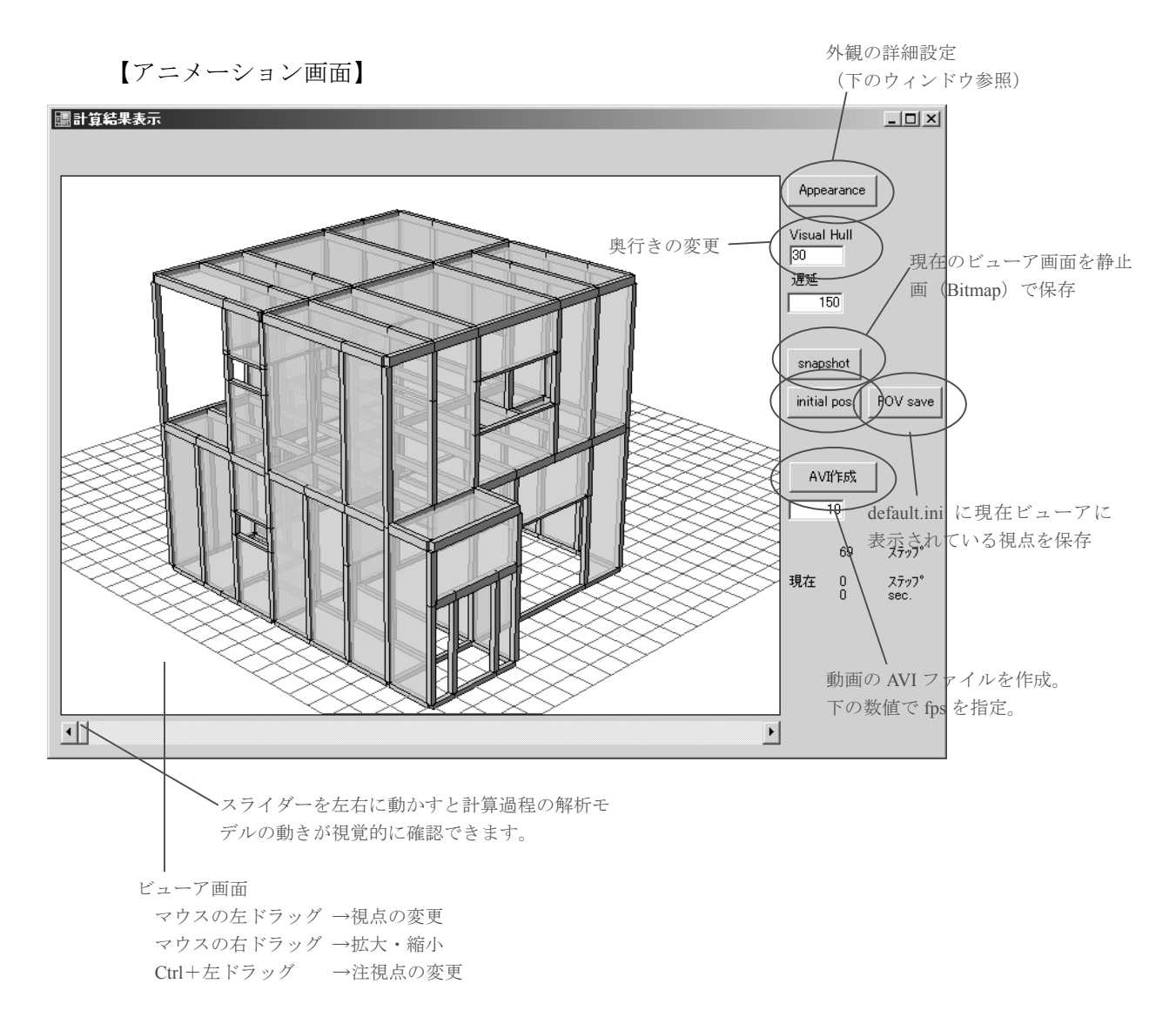

本研究を実施するにあたりまして、多くの方々のご協力をいただきました。特に下記の方々に はここに記して厚く御礼申し上げます。

東京大学 太田正光教授

- 下記の方々をはじめとする大都市都市大震災軽減化特別プロジェクト関係者の皆様 東京大学 坂本功教授、腰原幹雄准教授 信州大学 五十田博准教授、清水秀丸氏 日本システム設計 三宅辰哉氏 設計工房佐久間 佐久間順三氏 防災科学技術研究所 箕輪親宏氏、中村いずみ氏 国土技術政策総合研究所 槌本敬大氏 森林総合研究所 杉本健一氏、軽部正彦氏、青木謙治氏 建築研究所 河合直人 上席研究員、荒木康弘 研究員
- 東京都市大学 大橋好光教授
- 東京大学 稲山正弘准教授
- ベターリビング 岡部実氏
- ブリティッシュコロンビア大学 Prof. F. Lam, Prof. D. Barrett, Prof. R. Foschi, Dr. M. Li
- カナダ林産業審議会 麓英彦氏
- NHK 大阪放送局 近藤誠司氏
- 建築研究所 中島史郎 上席研究員、山口修由 主任研究員

## © 建築研究資料 第 128 号

平成 23 年 2 月 28 日 印刷 平成 23 年 2 月 28 日 発行 編集  $\frac{m_{\mathrm{R}}}{\mathrm{K}}$ 独立行政法人建築研究所 〒305-0802 茨城県つくば市立原1番地 電話(029) 864-2151(代)